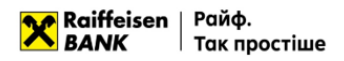

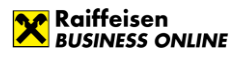

**Instructions**

# **on importing and exporting data in Raiffeisen Business Online System**

(the document is effective since 01.07.2023)

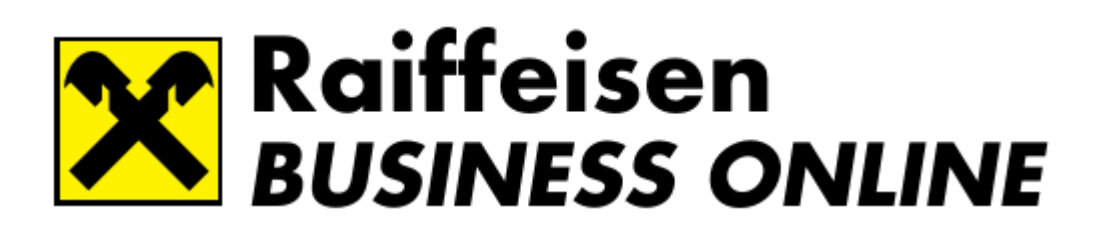

**Raiffeisen Business Online support service**  (Mon-Fri 8:00-22:00, Sat-Sun 8:00-20:00)

clientbank.support@raiffeisen.ua

**0 800 505 770 0 800 400 470 + 38 (044) 495 41 40** (in Kyiv and from abroad)

**+38 (044) 230 99 98** (acc. to tariffs of provider) [raif@phone.aval.ua](mailto:raif@phone.aval.ua) (free Skype calls)

**Calls from abroad Support service for foreign currency transactions** (Mon-Fri 9:00-18:00)

**0 800 400 425 0 800 500 025 +38 (044) 299 10 99**

(in Kyiv and from abroad)

Ukraine, 01011, 4a Generala Almazova St., Kyiv, Ukraine https://raiffeisen.ua/

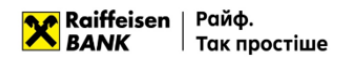

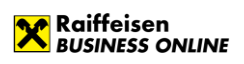

## **Contents:**

## **1. [Import of payments in UAH](#page-1-0)**

- 1.1. [Import of payment orders in national currency](#page-1-1)
- 1.2. [File requirements for importing in IBIS \(CP-866\)](#page-3-0)
- 1.3. [File requirements for importing in iBank \(СР](#page-6-0)-1251)
- 1.4. [File requirements for importing in XML](#page-10-0)
	- 1.4.1. [File requirements for importing in XML \(1\)](#page-10-1)
	- 1.4.2. [File requirements for importing in XML \(2\)](#page-14-0)
- 1.5. [File requirements for importing in CSV](#page-17-0)
- 1.6. [File requirements for importing in DBF](#page-20-0)

## **2. [Import of directories](#page-23-0)**

- 2.1. [Import of the directory of correspondents](#page-23-1)
- 2.2. [File requirements for importing in iBank2UA \(СР](#page-24-0)-1251)
- 2.3. [File requirements for importing in XML](#page-25-0)
- 2.4. [File requirements for importing in](#page-26-0) CSV

## **3. [Export of documents](#page-26-1)**

- 3.1. [Export of statements](#page-27-0)
- 3.2. [Structure of the export file in DBF](#page-27-1)
- 3.3. [Structure of the export file in BM RS](#page-28-0)
- 3.4. [Structure of the export file in the Bank-Customer format](#page-31-0)
- 3.5. [Structure of the export file in CSV](#page-36-0)

## **4. [Import of SWIFT payments](#page-39-0)**

- 4.1. [Import of foreign currency payments](#page-39-1)
- 4.2. [File requirements for importing in TXT](#page-42-0)
- 4.3. [File requirements for importing in CSV](#page-47-0)
- 4.4. [File requirements for importing in XML](#page-51-0)

## **5. [Import of currency documents on purchase, sale, exchange of foreign currency](#page-57-0)**

- 5.1. [Import of currency documents](#page-57-1)
- 5.2. [File requirements for importing in TXT](#page-58-0)
- 5.3. [File requirements for importing in XML](#page-61-0)
- 5.4. [File requirements for importing in CSV](#page-65-0)

## <span id="page-1-0"></span>**1. Import of payments in UAH**

In Raiffeisen Business Online System, the user can import documents such as payment instructions in national currency. You can import files in the following formats:

- IBIS (CP-866);
- IBank2UA (CP-1251);
- XML (1, 2);
- CSV;
- Profix (DBF).

Requirements to the file structure depending on the format are described in subclauses 1.2.-1.6.

## <span id="page-1-1"></span>**1.1. Import of payment instructions in national currency**

To import payment instructions, go to the menu section "Payments" - > "Payments" and press

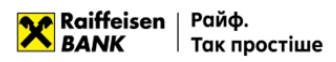

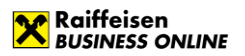

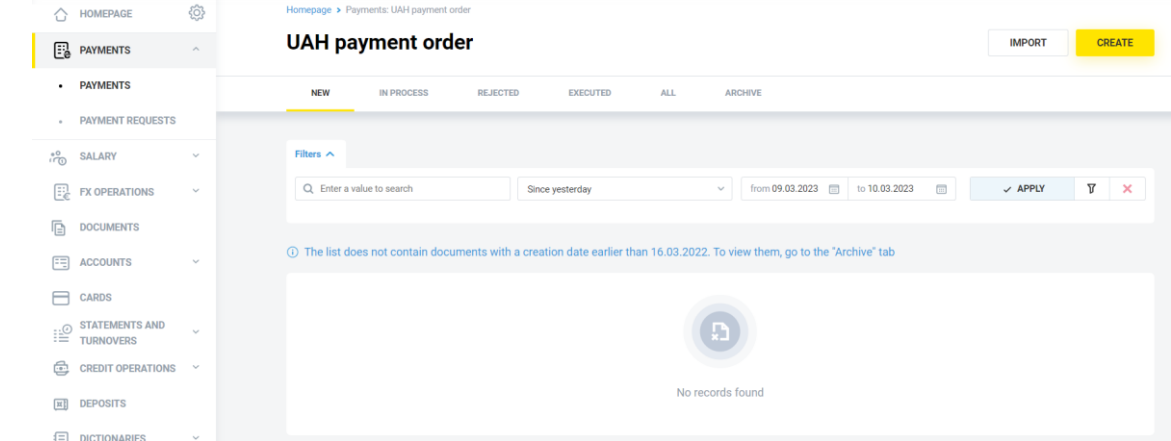

In the form that opens, you can import documents:

- By importing a single file or several files from a directory;
- By importing a directory that can contain several files.

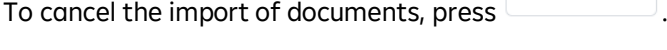

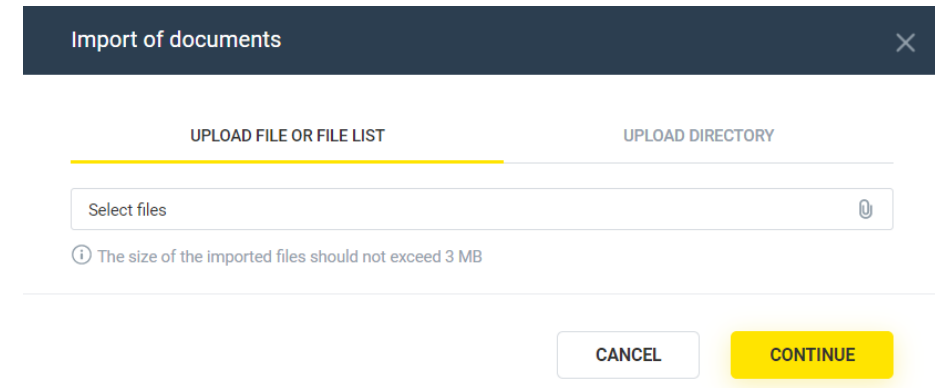

**CANCEL** 

To import, select the tab:

- "Upload file or list of files", or
- "Upload a directory",

press the button  $\frac{0}{2}$  and select the required file/several files from the directory or directory with files, press the button

**CONTINUE** . The System will perform the process of reading and checking for compliance with the format and structure of each file, as well as validating each individual document in the file.

Based on the results of file processing, the System will generate a report with the import results, which will indicate the number of successfully imported files and the number of files containing an error.

To view the details of the report on the import results of each individual document in the file, expand the list

on the form or download the report to your device by pressing . L DOWNLOAD The following file import statuses are possible:

- Import completed successfully the file structure meets the requirements (see 1.2. -1.6.), all documents in the file were validated without errors;
- Import completed partially the file structure meets the requirements (see 1.2. -1.6.), with at least one document in the file being validated without errors and at least one with an error;
- Import failed the file structure meets the requirements (see 1.2. 1.6.), all documents in the file have been validated with an error;
- File skipped the file structure does not meet the requirements (see 1.2. 1.6.).

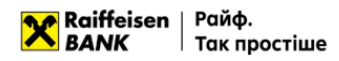

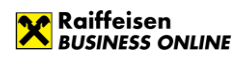

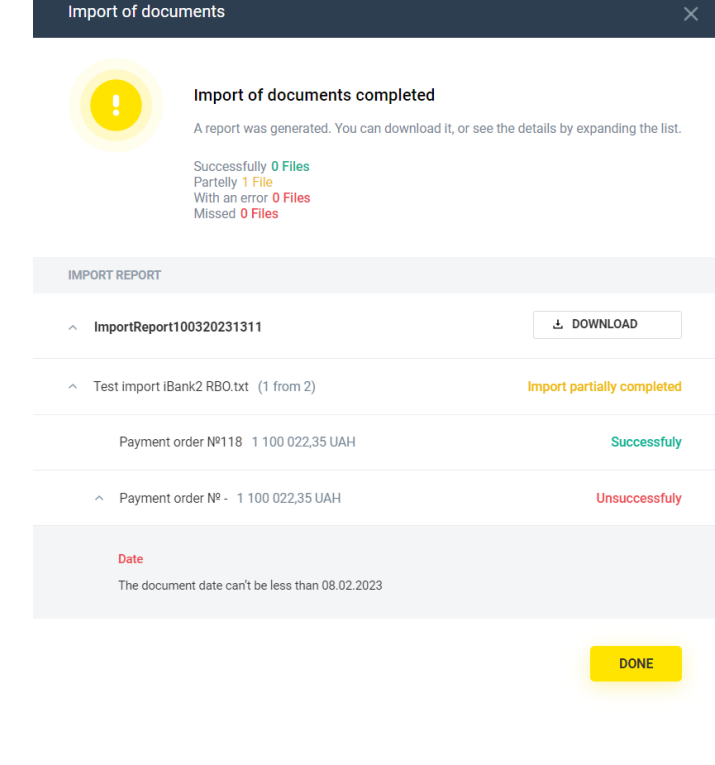

To complete, press  $\frac{1}{2}$  or  $\frac{1}{2}$  one

As a result, for all documents of the imported file or files, or for all files of the imported directory, with the import status "Successul", payment instructions in the status "New" will be created in the System.

## <span id="page-3-0"></span>**1.2. File requirements for importing in IBIS (CP-866)**

Files for importing payment instructions in IBIS format are text files with any extension in CP-866 encoding. These files must meet the following requirements:

- The file name must be in the format RddNNNN, where
	- $\circ$  R(r) the Latin letter "R" or "r",
	- $\circ$  dd date of creation of the document (values from 01 to 31 inclusive). The date of creation may not coincide with the date specified in the file name,
	- o NNNN any sequence of digits from 4 to 10 characters inclusive. It is required in the name;
- One file may contain several payment instructions. Each subsequent document must follow the specified structure and start on a new line;
- Each line must consist of fields separated by a "•" character (ASCII-code 250);
- Each parameter has a specific sequence number in the structure used in the format description. The numbering starts with "0" - the serial number of the service field;
- Optional fields may be left blank. In this case, the parameter separator remains in the structure, then two or more separators will follow in a row in the line (exception: if parameters 18 and 19 are absent at the same time, the separators of these parameters may also be absent).

An example of an import file with three payment instructions in UAH is shown below:

0•1•33•20230120•••UA2130033500000260012345678•UA21300335000002600987654321•1035•0• "Name of the company" LLC •Payment according to agreement No. 345••••20320320•••• 0•1•35•20230120•••UA2130033500000260012345678•UA21300335000002600987654321•1035•0• Individual entrepreneur Ivanov I. I.•Payment according to agreement No. 346••••0000000000•••СМ223344• 0•1•36•20230120••• UA2130033500000260012345678• UA21300335000002600987654321•11570•0•Mamoza LLC •Payment for the services •••••123456789•••Nezalezhnosti Str. •777•01000•apt. 777•Kyiv•Shevchenkivskyi district •Kyiv region•804••

The requirements for the structure of the file in the Bank-Customer format are as follows:

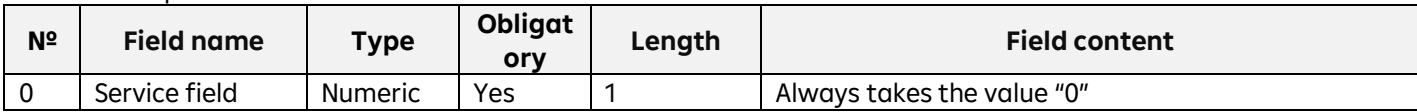

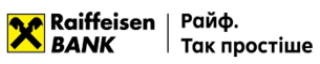

r

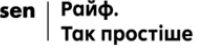

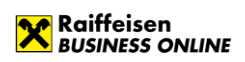

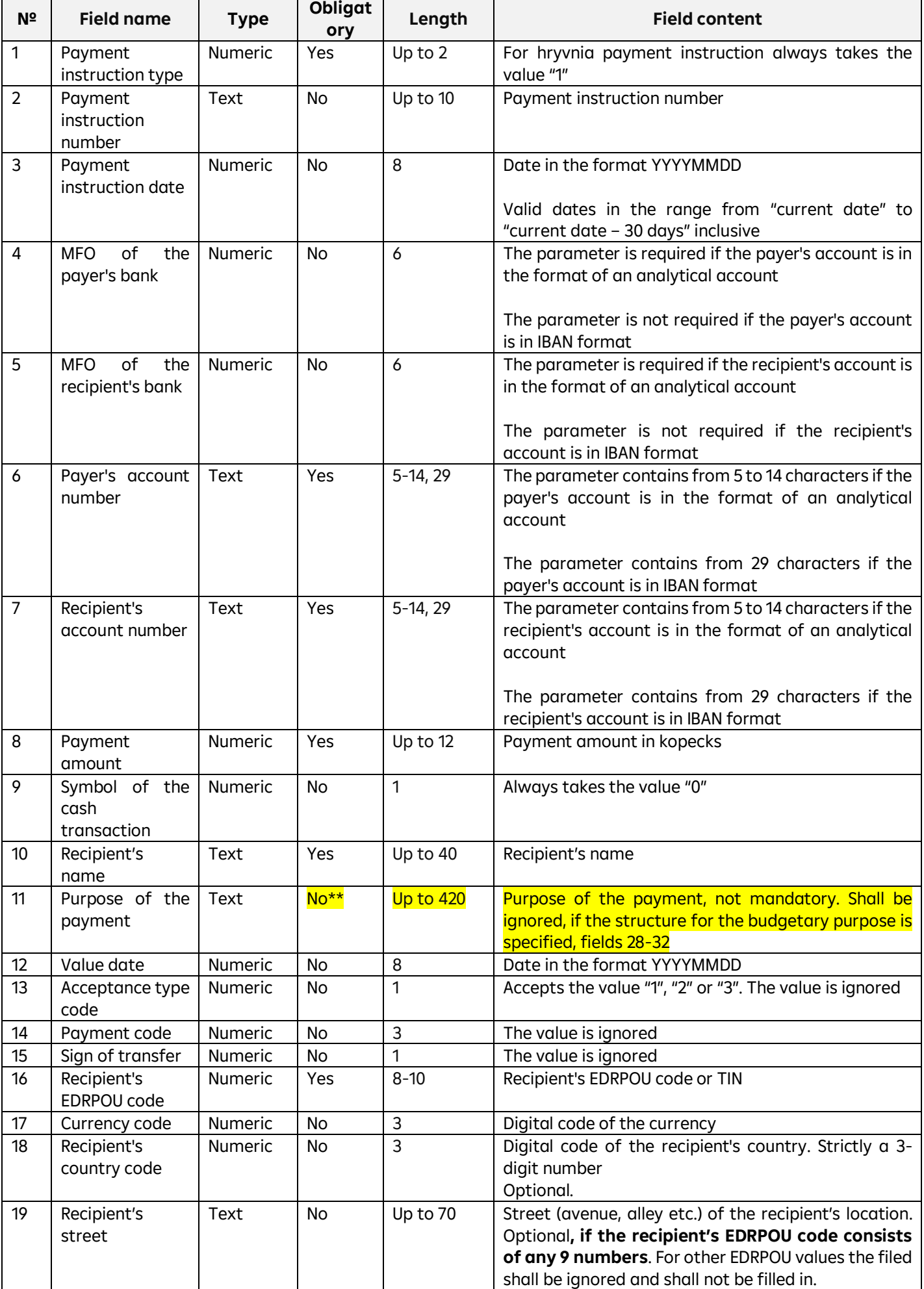

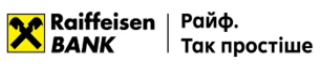

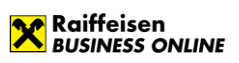

 $\overline{\phantom{0}}$ 

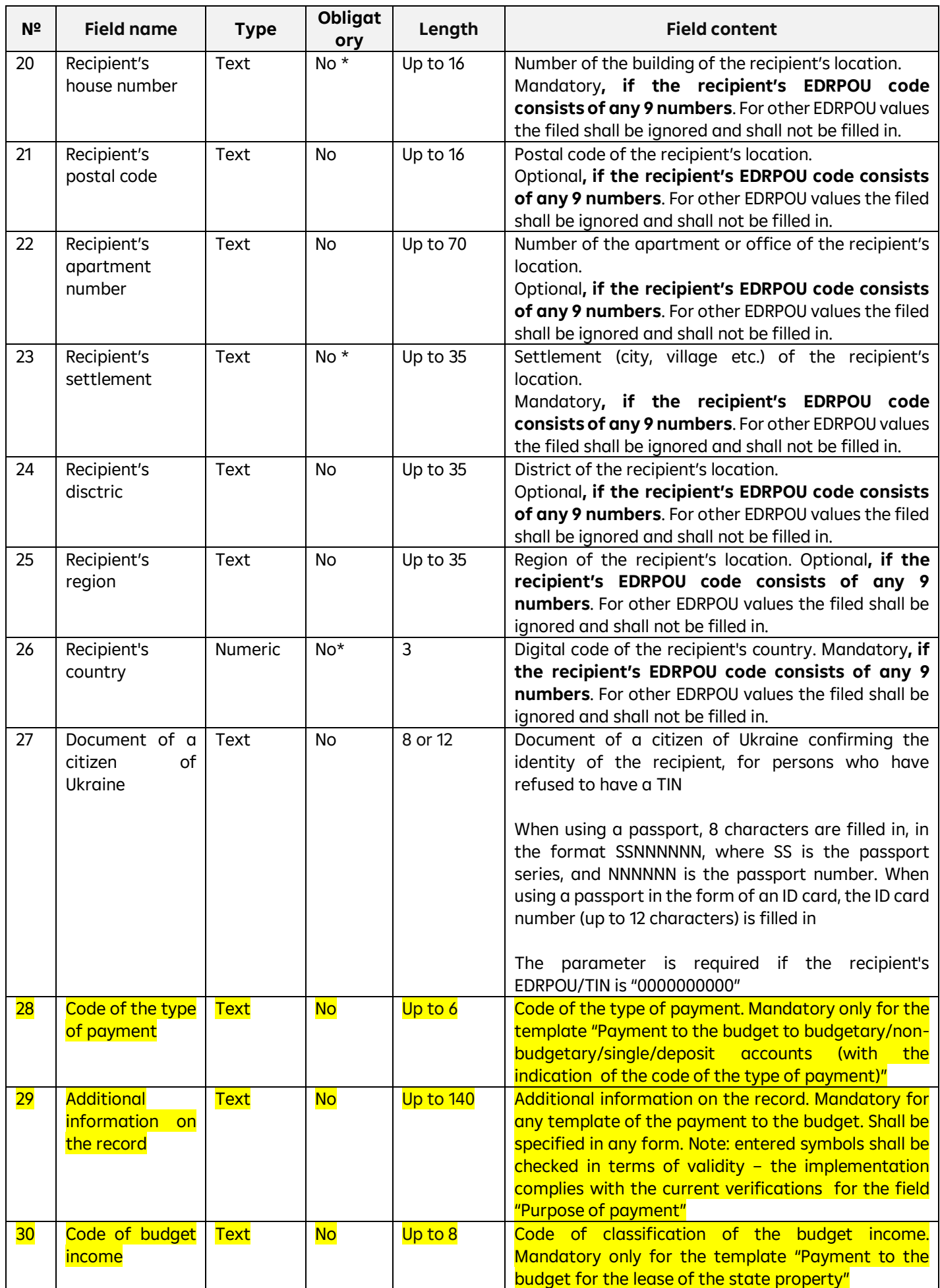

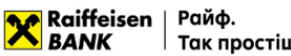

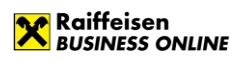

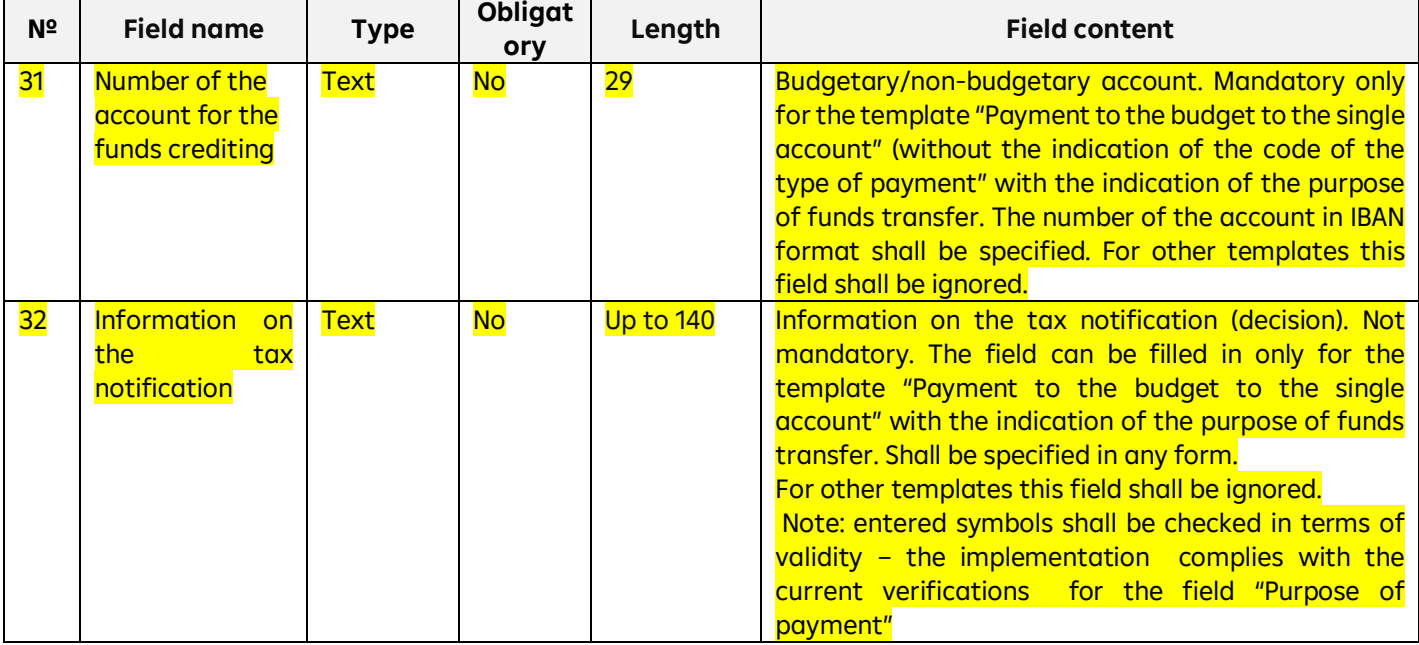

\* **Mandatory, if the recipient's EDRPOU code consists of any 9 numbers**.

**\*\* Purpose of the payment, not mandatory. Shall be ignored, if the structure for the budgetary purpose is specified.**

## <span id="page-6-0"></span>**1.3. File requirements for importing in iBank (СР-1251)**

Files for importing payment instructions in iBank2UA (CP-1251) format – text files with any extension in CP-1251 encoding. These files must meet the following requirements:

- One file may contain both one and several payment instructions separated by a blank line;
- Regardless of the number of documents in the file, the Content-Type=doc/ua payment line must be present before the first record, followed by an empty line;
- Each line must consist of fields separated by a new line;
- Optional fields may be left blank:
	- o the value and header of the field are absent,
	- o the field title is present, but there is no value.

An example of an import file with two payment instructions in UAH is shown below:

Content-Type=doc/ua\_payment

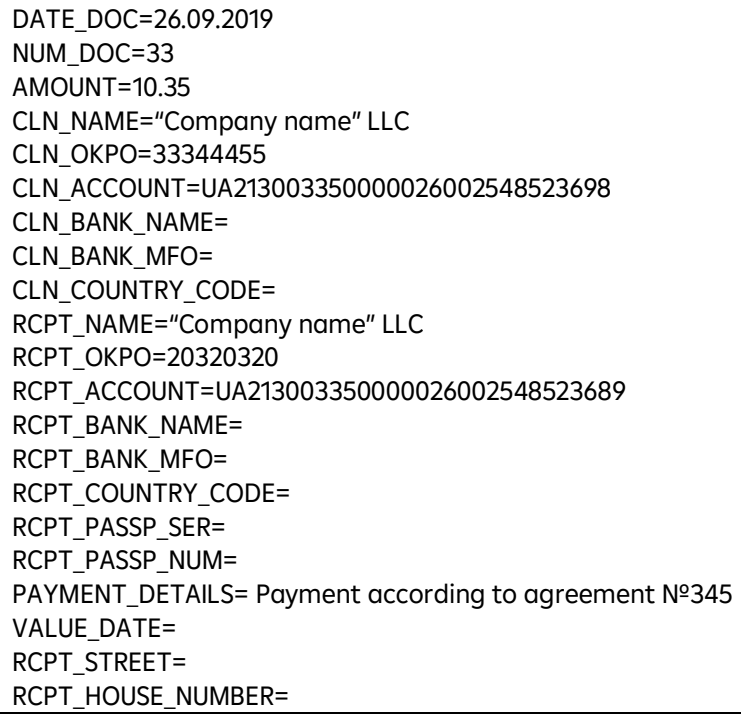

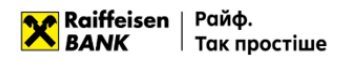

RCPT\_POSTCODE=

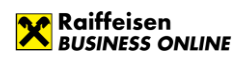

RCPT\_OFFICE\_NUMBER= RCPT\_CITY= RCPT\_DISTRICT= RCPT\_REGION= RCPT\_COUNTRY\_LOCATION= BP\_TAXCODE= BP\_ADD\_INFO= BP\_INCOME\_CODE= BP\_ACCOUNT= BP\_TAXMSG= DATE\_DOC=26.09.2019 NUM\_DOC=35 AMOUNT=10.00 CLN\_NAME="Company name" LLC CLN\_OKPO=33344455 CLN\_ACCOUNT=UA213003350000026002548523698 RCPT\_NAME= Individual entrepreneur Ivanov I.I. RCPT\_OKPO=0000000000 RCPT\_ACCOUNT=UA213003350000026002548523697 RCPT\_PASSP\_SER=СМ RCPT\_PASSP\_NUM=223344 PAYMENT\_DETAILS= Payment according to agreement №346 BP\_TAXCODE= BP\_ADD\_INFO= BP\_INCOME\_CODE= BP\_ACCOUNT= BP\_TAXMSG=

The requirements for the structure of the file in the iBank2UA (CP-1251) format are as follows:

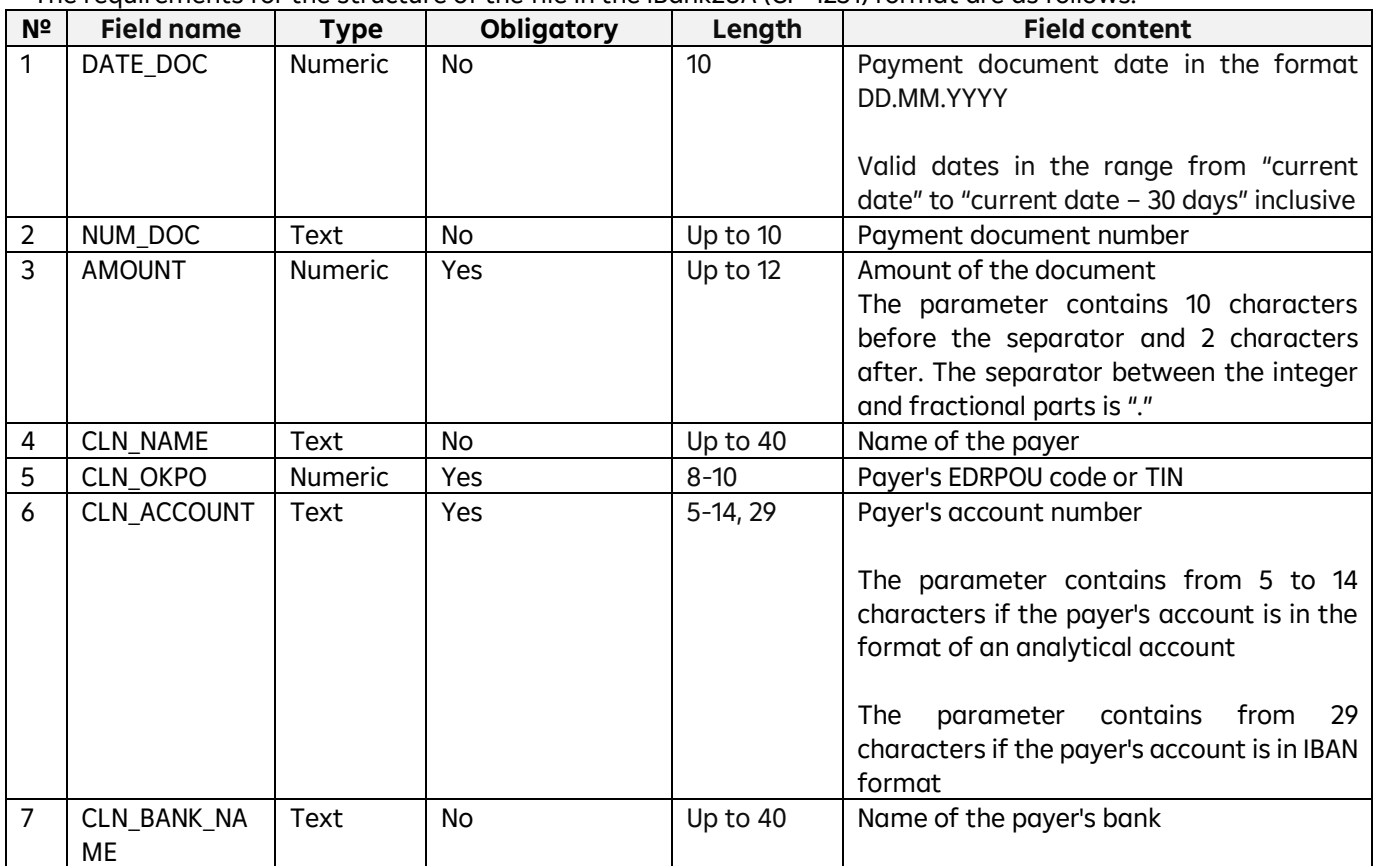

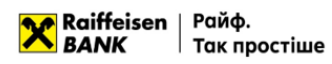

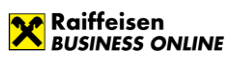

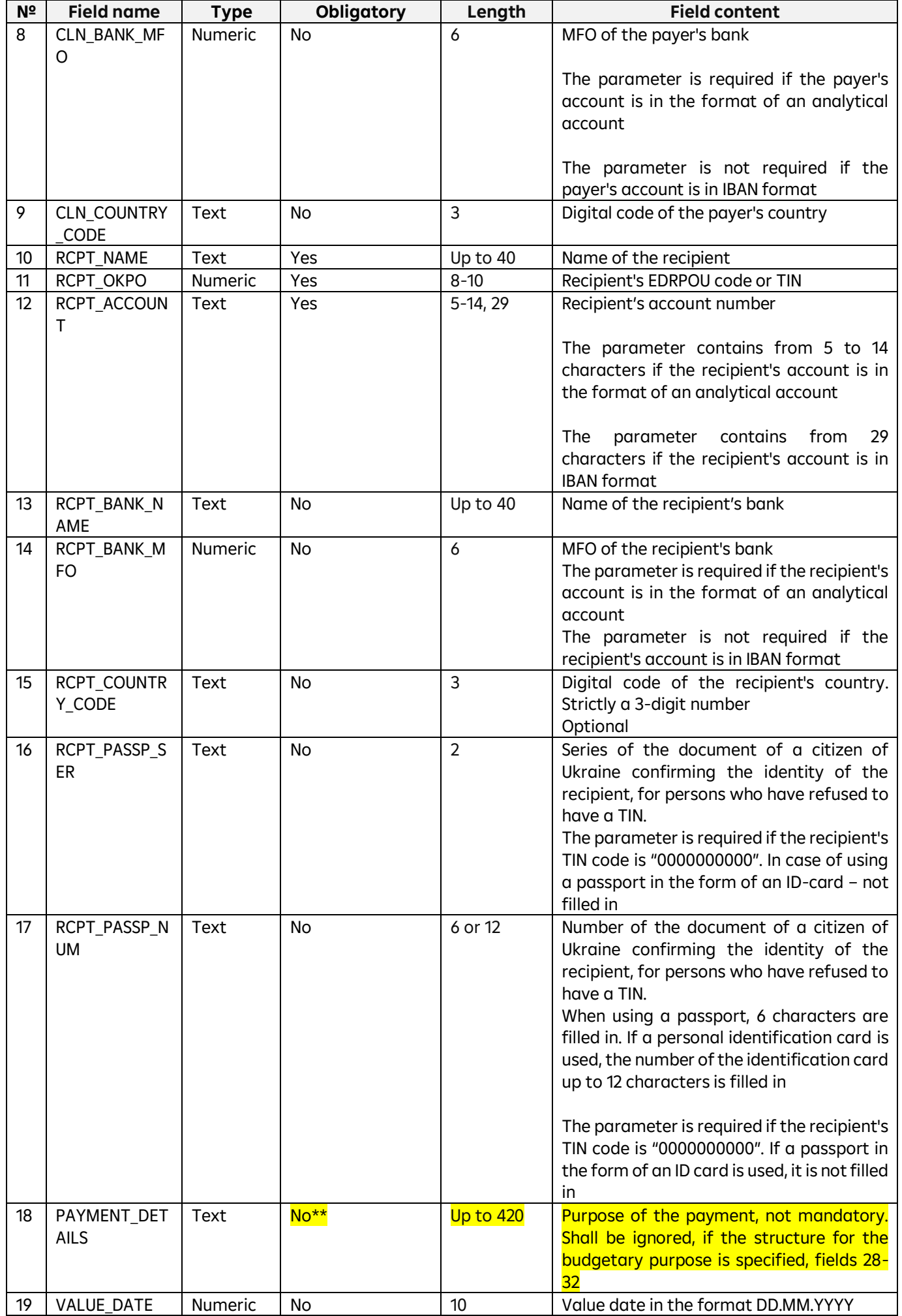

 $\overline{\phantom{a}}$ 

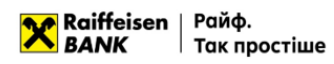

**I** 

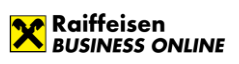

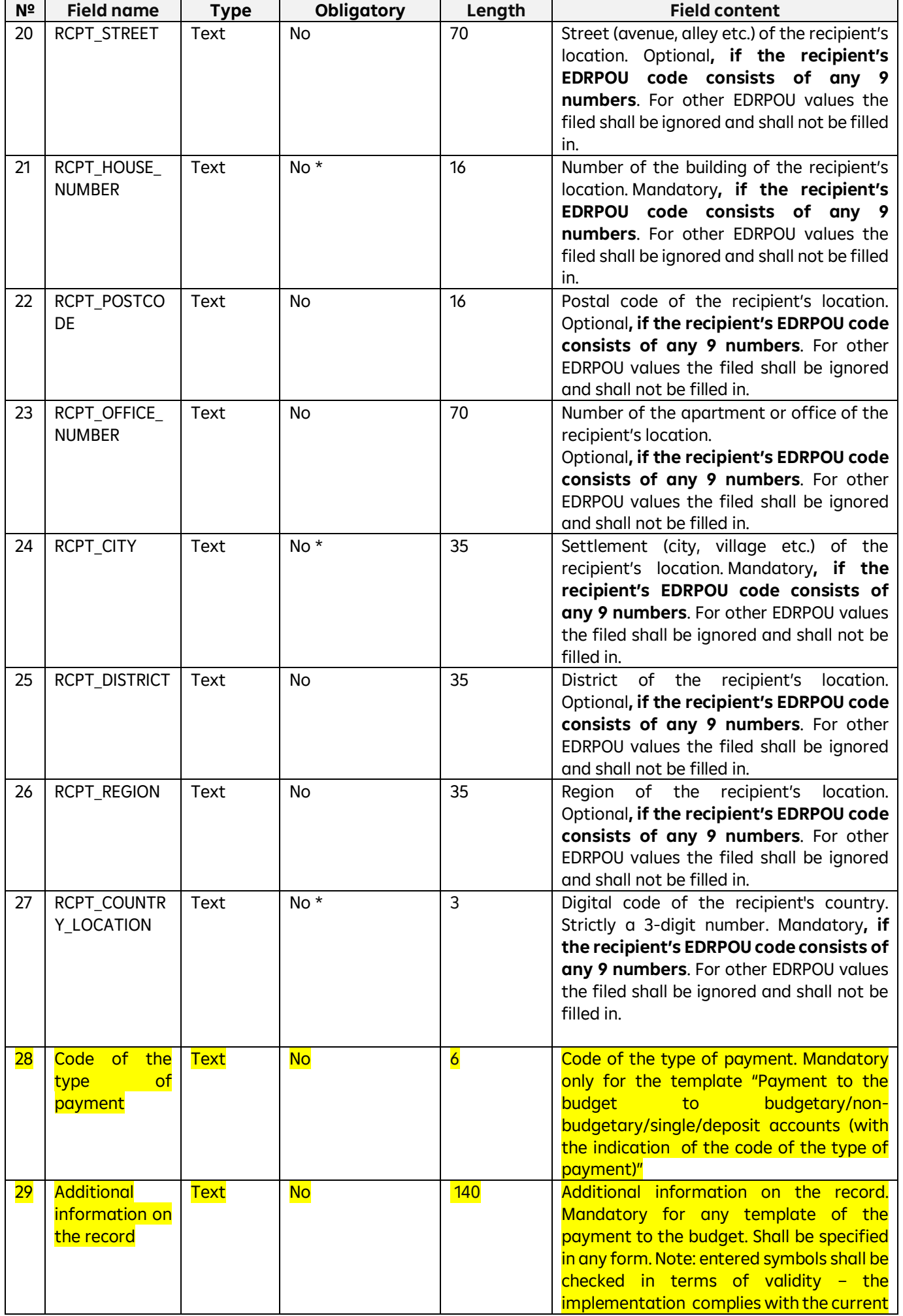

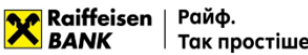

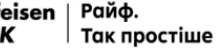

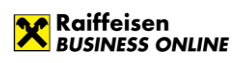

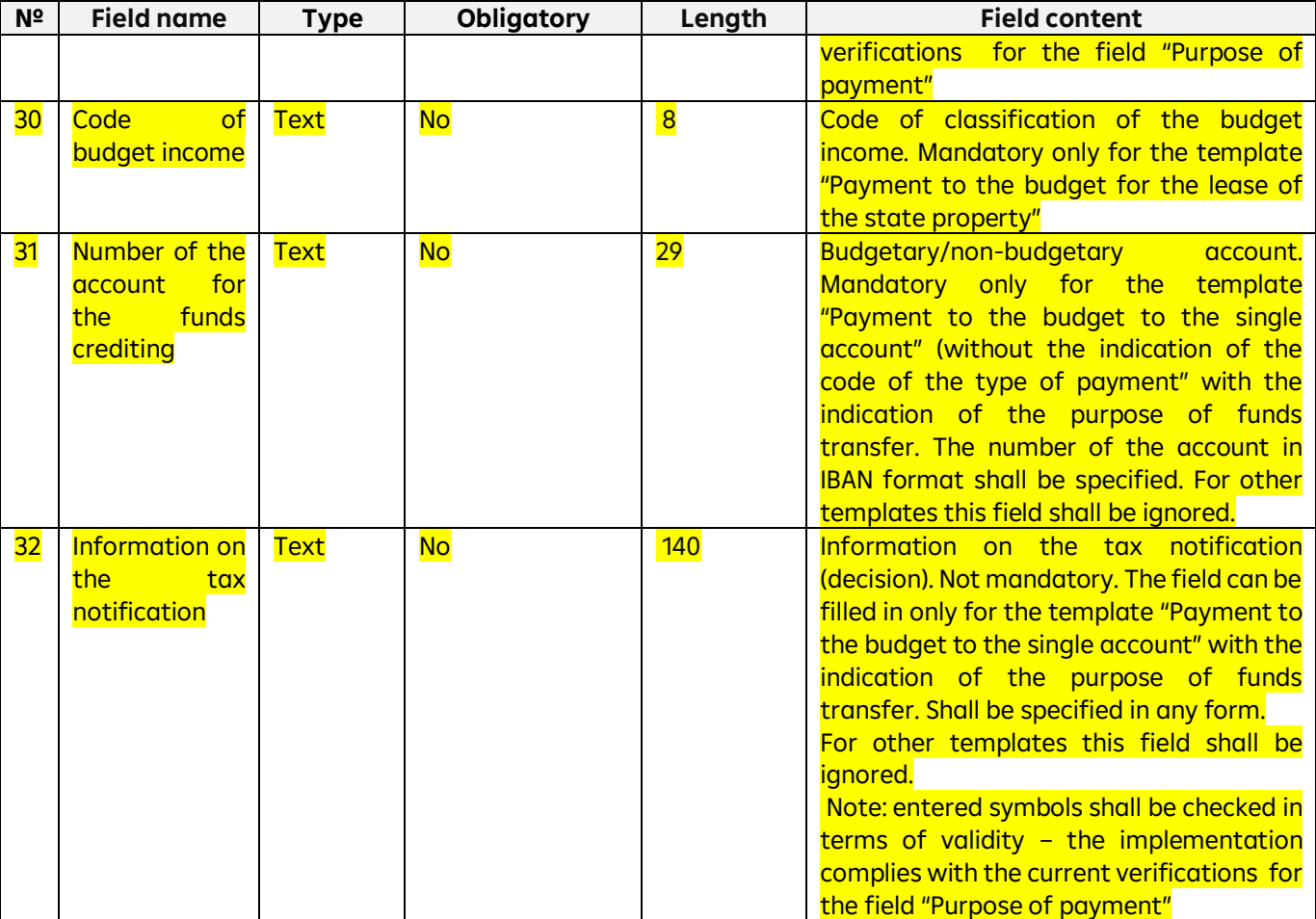

\* **Mandatory, if the recipient's EDRPOU code consists of any 9 numbers**. **\*\* Purpose of the payment, not mandatory. Shall be ignored, if the structure for the budgetary purpose is specified.**

## <span id="page-10-0"></span>**1.4. File requirements for importing in XML**

#### <span id="page-10-1"></span>**1.4.1. File requirements for importing in XML (1)**

Files for importing payment instructions in XML format – text files with the \*.xml extension in any encoding. These files must meet the following requirements:

- One file may contain several payment instructions separated by the following tags:
	- $\circ$  <Payment info> tag to indicate the beginning of the document,
	- $\circ$  </Payment\_info> tag to indicate the end of the document;
- Information about the encoding should be contained in the declaration of the xml file;
- Fields must be separated according to the rules of XML file formation;
- Optional fields may be left blank:
	- $\circ$  the value and header of the field are missing,
	- o the field header is present, but there is no value.

Example 1 of an import file with a hryvnia payment instruction is shown below:

<?xml version ="1.0 "encoding ="UTF-8"?>

<Datapacket Version="2.0">

```
<Payment_info Date_doc="26.09.2019" Num_doc="33" Amount="10.35" Cln_name="Company name" LLC"
Cln_OKPO="33344455" Cln_account="UA213003350000026002548523698" Cln_bank_name=" " Cln_bank_MFO=" "
Cln_country_code=" " Rcpt_name="Company name" LLC" Rcpt_OKPO="20320320"
Rcpt_account="UA213003350000026002548523689" Rcpt_bank_name=" " Rcpt_bank_MFO=" "
Rcpt_country_code=" " Rcpt_ID=" " Payment_details="Payment according to agreement Nº345" Value_date=" ">
```
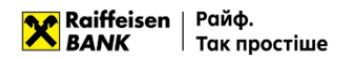

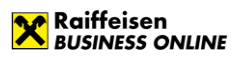

Rcpt\_streett=" " Rcpt\_house\_number=" " Rcpt\_postcode=" " Rcpt\_office\_number=" " Rcpt\_city=" " Rcpt\_district=" " Rcpt\_region=" " Rcpt\_country\_location=" " Bp\_Taxcode=" " Bp\_Add\_Info=" " Bp\_Income\_Code=" " Bp\_Account=" " Bp\_Taxmsg=" "> </Payment\_info>

#### The requirements for the structure of the XML file are as follows:

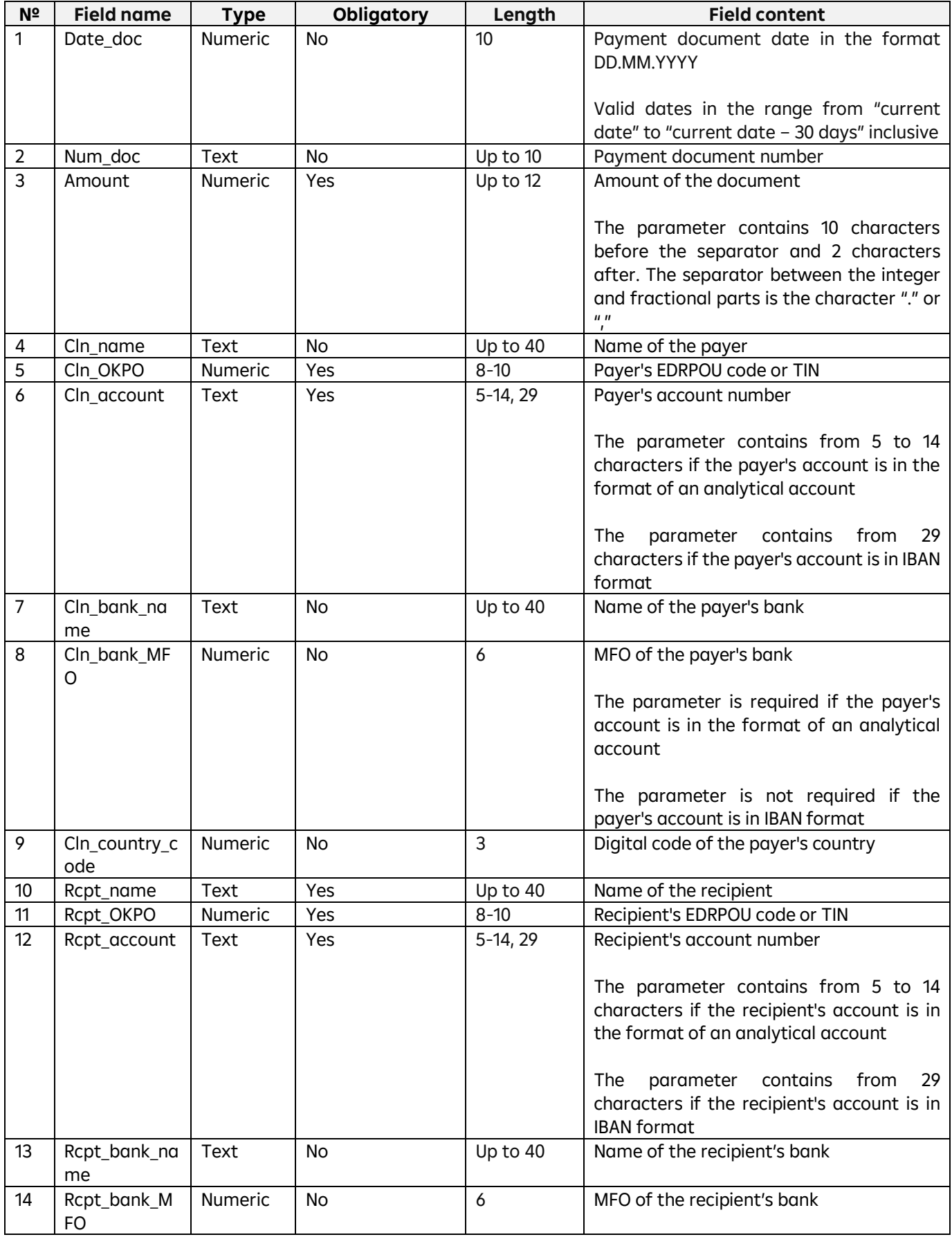

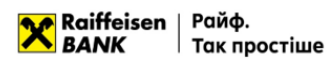

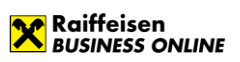

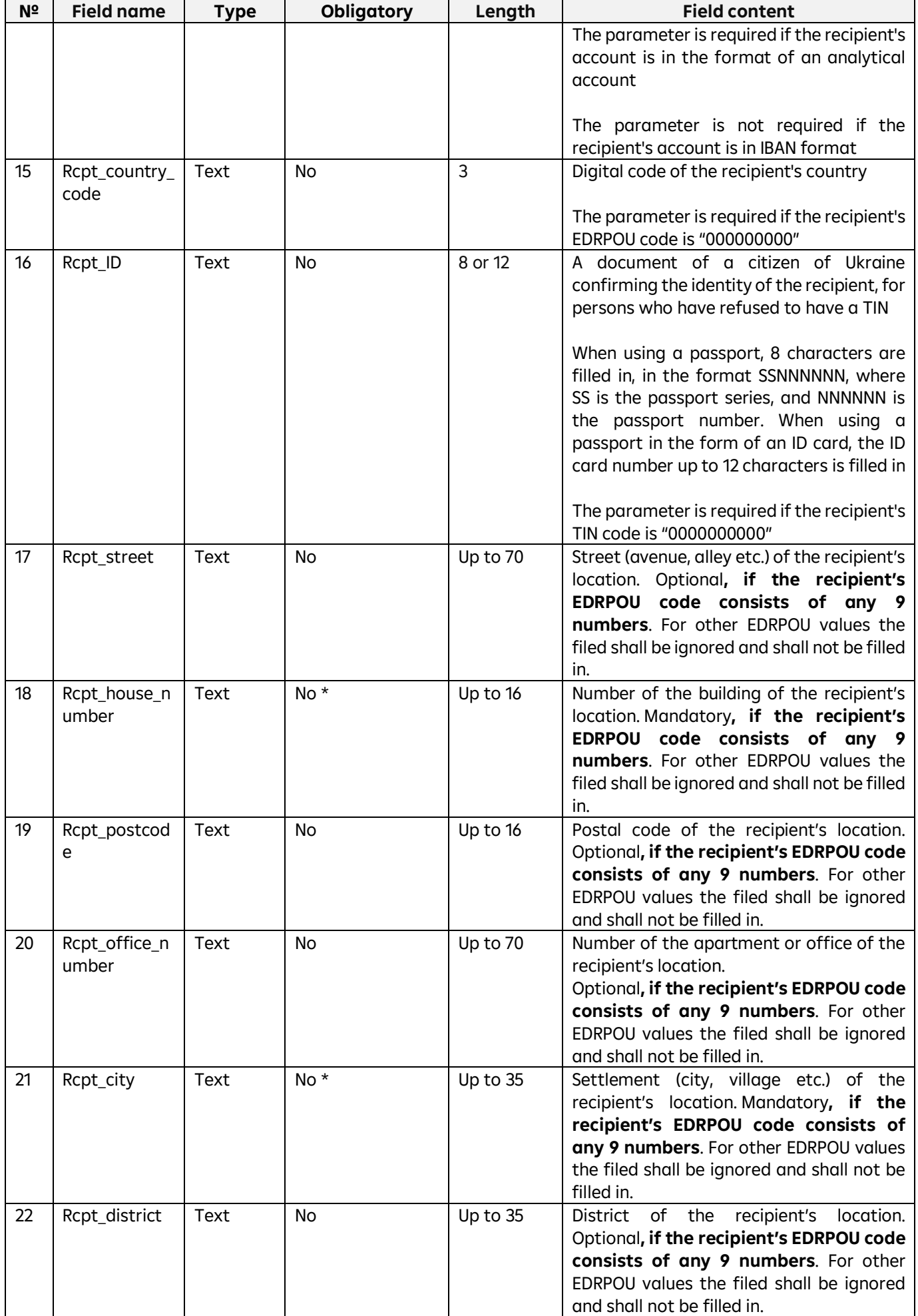

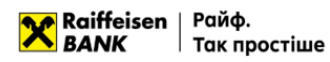

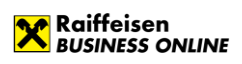

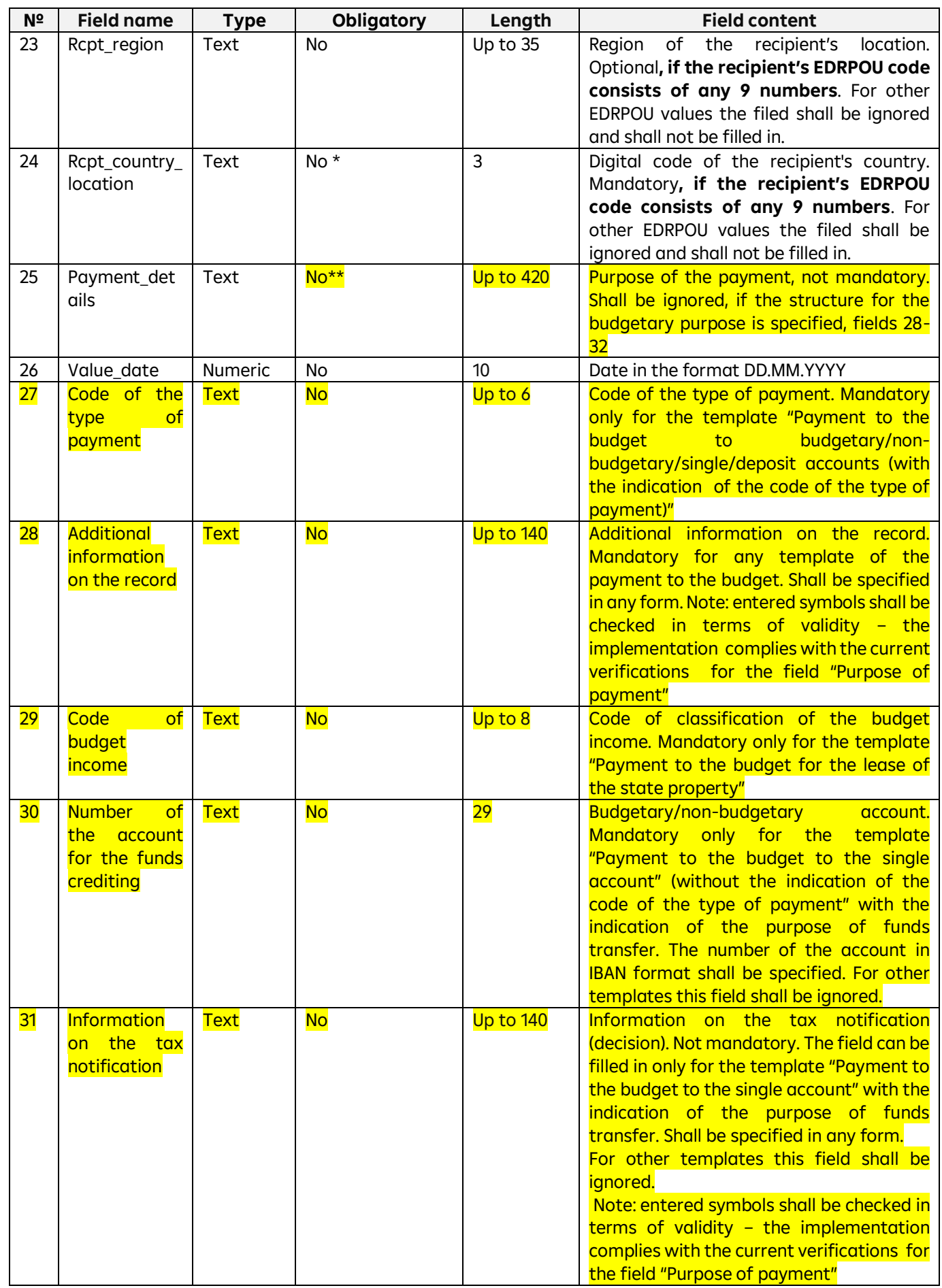

\* **Mandatory, if the recipient's EDRPOU code consists of any 9 numbers**.

**\*\* Purpose of the payment, not mandatory. Shall be ignored, if the structure for the budgetary purpose is specified.**

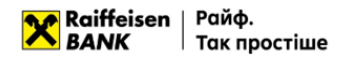

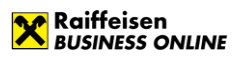

## <span id="page-14-0"></span>**1.4.2. File requirements for importing in XML (2)**

Files for importing payment instructions in XML format (2) - text files with the \*.xml extension in any encoding. These files must meet the following requirements:

- One file may contain several payment instructions separated by the following tags:
	- <RETURN> tag to mark the beginning of the document,
	- $\circ$  </RETURN> tag to indicate the end of the document;
- Information about the encoding should be contained in the declaration of the xml file;
- Fields must be separated according to the rules of XML file formation;
- Optional fields may be left blank:
	- o the value and header of the field are missing,
	- o the field header is present, but there is no value.

An example of an import file with two hryvnia payment instructions is given below:

```
<?xml version="1.0" encoding="UTF-8"?>
<RETURN_POD_EXPORT_INFO>
      <RETURN_TYPE>1</RETURN_TYPE>
      <BRAND>NAME</BRAND>
      <ECOM_VIRTUAL_STORE>13561</ECOM_VIRTUAL_STORE>
      <COUNTRY_ISO>UA</COUNTRY_ISO>
      <GENERATION_DATE>2019-07-10 09:26:03</GENERATION_DATE>
      <TOTAL_RETURN_AMOUNT>4500.00</TOTAL_RETURN_AMOUNT>
      <TOTAL_RETURN_LINES>2</TOTAL_RETURN_LINES>
      <RETURNS>
             <RETURN>
                    <RETURN_ID>103385411</RETURN_ID>
                    <ORDER_ID>51710117212</ORDER_ID>
                    <RETURN_AMOUNT>3000.00</RETURN_AMOUNT>
                    <OPERATION_DATE>2019-07-09 17:31:00</OPERATION_DATE>
                    <CUSTOMER_NAME><![CDATA[Petrov Oleksandr]]></CUSTOMER_NAME>
                    <CUSTOMER_SURNAME/>
                    <CUSTOMER_PERSONAL_ID>123456789012</CUSTOMER_PERSONAL_ID>
                    <SENDER_BANK_DATA>
                           <SENDER_COMPANY><![CDATA[Name Ukraine]]></SENDER_COMPANY>
                           <SENDER_BANK_CODE>322904</SENDER_BANK_CODE>
                           <SENDER_BANK_ACCOUNT>12341234123412</SENDER_BANK_ACCOUNT><!-- ITX 
settlement account where return amount will be taken for customer bank transfer -->
                    </SENDER_BANK_DATA>
                    <BANK>
                           <BANK_NAME><![CDATA[Privatbank]]></BANK_NAME>
                           <BANK_CODE>123456</BANK_CODE>
                           <CUSTOMER_BANK_ACCOUNT>11112222334444</CUSTOMER_BANK_ACCOUNT>
                           <BANK_PAYMENT_DETAILS><![CDATA[Refund for previously purchased goods 
from NAME Ukraine to 1234 5678 1234 9876]]></BANK_PAYMENT_DETAILS>
                    </BANK>
             </RETURN>
             <RETURN>
                    <RETURN_ID>103619537</RETURN_ID>
                    <ORDER_ID>51738975212</ORDER_ID>
                    <RETURN_AMOUNT>1500.00</RETURN_AMOUNT>
                    <OPERATION_DATE>2019-07-09 15:42:56</OPERATION_DATE>
                    <CUSTOMER_NAME><![CDATA[Prykhodko Svitlana]]></CUSTOMER_NAME>
                    <CUSTOMER_SURNAME/>
                    <CUSTOMER_PASSPORT_ID>PAB123456</CUSTOMER_PASSPORT_ID>
                    <SENDER_BANK_DATA>
                           <SENDER_COMPANY><![CDATA[Company name]]></SENDER_COMPANY>
                           <SENDER_BANK_CODE>322904</SENDER_BANK_CODE>
```
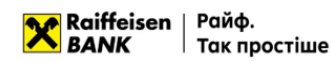

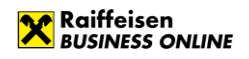

<SENDER\_BANK\_ACCOUNT>12341234123412</SENDER\_BANK\_ACCOUNT><!-- ITX settlement account where return amount will be taken for customer bank transfer --> </SENDER\_BANK\_DATA> <BANK> <BANK\_NAME><![CDATA[State Savings Bank of Ukraine]]></BANK\_NAME> <BANK\_CODE>987654</BANK\_CODE> <CUSTOMER\_BANK\_ACCOUNT>99992222334444</CUSTOMER\_BANK\_ACCOUNT> <BANK\_PAYMENT\_DETAILS><![CDATA[Refund for previously purchased goods]]></BANK\_PAYMENT\_DETAILS> </BANK> </RETURN> </RETURNS> </RETURN\_POD\_EXPORT\_INFO>

The requirements for the structure of the file in XML format (2) are as follows:

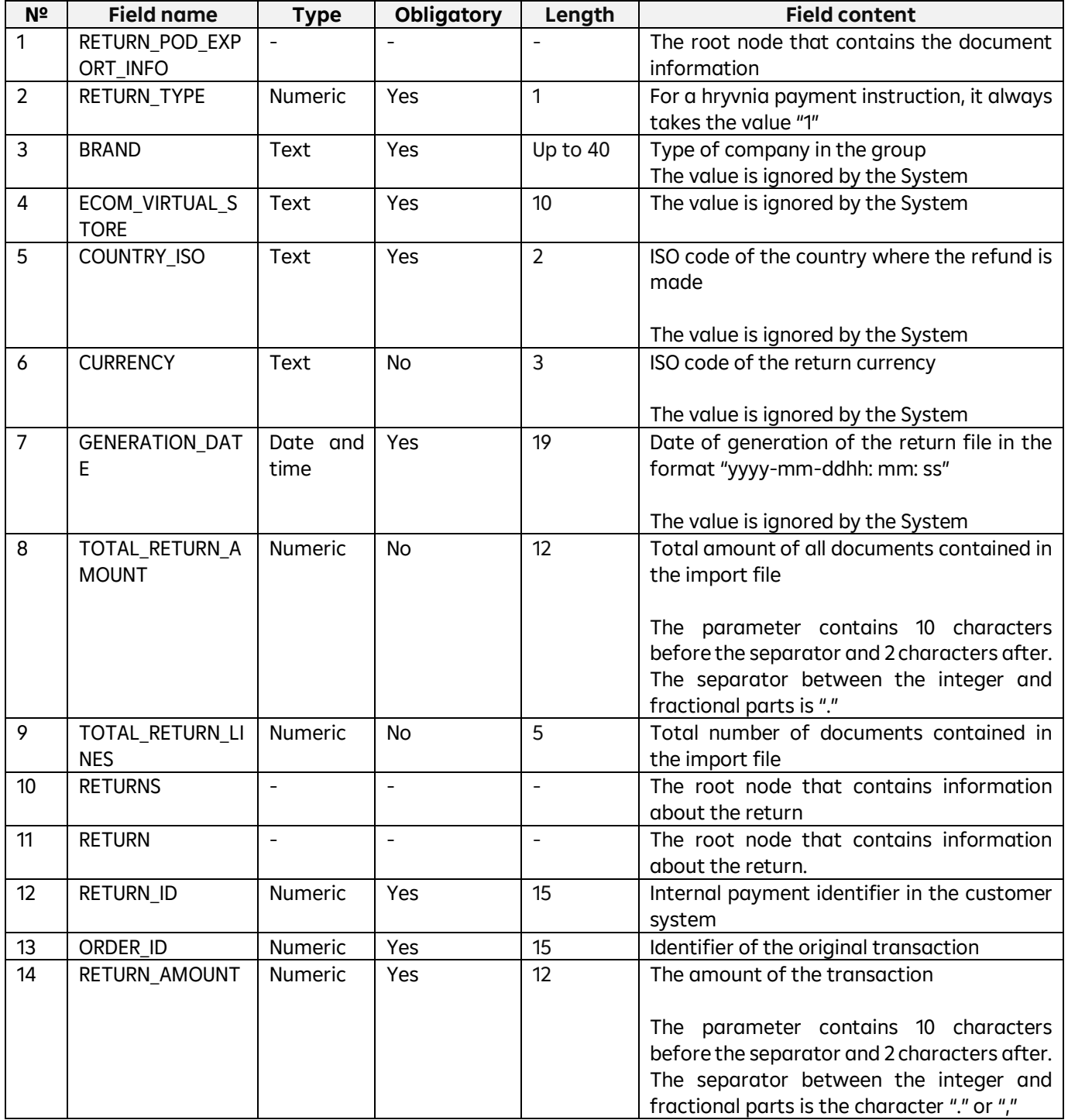

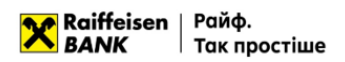

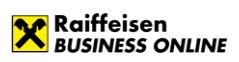

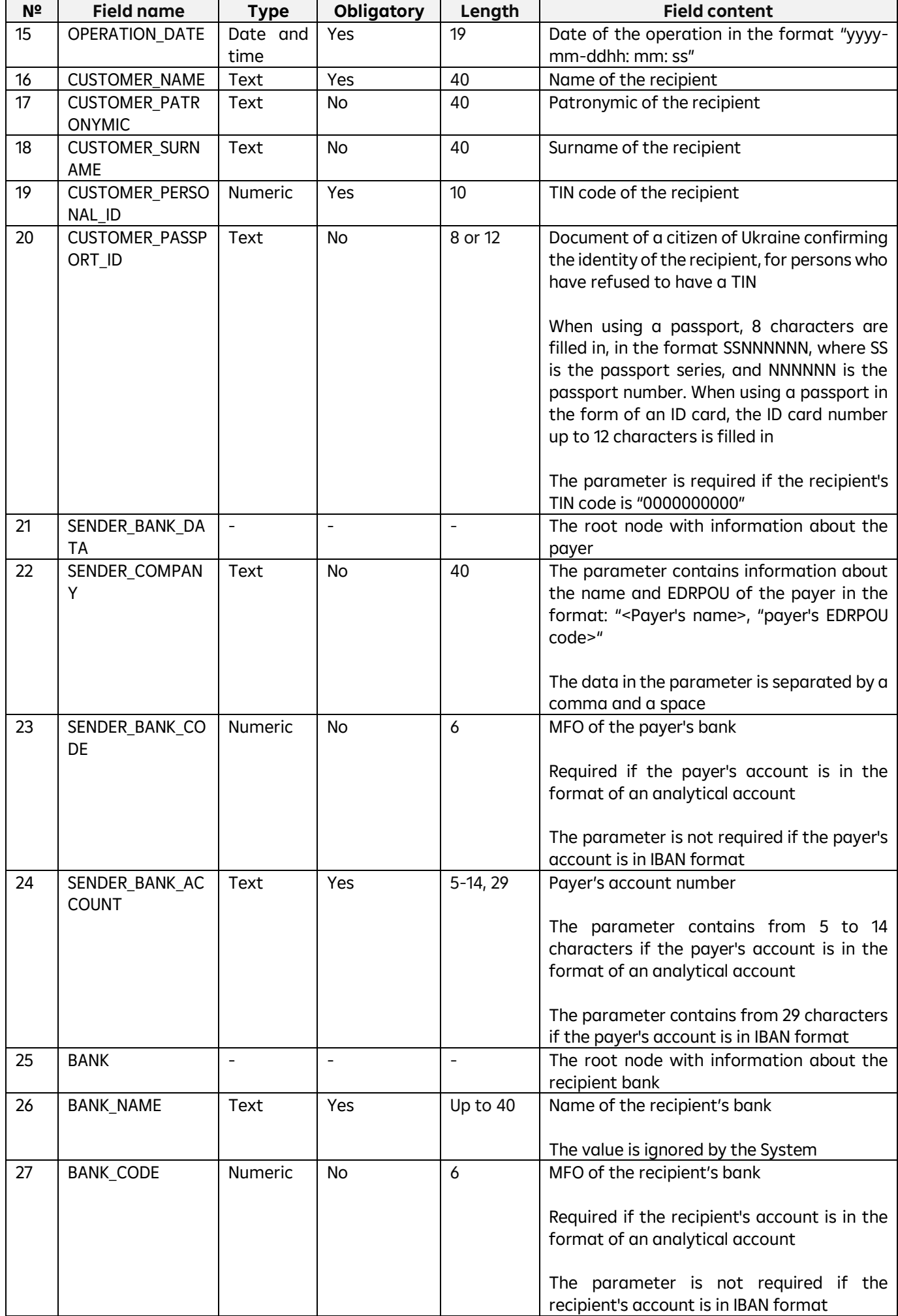

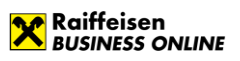

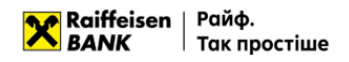

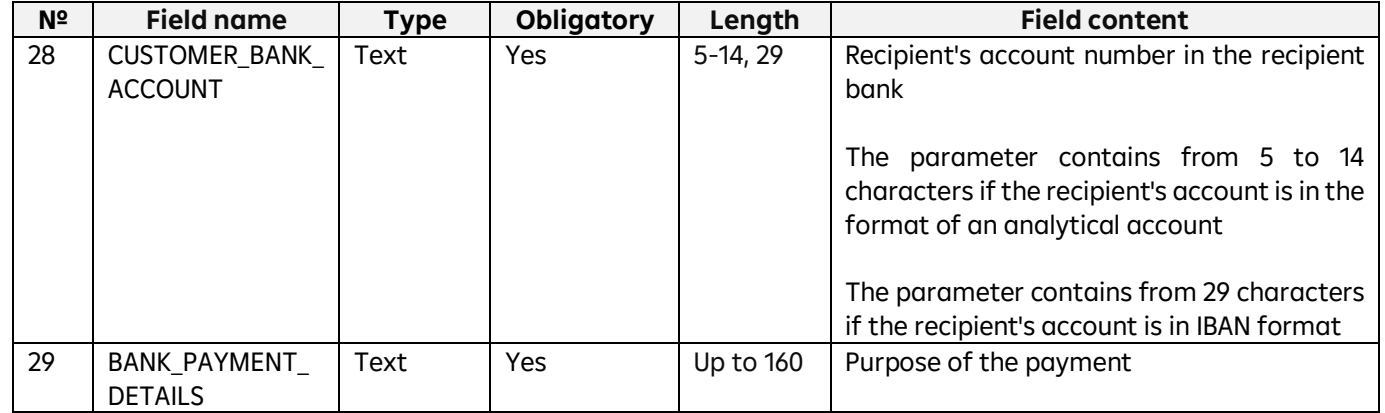

## <span id="page-17-0"></span>**1.5. File requirements for importing in CSV**

Files for importing payment instructions in CSV format – text files with the extension \*.csv in any encoding. These files must meet the following requirements:

- One file can contain several payment instructions. Each subsequent document must follow the specified structure and start on a new line;
- Each line must consist of fields separated by a ";" character;
- Each field has a specific sequence number in the structure used in the format description. The numbering starts with "1" – the serial number of the service field;
- Optional fields may be left blank. In this case, empty parameter values will be listed with separators;
- Import is possible:
	- o with parameter values with headers,
	- o with parameter values without headers, written through a separator.

Examples of import files with a hryvnia payment instruction are as follows:

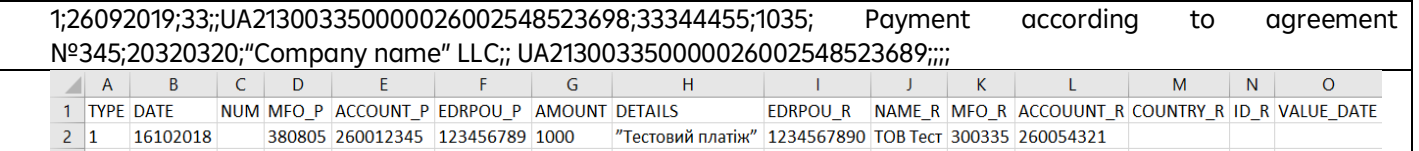

#### The requirements for the structure of a CSV file are as follows:

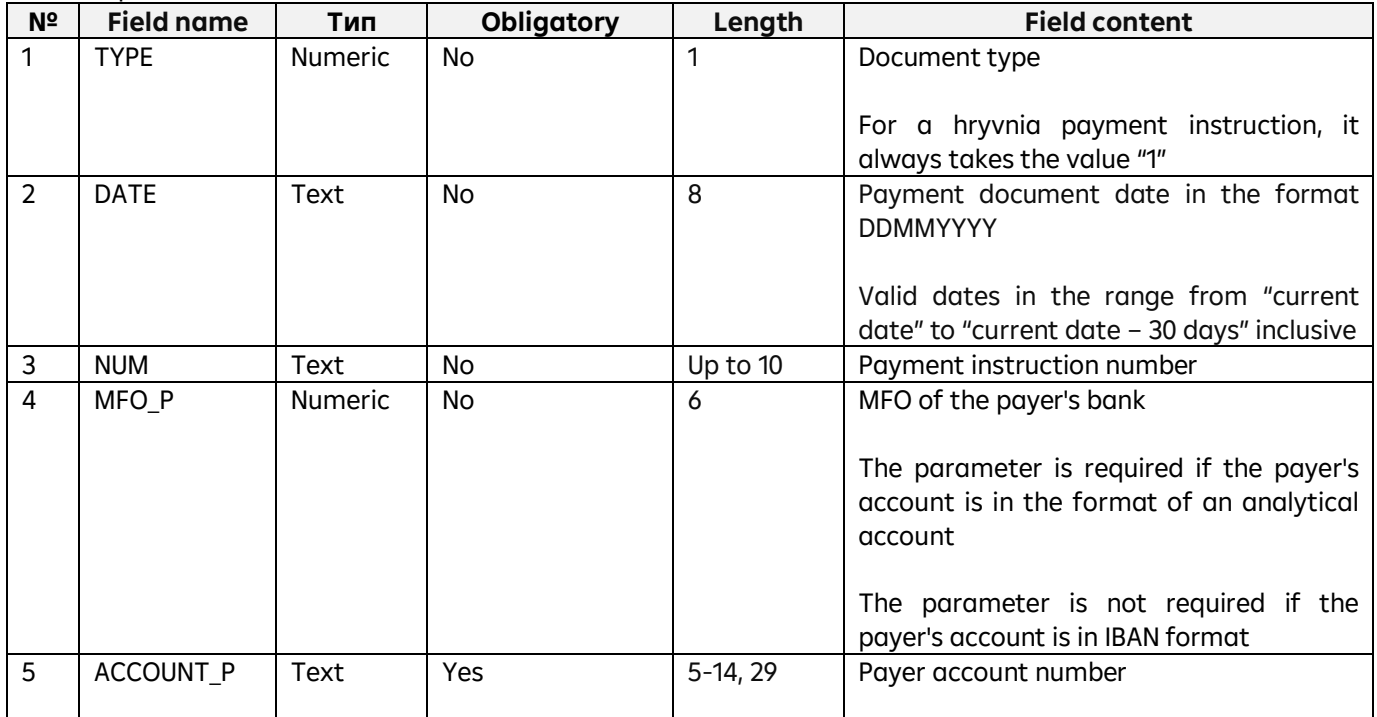

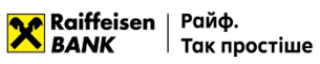

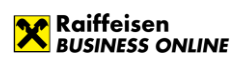

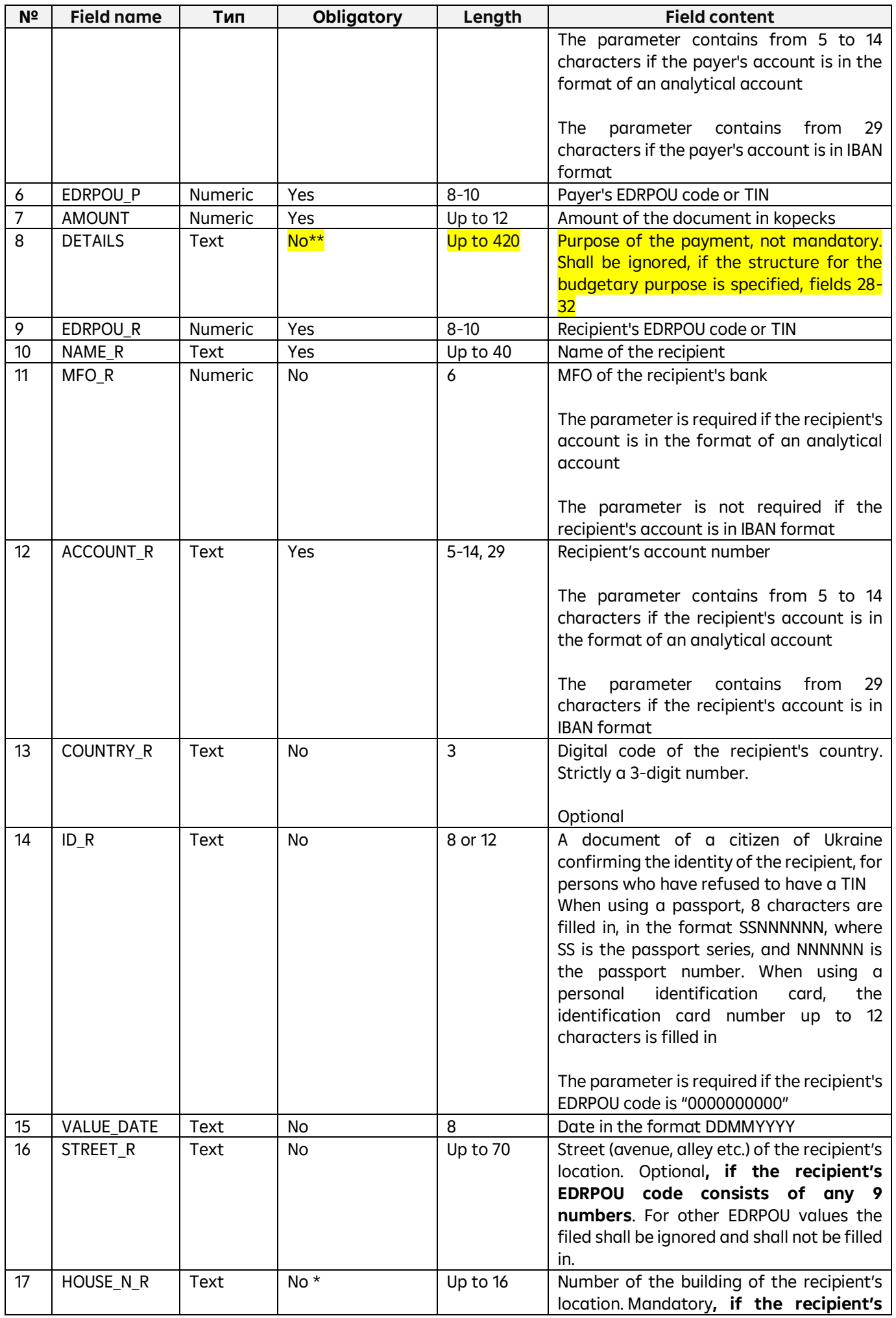

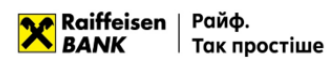

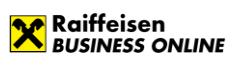

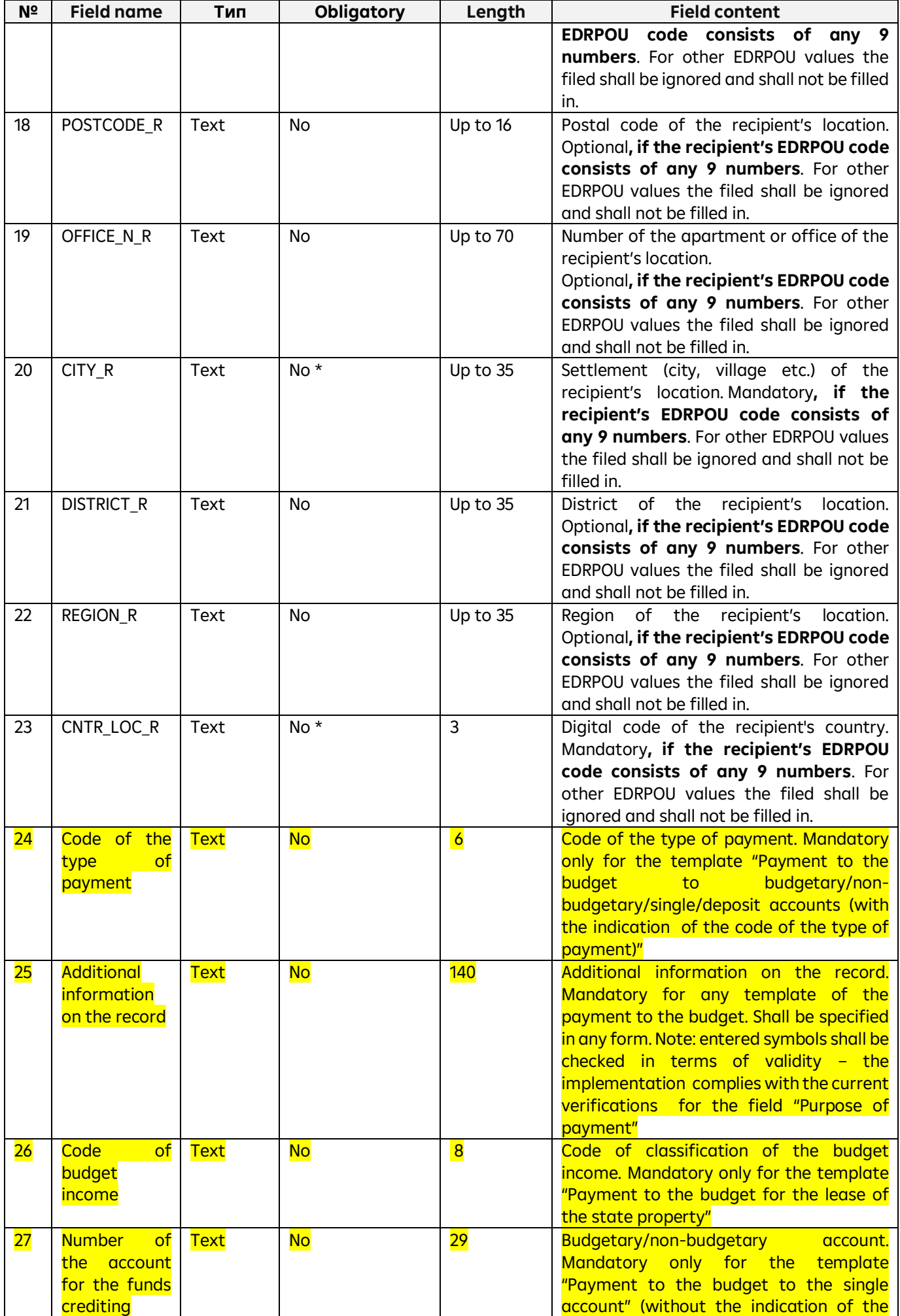

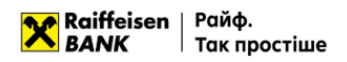

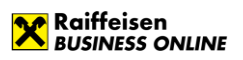

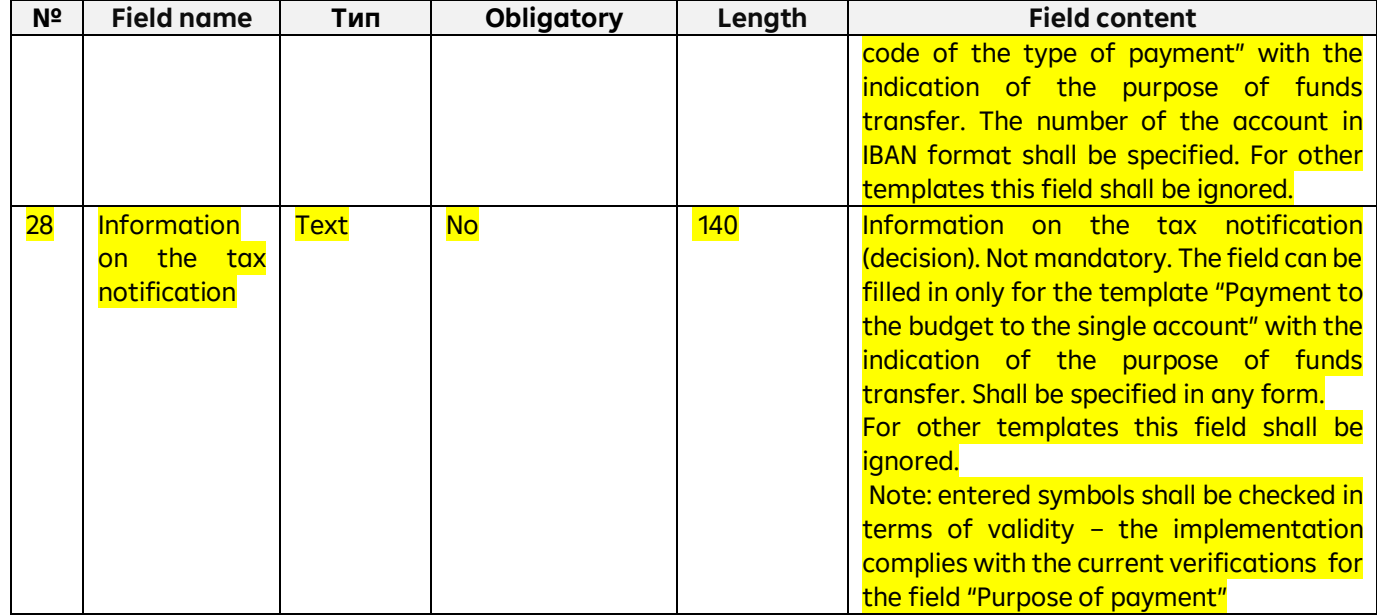

\* **Mandatory, if the recipient's EDRPOU code consists of any 9 numbers**.

**\*\* Purpose of the payment, not mandatory. Shall be ignored, if the structure for the budgetary purpose is specified.**

### <span id="page-20-0"></span>**1.6. File requirements for importing in DBF**

Files for importing payment instructions in DBF format – a spreadsheet with the \*.dbf extension (DBF versions: 3, 4, 5, 7) must meet the following requirements:

- One file may contain several payment instructions. Each subsequent document must comply with the specified structure and begin with a new row in the table;
- In accordance with the DBF structure, the file must contain field names;
- Optional fields can be left blank.

An example of an import file with a hryvnia payment instruction is shown below:

The requirements for the structure of a DBF file are as follows:

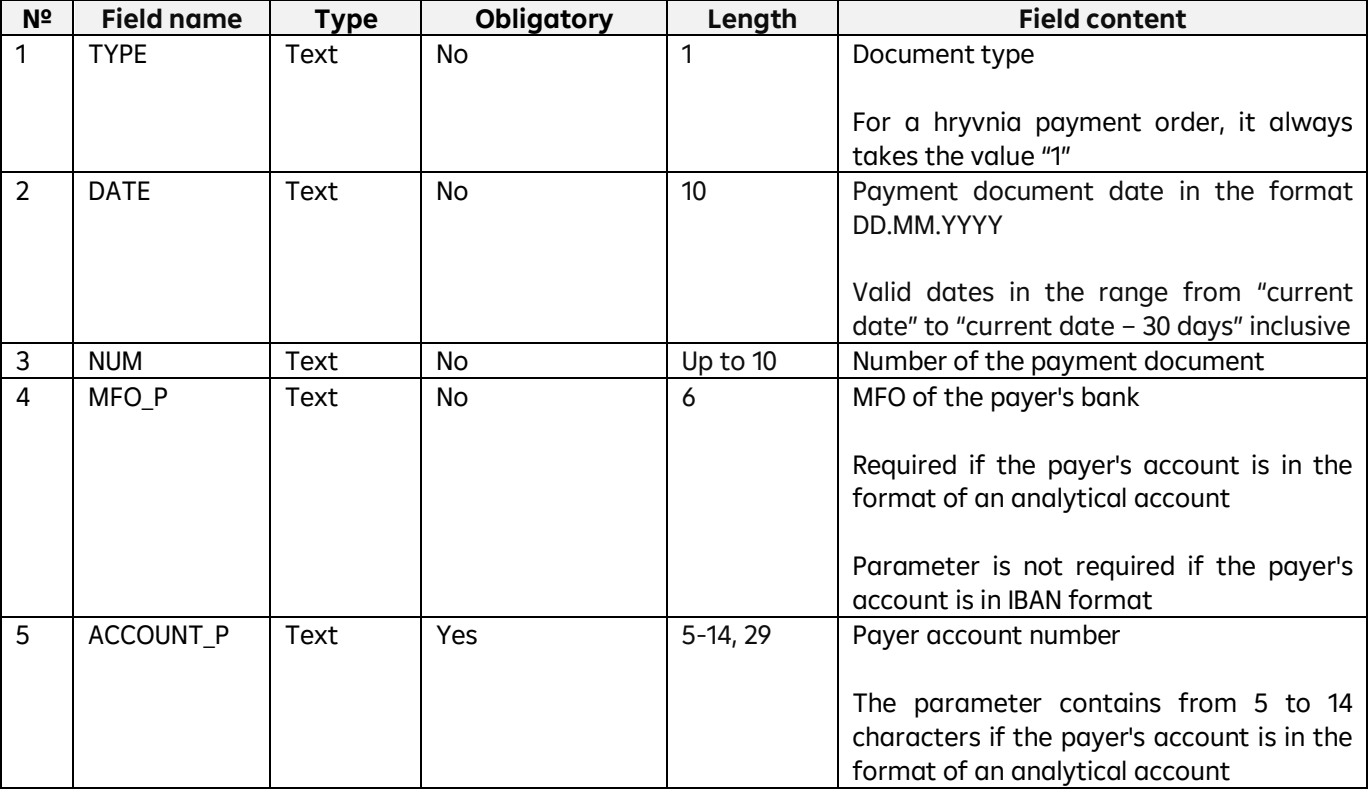

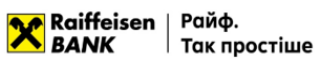

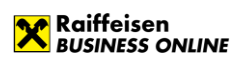

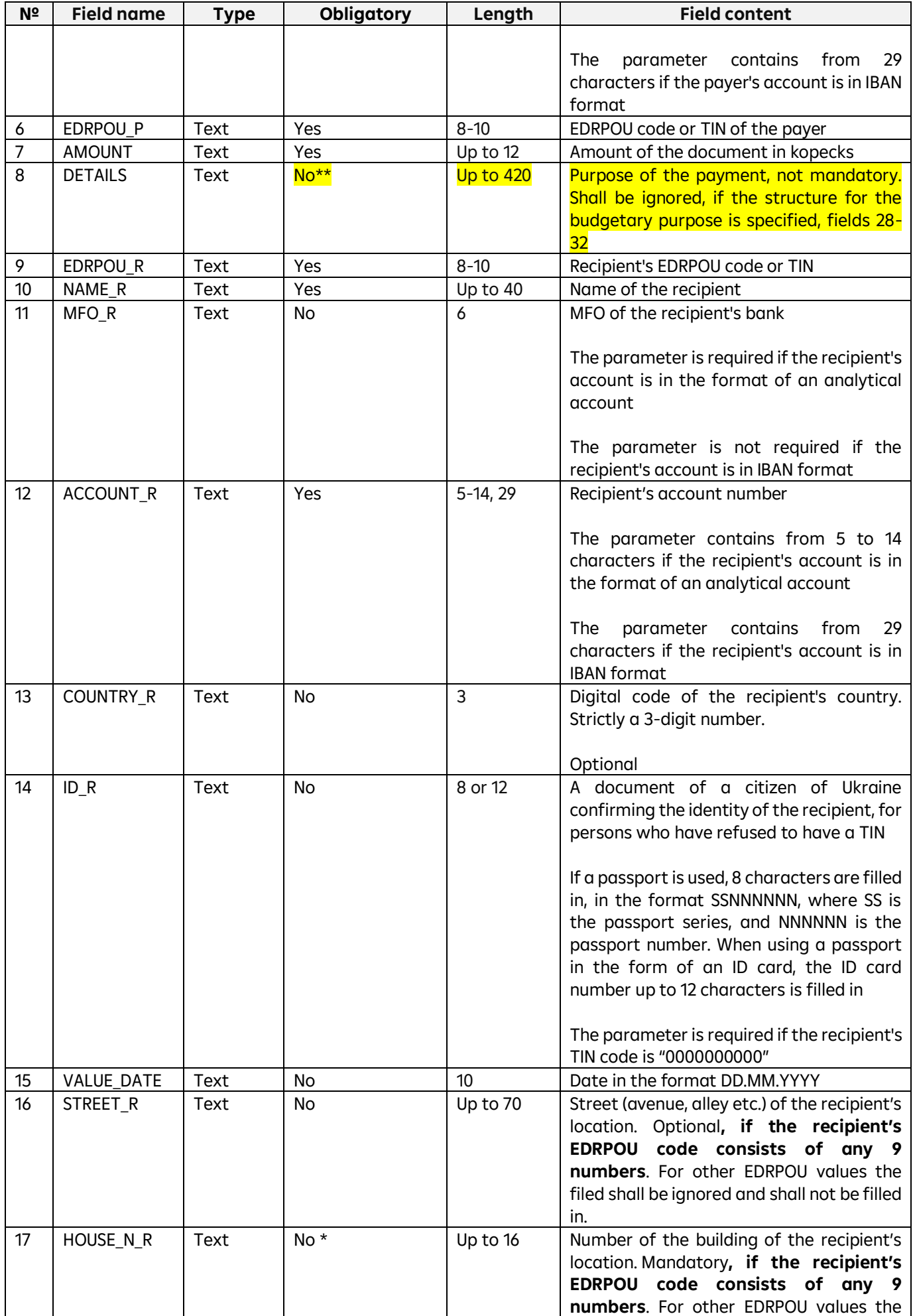

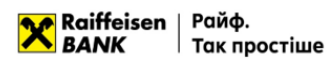

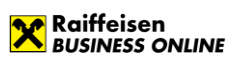

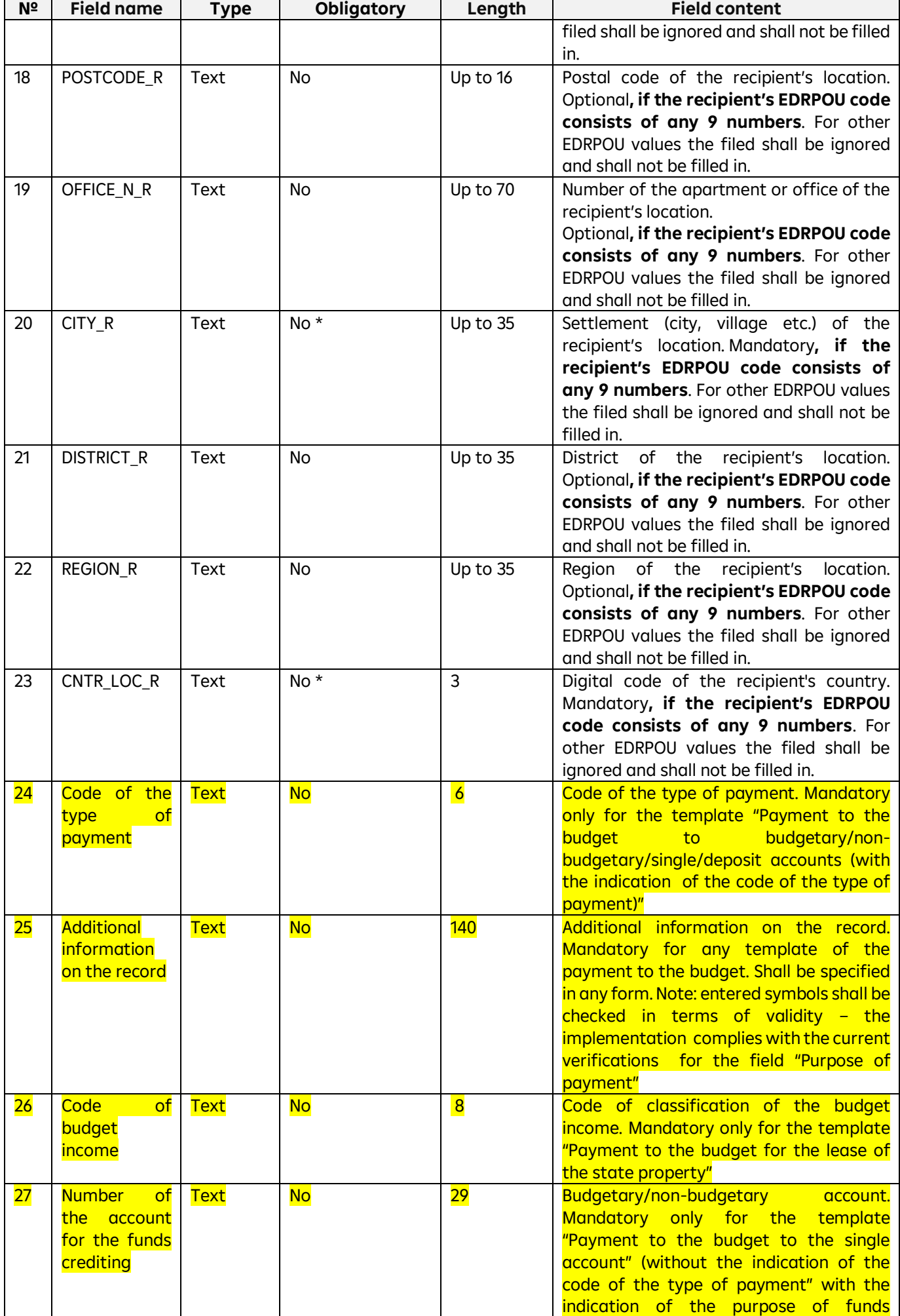

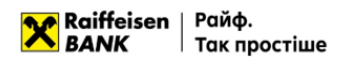

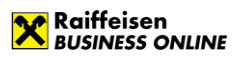

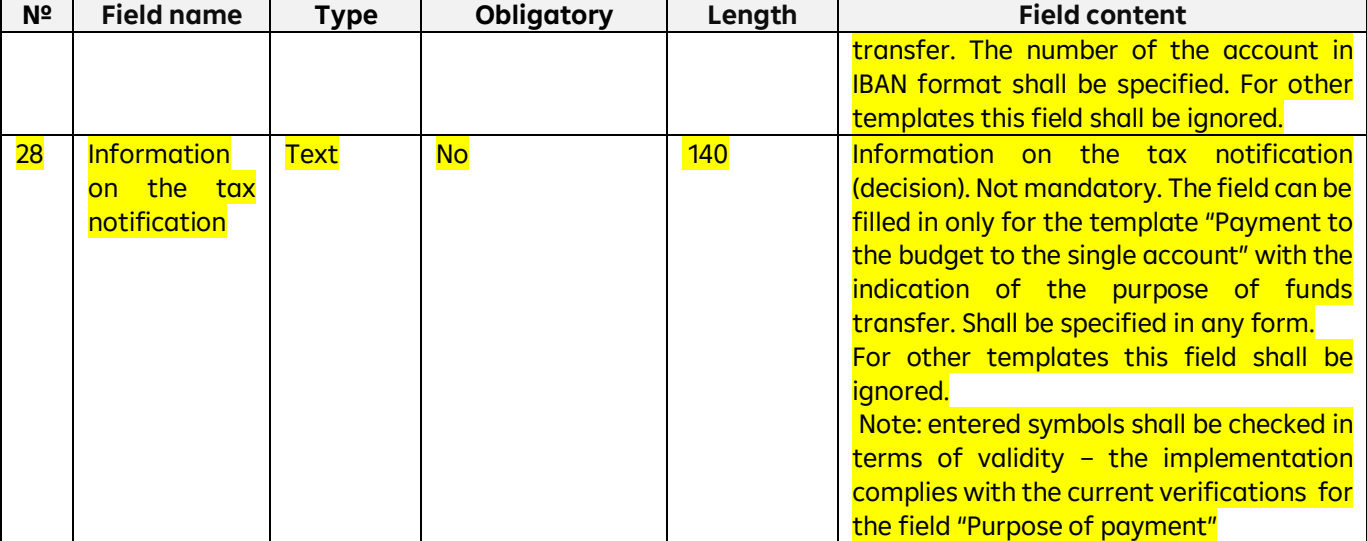

\* **Mandatory, if the recipient's EDRPOU code consists of any 9 numbers**.

**\*\* Purpose of the payment, not mandatory. Shall be ignored, if the structure for the budgetary purpose is specified.**

#### <span id="page-23-0"></span>**2. Import of directories**

In Raiffeisen Business Online System, the user can import a correspondent directory. Files can be imported in the following formats:

- iBank2UA (CP-1251),
- XML (1),
- CSV.

#### <span id="page-23-1"></span>**2.1. Import of the directory of correspondents**

To import a directory of correspondents, go to the menu section "Directories" - > "Correspondents" and press **ІМПОРТУВАТИ** .

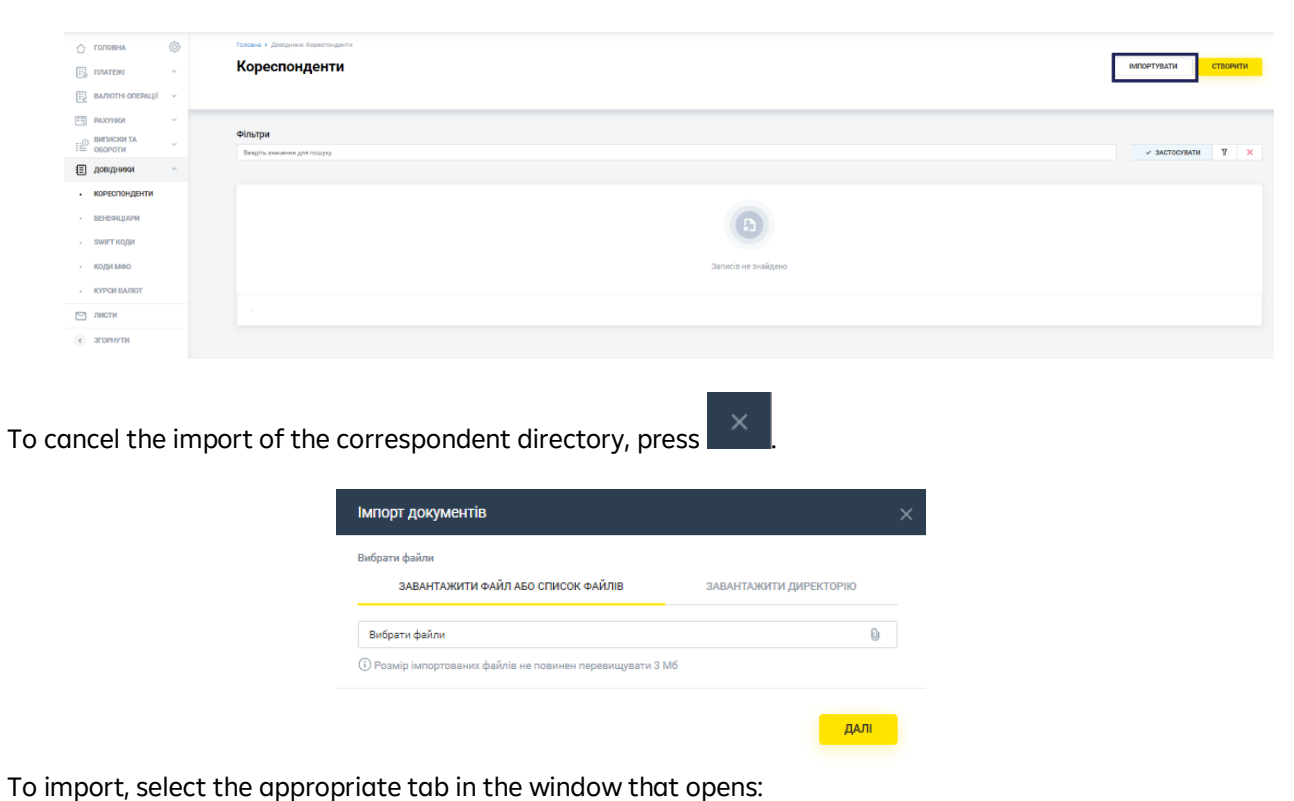

• "Upload file or list of files", or

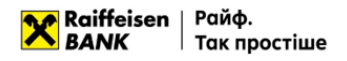

.

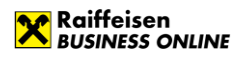

ДАЛІ

• "Upload a directory",

press <u>be and select the required file/multiple files from the directory or directory with files and press</u>

The System will perform the process of checking the file or files for compliance with the format, structure for each of the files, as well as validation of each individual record in the file.

Based on the results of file processing, the system generates a report with the import results, which indicates the number of successfully imported files and the number of files containing an error. To view the details of the report

on the import results of each individual record in the file, expand the list or download the report to your device by

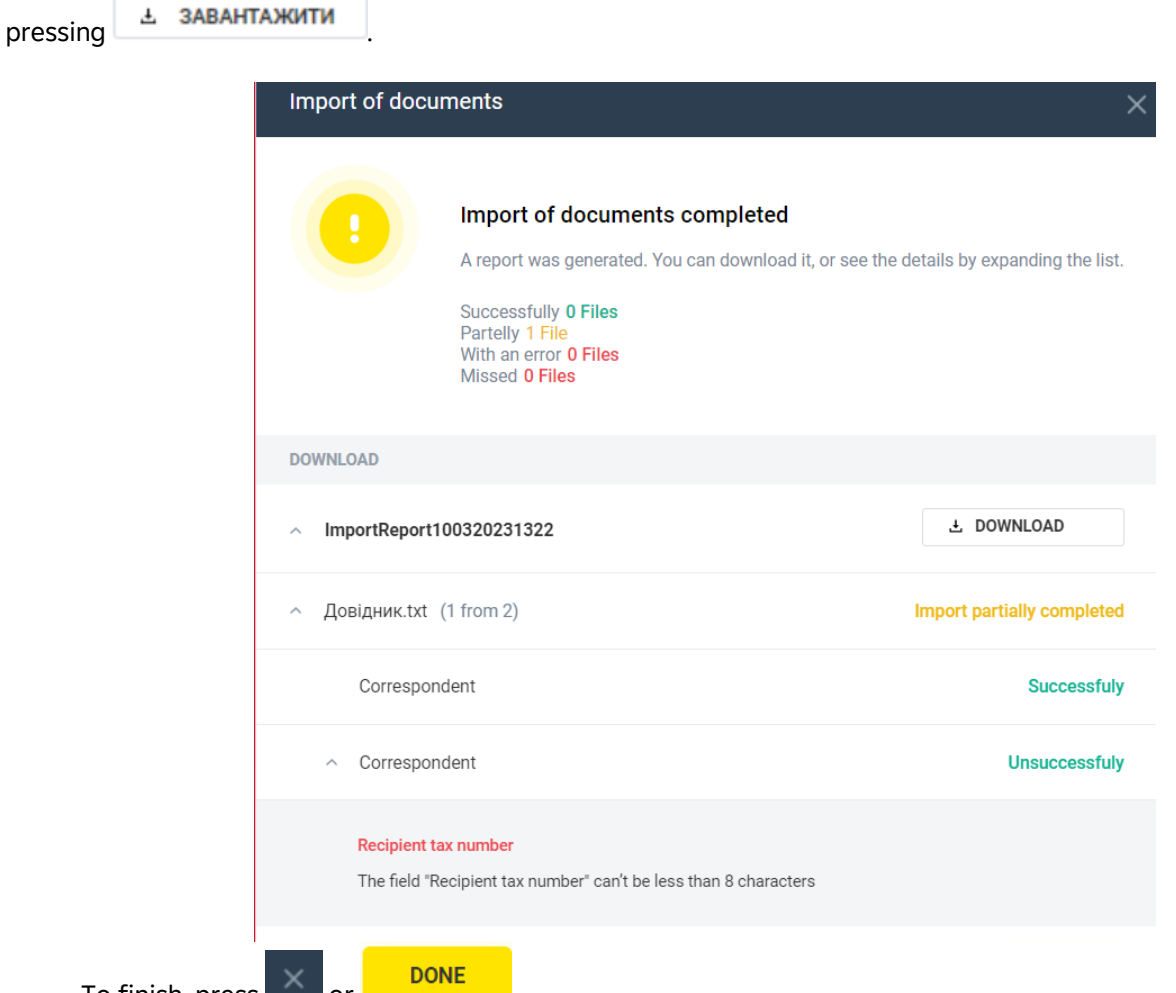

To finish, press  $\bigcap$  or

As a result, correspondents with the import status "Successful" will be added to the directory.

## <span id="page-24-0"></span>**2.2. File requirements for importing in iBank2UA (СР-1251)**

Files for importing correspondents in iBank2UA format are text files with any extension in CP-1251 encoding. These files must meet the following requirements:

- One file may contain several correspondents separated by a blank line.
- Regardless of the number of documents in the file, the following line must be present before the first record: Content-Type=ref/recipient, followed by an empty line
- Each record must consist of fields separated by a newline
- Optional fields may be left blank:
	- o the value and header of the field are missing,
	- o the field header is present, but there is no value.

An example of an import file is as follows:

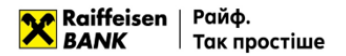

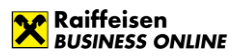

RCPT\_INN=12345678 RCPT\_NAME=Тест RCPT\_ACCOUNT= UA101011111111260001234567890 RCPT\_BANK\_BIC=101011

The requirements for the file structure in the iBank2UA format are as follows:

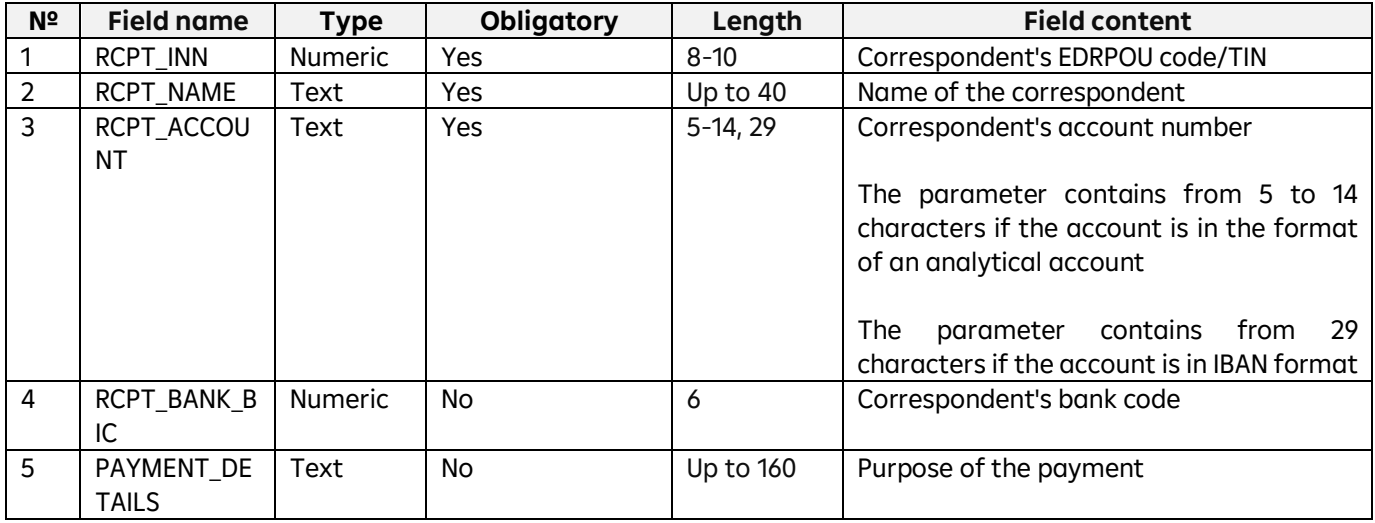

#### <span id="page-25-0"></span>**2.3. File requirements for importing in XML**

Files for importing correspondents in XML format – text files with the extension \*.xml in any encoding. These files must meet the following requirements:

- One file can contain several correspondents separated by the following tags:
	- o <RECIPIENT> tag to indicate the beginning of the document,
	- o </RECIPIENT> tag to indicate the end of the document;
- Information about the encoding should be contained in the declaration of the xml file;
- Fields must be separated according to the rules of XML file formation;
- Optional fields may be left blank:
	- o the value and header of the field are missing,
	- o the field header is present, but there is no value.

An example of import files is given below:

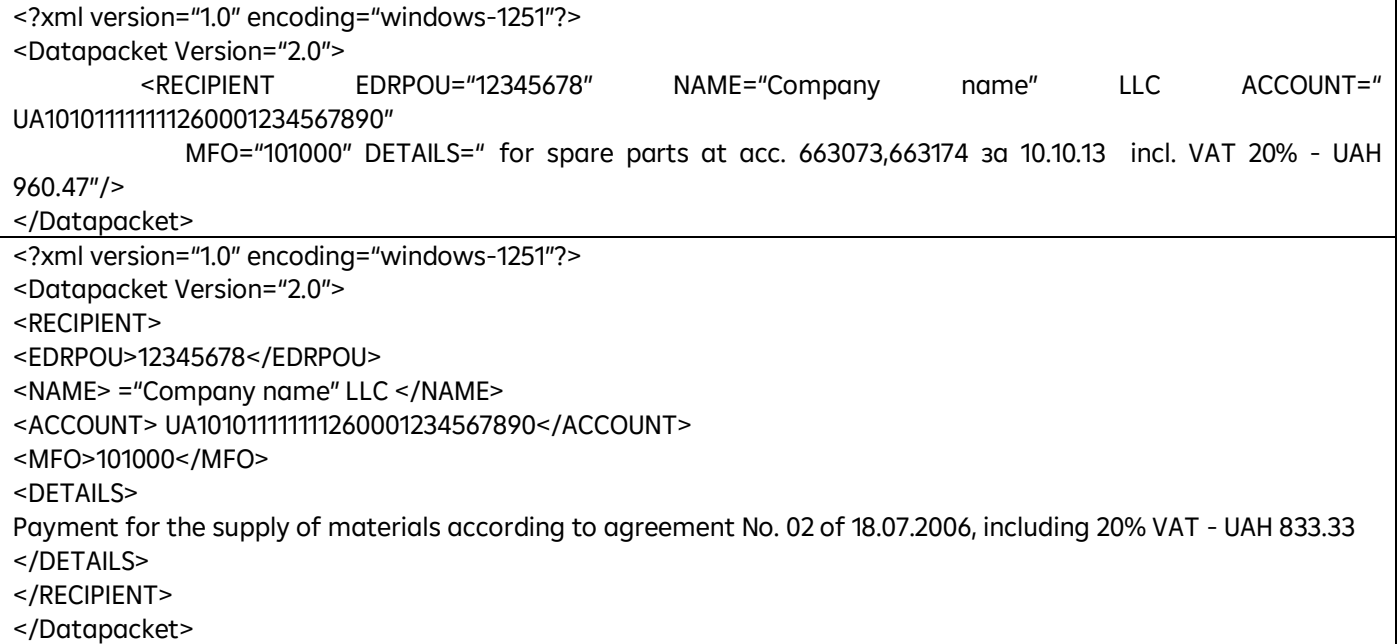

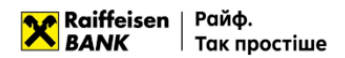

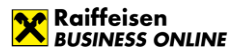

The requirements for the structure of the XML file are as follows:

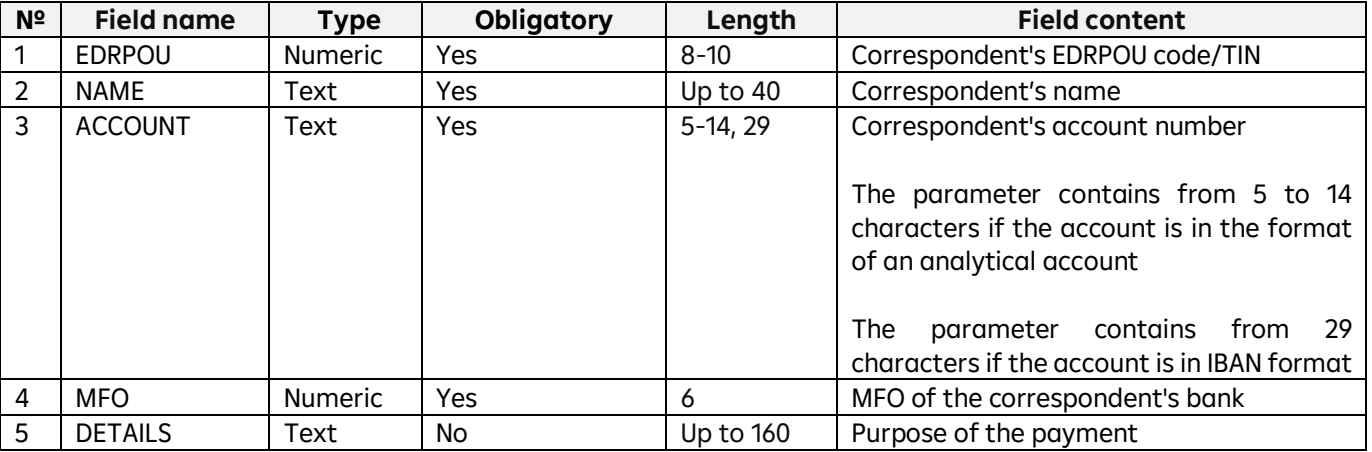

### <span id="page-26-0"></span>**2.4. File requirements for importing in CSV**

Files for importing correspondents in CSV format – text files with the extension \*.csv in any encoding. These files must meet the following requirements:

- One file can contain several correspondents. Each subsequent document must follow the specified structure and start on a new line;
- Each line must consist of fields separated by a ";" character;
- Each field has a specific sequence number in the structure used in the format description. The numbering starts with "1" – the serial number of the service field;
- Optional fields may be left blank. In this case, empty parameter values will be listed with separators;
- Import is possible:
	- o with parameter values with headers,
	- o with parameter values without headers, written through a separator.

An example of an import file is shown below:

EDRPOU;Name;Account number;Account MFO;Purpose of the payment 12345678;Test;2600123456;380805;;

The requirements for the structure of a CSV file are as follows:

<span id="page-26-1"></span>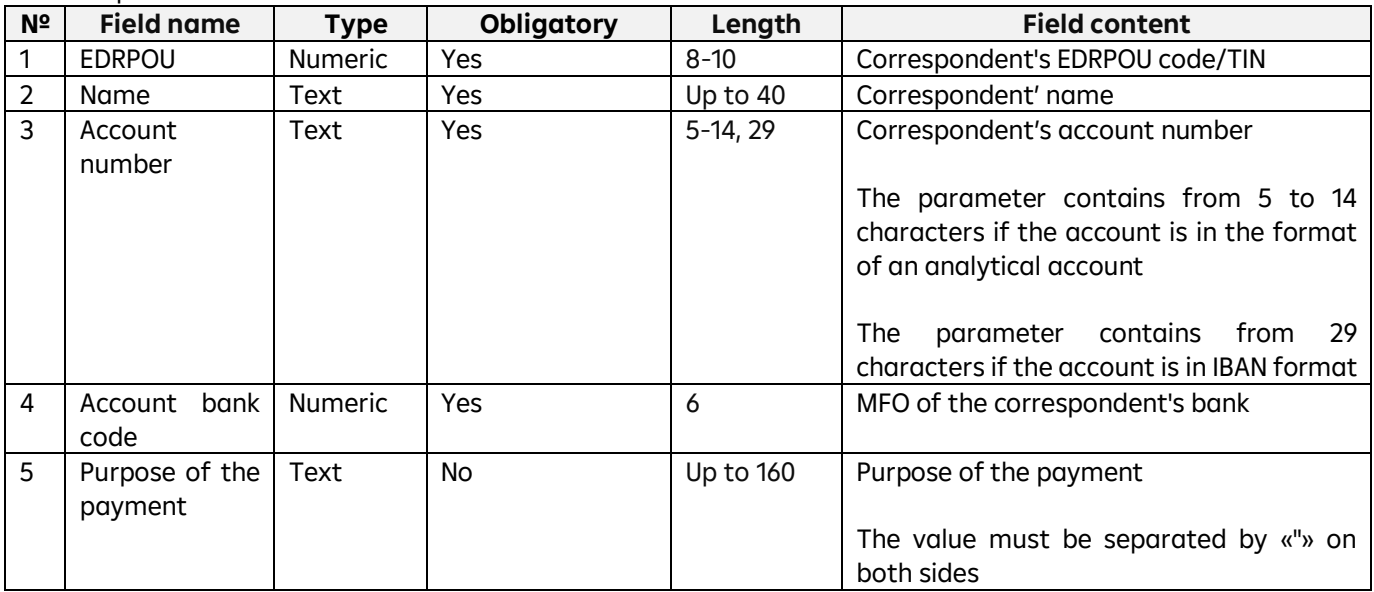

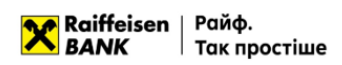

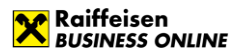

In Raiffeisen Business Online System, users can export account statements. You can export files in the following formats:

- DBF (Profix);
- **DBF v2 (Profix);**
- BM RS;
- BM RS v2;
- Client-Bank;
- Client-Bank v2;
- CSV.

Formats v2 differ from the existing formats only in the increased size of certain fields. Requirements to the file structure depending on the format are described in subparagraphs 3.2.-3.5.

#### <span id="page-27-0"></span>**3.1. Export of statements**

To export a statement, go to the menu section "Statements and Turnover" -> "Statements", generate a statement and in the upper right corner of the list of transactions press  $\left| \frac{1}{x} \right|$  (Export).

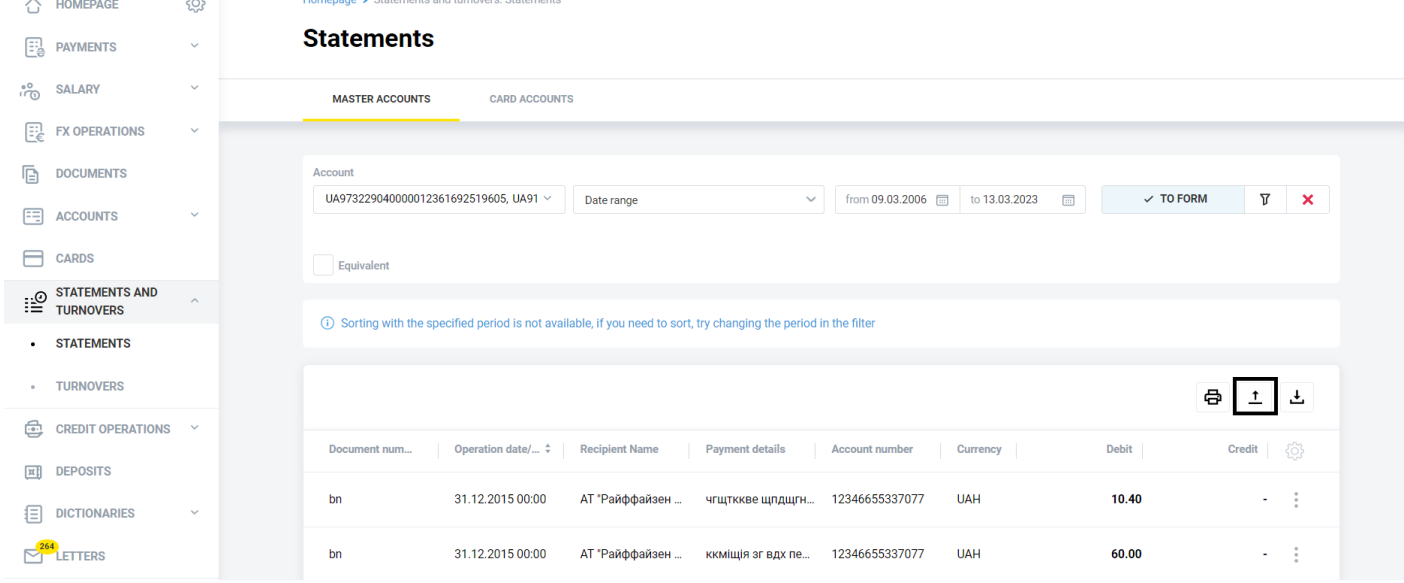

In the form that opens, select the export file format and press **EXPORT** . For the DBF format, the User can choose the CP-866 or CP-1251 encoding.

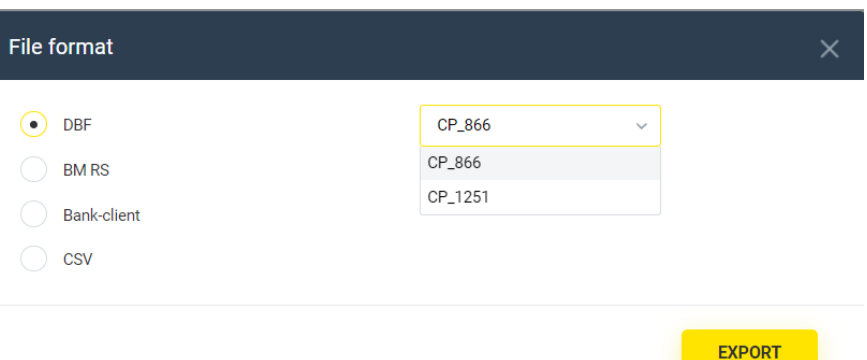

As a result, the file of the selected format will be downloaded to your device.

#### <span id="page-27-1"></span>**3.2. Structure of the export file in DBF**

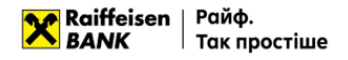

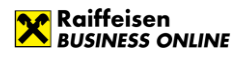

Export files of statements in DBF format – spreadsheets with the \*.dbf extension (DBF versions: 3, 4, 5, 7) meet the following requirements:

- The default file name is export 01012023.dbf (the date of generation shall be added). The user can change the name;
- CP-1251, CP-866 encodings are possible;
- Each operation starts with a new table row;
- According to the DBF structure, the file contains field names in uppercase;
- Optional fields may be left blank.

An example of a statement export file is shown below:

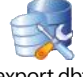

export.dbf

The requirements for the structure of a DBF file are as follows:

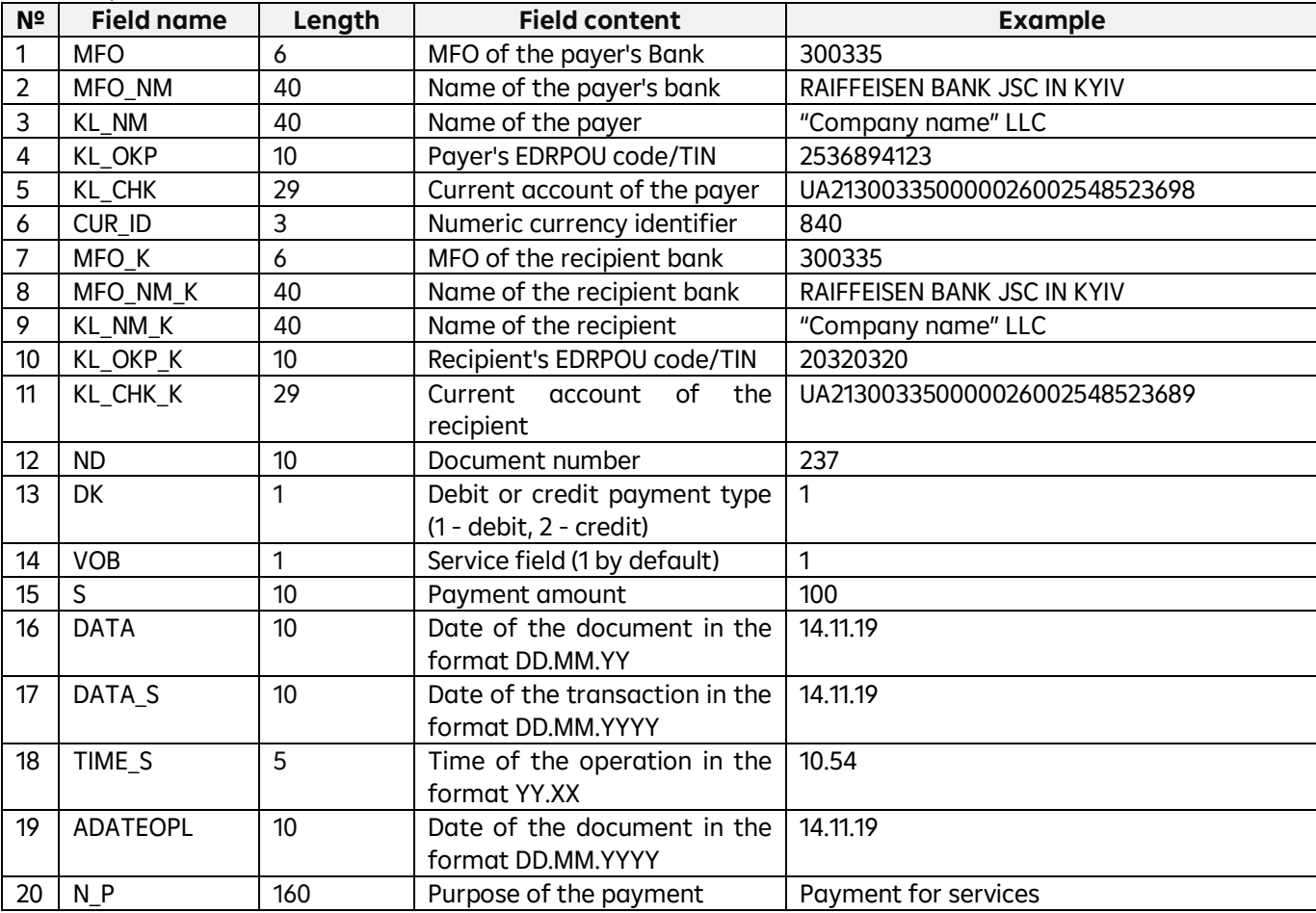

#### <span id="page-28-0"></span>**3.3. Structure of the export file in DBF v2**

Export files of statements in DBF format - spreadsheets with the \*.dbf extension (DBF versions: 3, 4, 5, 7) meet the following requirements:

- The default file name is export 01012023.dbf (the date of generation shall be added). The user can change the name;
- CP-1251, CP-866 encodings are possible;
- Each operation starts with a new table row;
- According to the DBF structure, the file contains field names in uppercase;
- Optional fields may be left blank.

An example of a statement export file is shown below:

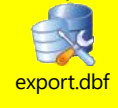

The requirements for the structure of a DBF v2 file are as follows:

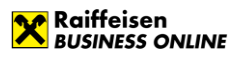

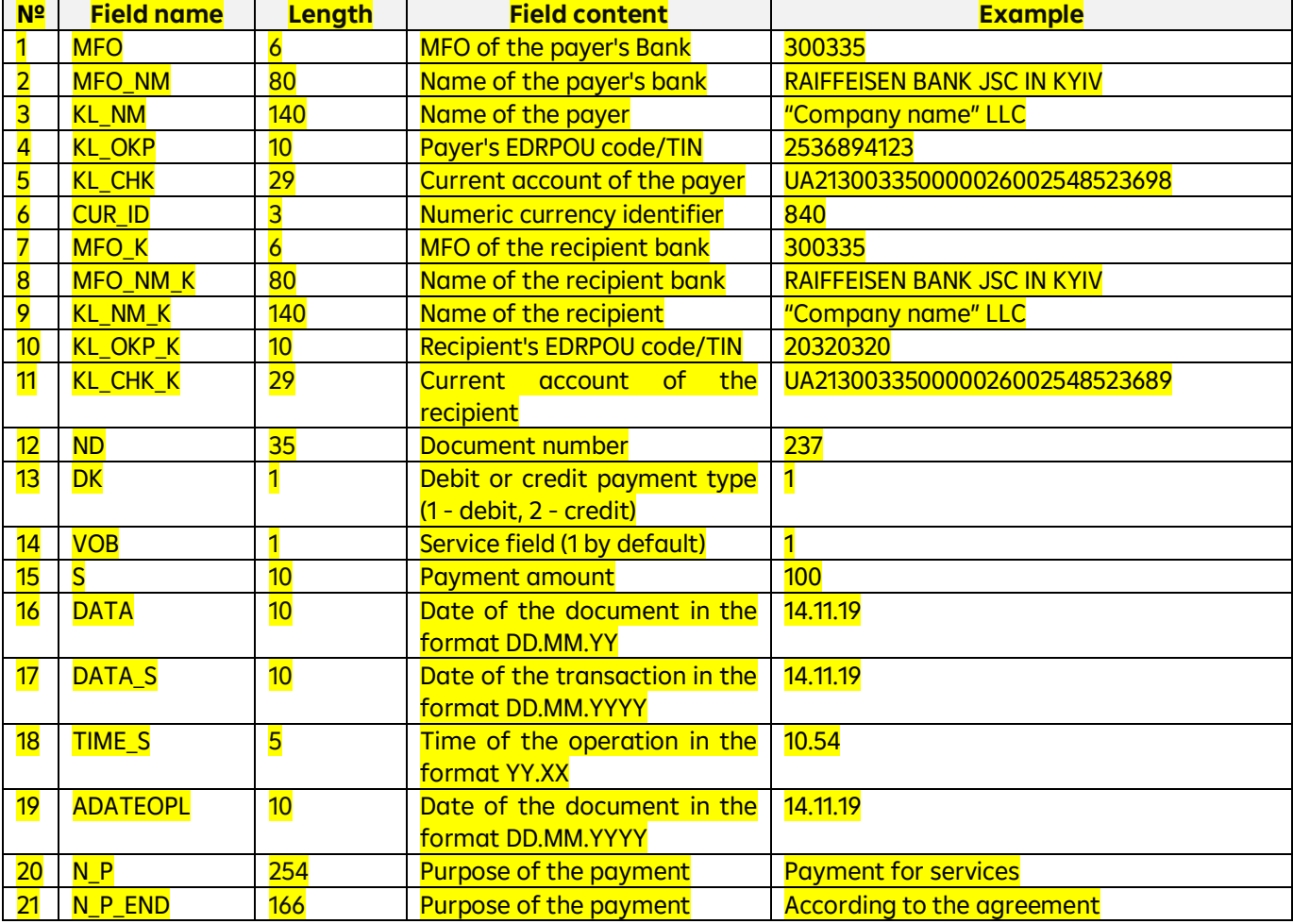

## **3.4. Structure of the export file in BM RS**

### **When using this format, we recommend that you configure your browser to automatically save files to the appropriate directory.**

BM RS statement export files are text files with the extension \*.zzz in CP-866 encoding. These files meet the following requirements:

- The file name has the form vYYMMDD.zzz, where:
	- o v is the permanent prefix of the file containing the statement;
	- o YYYYMMDD date of the account transaction
- The export file consists of an indefinite number of lines separated by the characters "0x0D 0x0A", the minimum number of lines is 1;
- All lines have the 0th qualifying field:
	- $\circ$  0 a balance sheet line that contains data on the customer account for which the statement was generated, as well as the amounts debited and credited to this account;
	- $\circ$  1 payment line, which provides detailed information on account transactions (can take the value "1+" - credit, "1" - debit);
- All balance amounts in the export file are always positive numbers, indicated in kopecks. A negative or positive balance is specified in the "balance type" fields;
- For each day, a separate file is created with the date in the header.

An example of a statement export file is shown below:

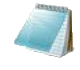

v191001.zzz

The requirements for the structure of the file in the BM RS format for a turnover and balance line are as follows:

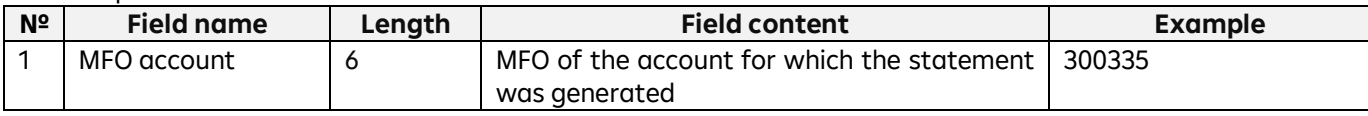

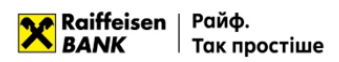

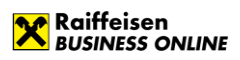

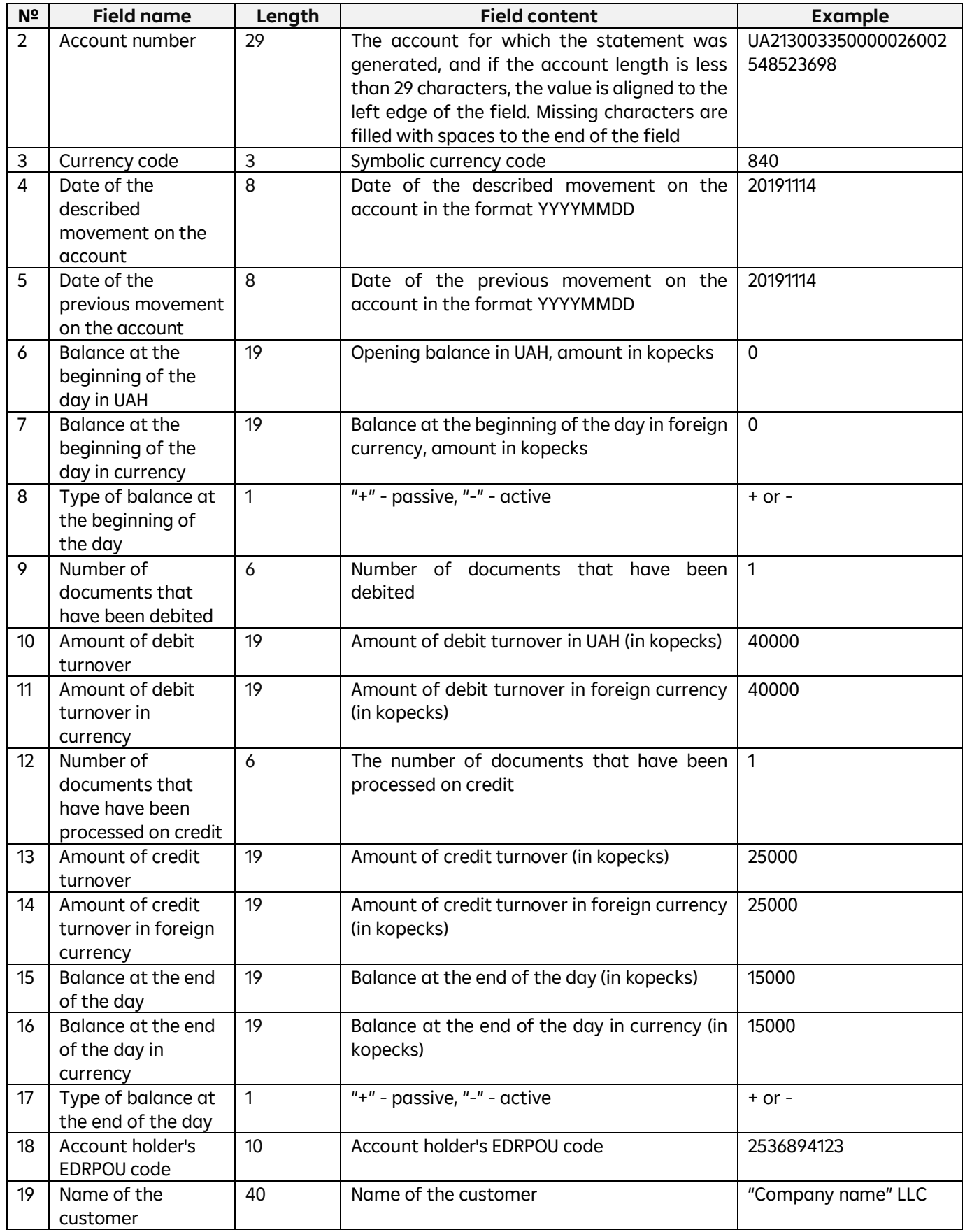

The requirements for the file structure in the BM RS format for a payment line are as follows:

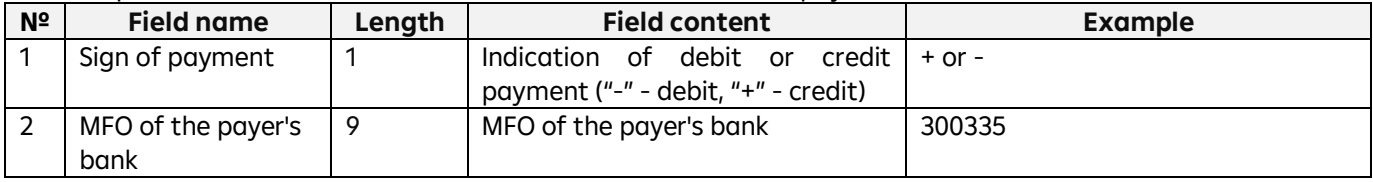

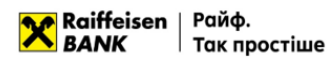

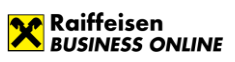

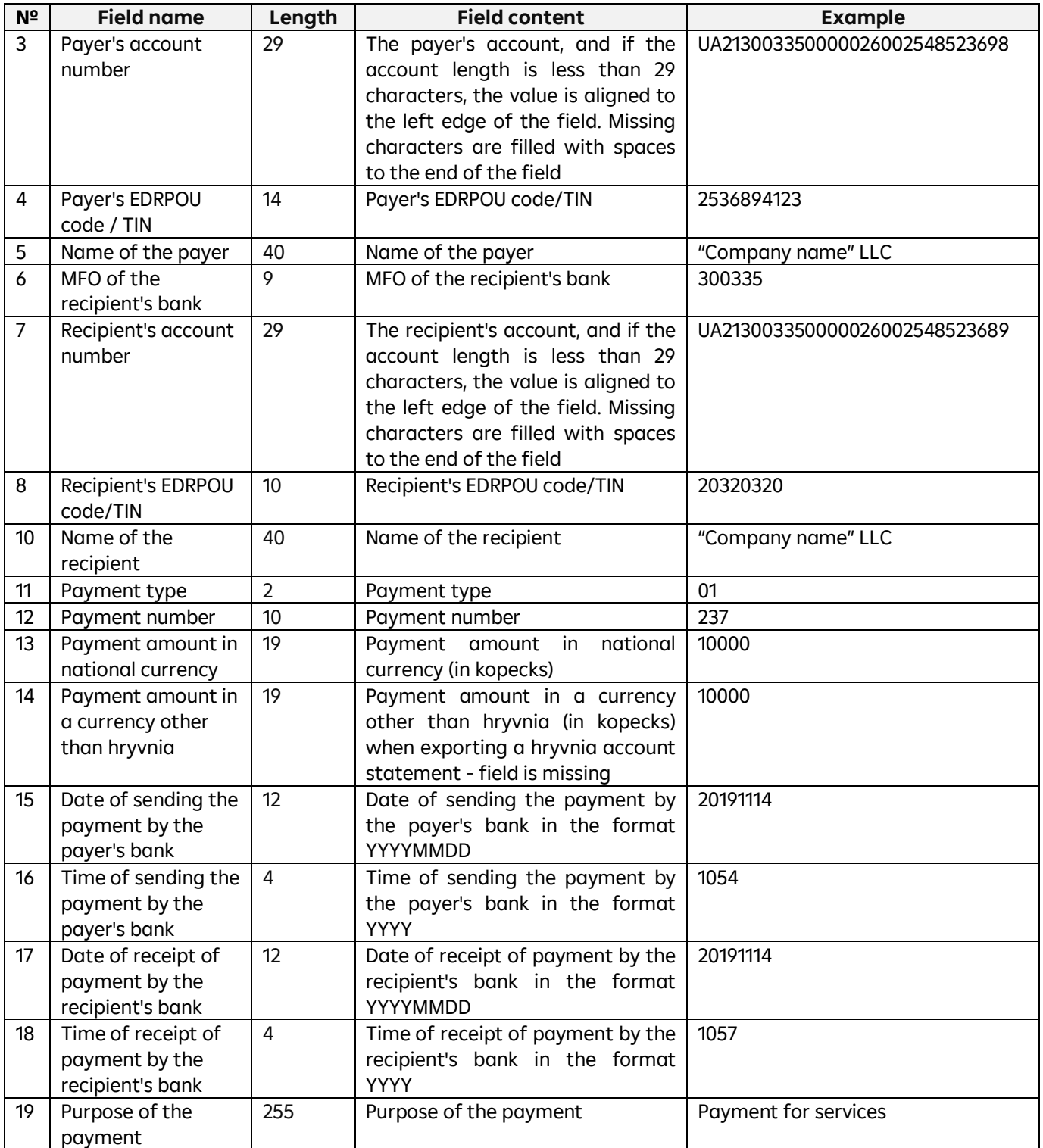

#### <span id="page-31-0"></span>**3.5. Structure of the export file in BM RS V2**

**When using this format, we recommend that you configure your browser to automatically save files to the appropriate directory.** 

BM RS V2 statement export files are text files with the extension \*.zzz in CP-866 encoding. These files meet the following requirements:

- The file name has the form vYYMMDD.zzz, where:
	- $\circ$  v is the permanent prefix of the file containing the statement;
	- $\circ$  YYYYMMDD date of the account transaction
- The export file consists of an indefinite number of lines separated by the characters "0x0D 0x0A", the minimum number of lines is 1;
- All lines have the 0th qualifying field:

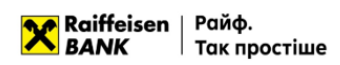

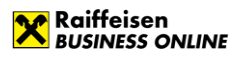

- $\circ$  0 a balance sheet line that contains data on the customer account for which the statement was generated, as well as the amounts debited and credited to this account;
- $\circ$  1 payment line, which provides detailed information on account transactions (can take the value "1+" - credit, "1" - debit);
- All balance amounts in the export file are always positive numbers, indicated in kopecks. A negative or positive balance is specified in the "balance type" fields;
- For each day, a separate file is created with the date in the header.

An example of a statement export file is shown below:

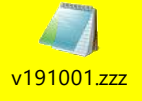

The requirements for the structure of the file in the BM RS format for a turnover and balance line are as follows:

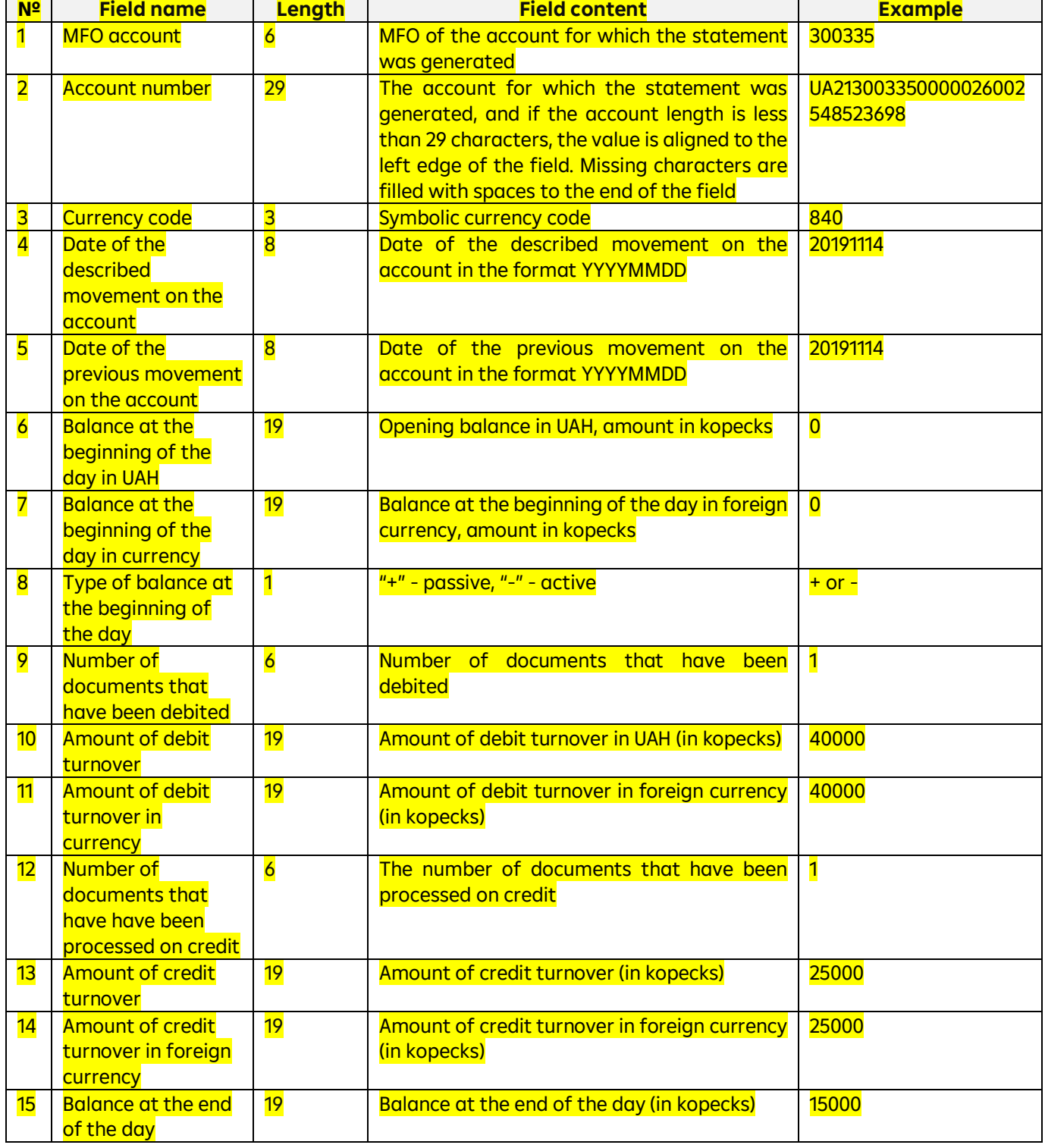

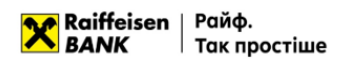

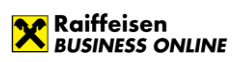

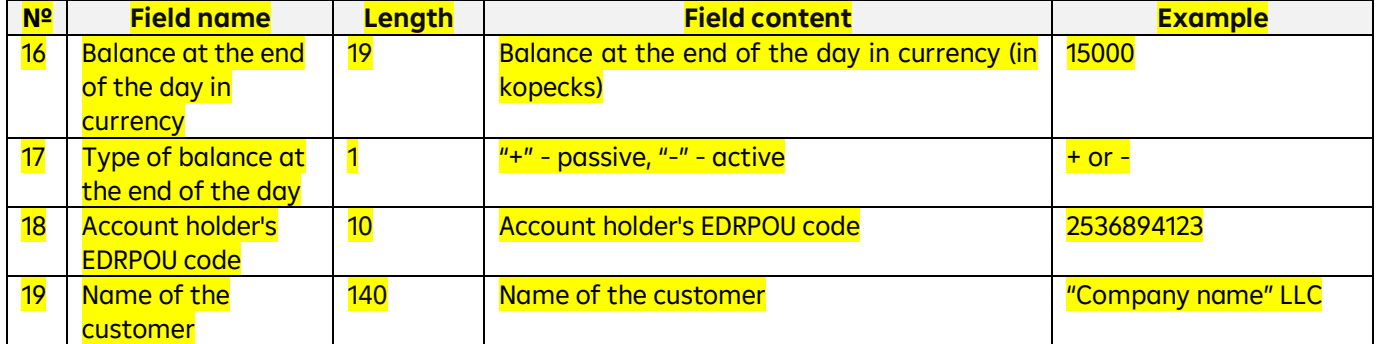

The requirements for the file structure in the BM RS format for a payment line are as follows:

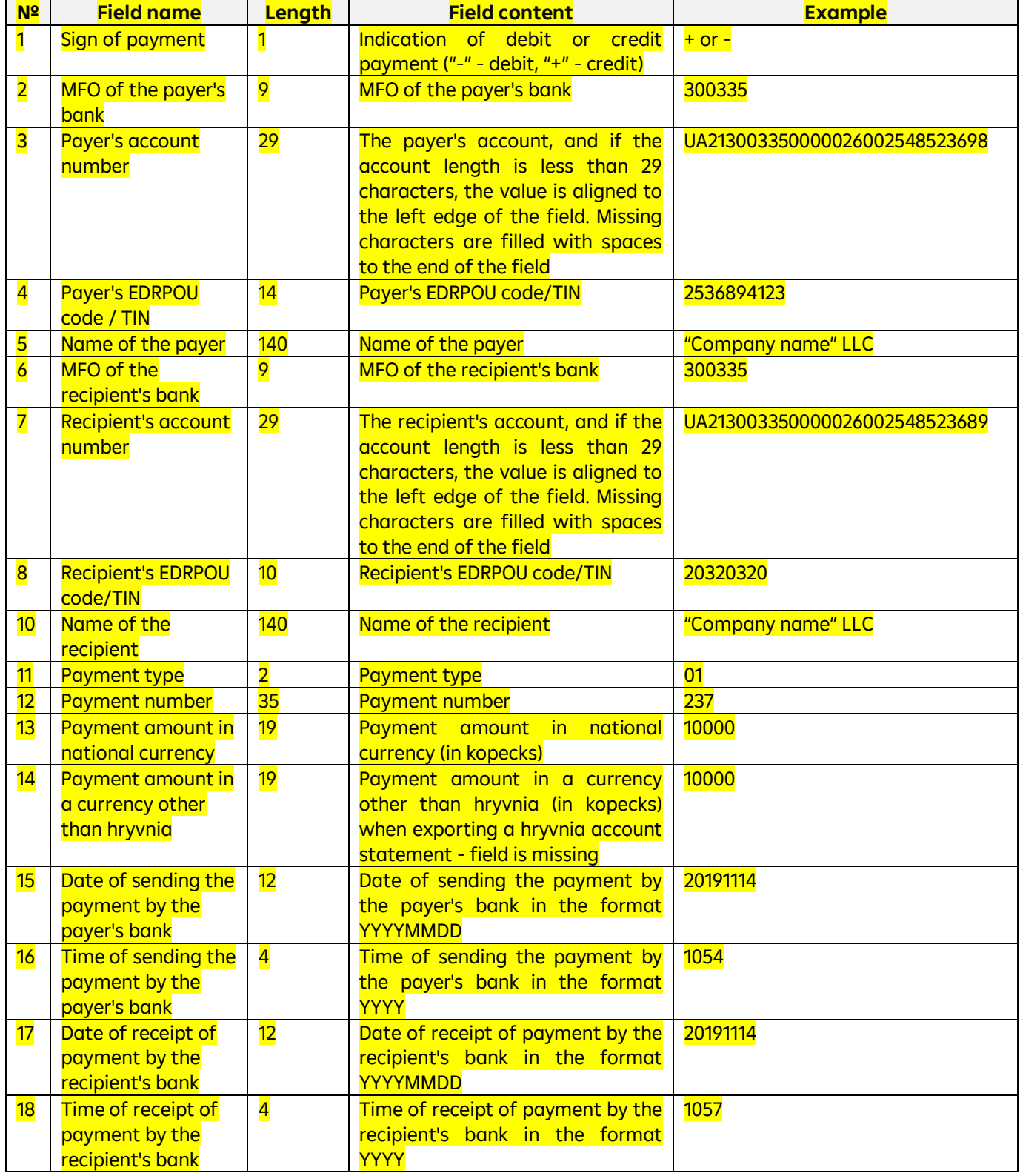

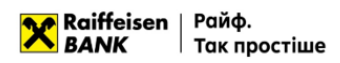

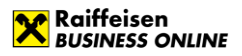

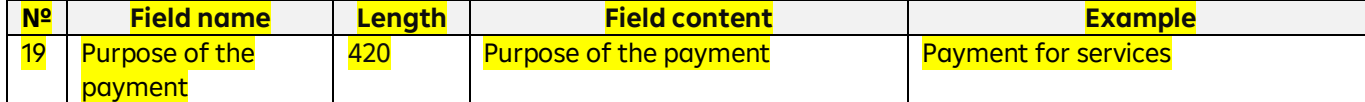

#### **3.6. Structure of the export file in the Bank-Client format**

### **When using this format, we recommend that you configure your browser to automatically save files to the appropriate directory.**

Export files of statements in Bank-Client format are text files with the extension \*.zzz in CP-866 encoding. These files meet the following requirements:

- The file name has the form vYYMMDDDD.zzz for statements on a hryvnia account or wYYMMDD.zzz for statements on a foreign currency account, where:
	- $\circ$  v permanent prefix of the file containing the hryvnia account statement;
	- $\circ$  w permanent prefix of the file containing the statement of foreign currency account;
	- o YYYYMMDD date of the account transaction;
- The export file consists of an indefinite number of lines separated by the characters "0x0D 0x0A", the minimum number of lines is 1;
- All lines have the 0th qualifying field:
	- $\circ$  0 a balance sheet line that contains data on the customer account for which the statement was generated, as well as the amounts debited and credited to this account;
	- $\circ$  1 payment line, which provides detailed information on account transactions (may take the value "1+" - credit, "1-" - debit);
- For foreign currency accounts, the digital currency code of the transaction is indicated, for hryvnia accounts, the currency code is not indicated;
- All balance amounts in the export file are always positive numbers, indicated in kopecks. A negative or positive balance is specified in the "balance type" fields;
- A separate file is created for each day with the date in the header.

An example of a statement export file is shown below:

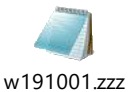

The requirements for the structure of the file in the Bank-Client format for the turnover and balance line are as follows:

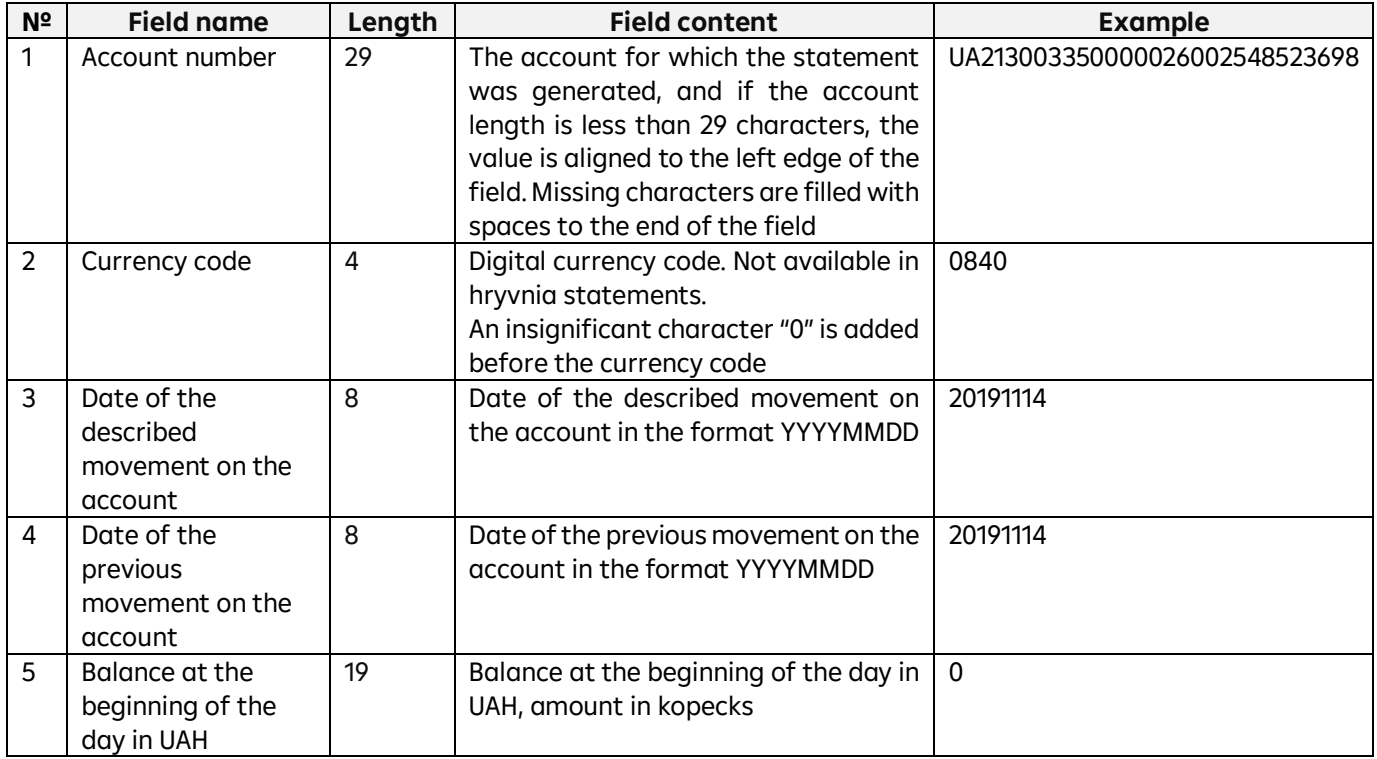

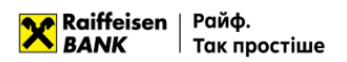

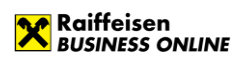

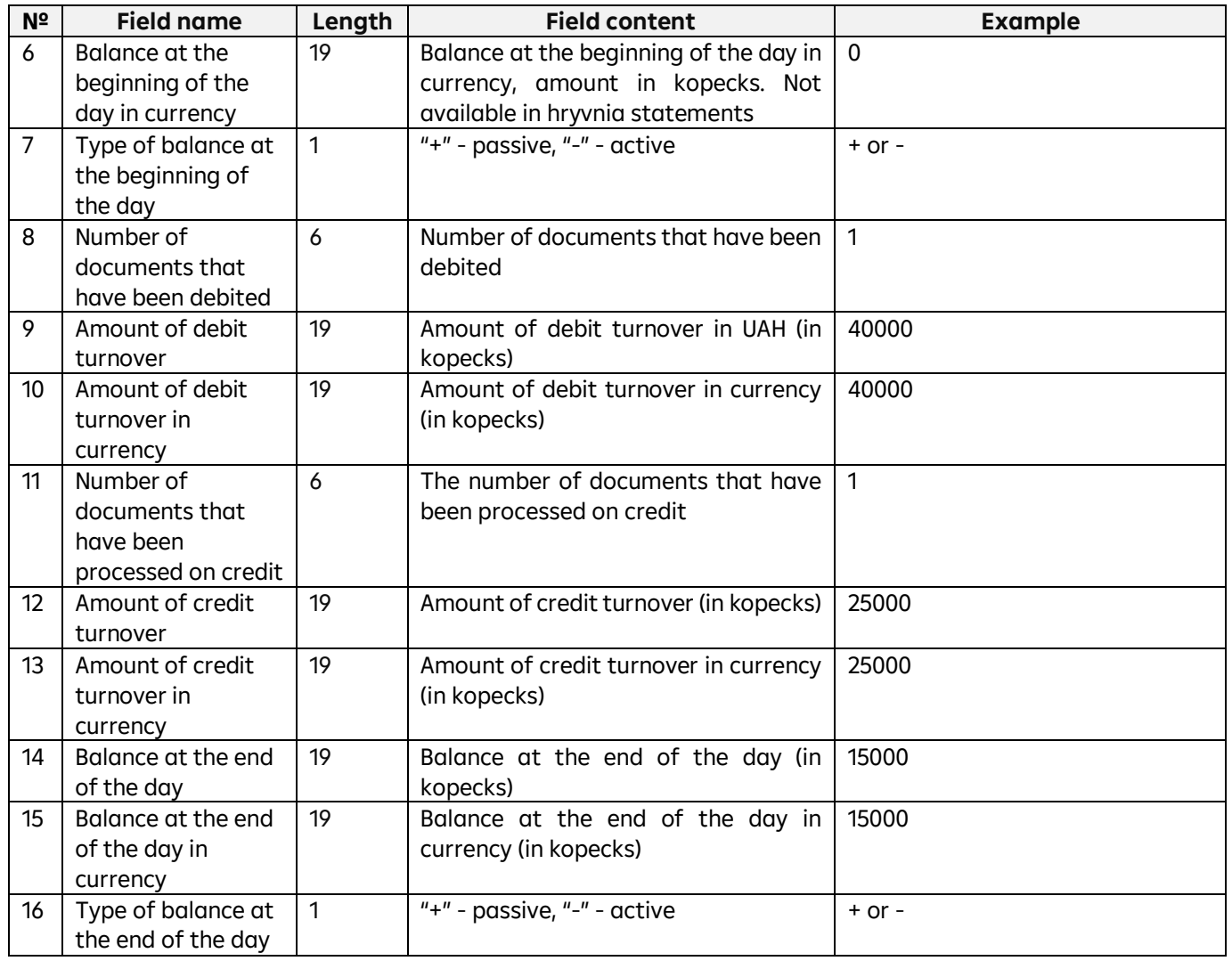

The requirements for the structure of the file in the Bank-Client format for the payment line are as follows:

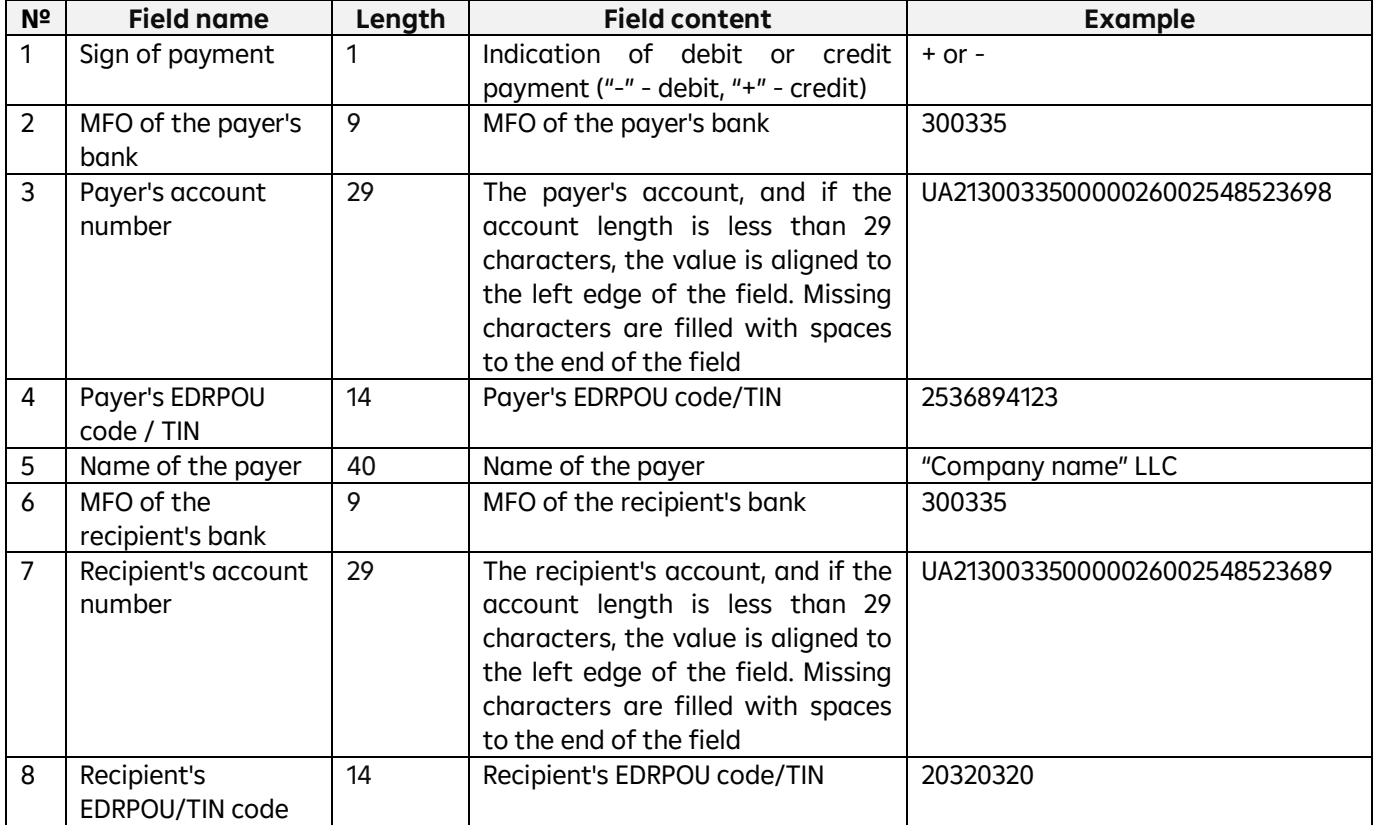

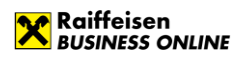

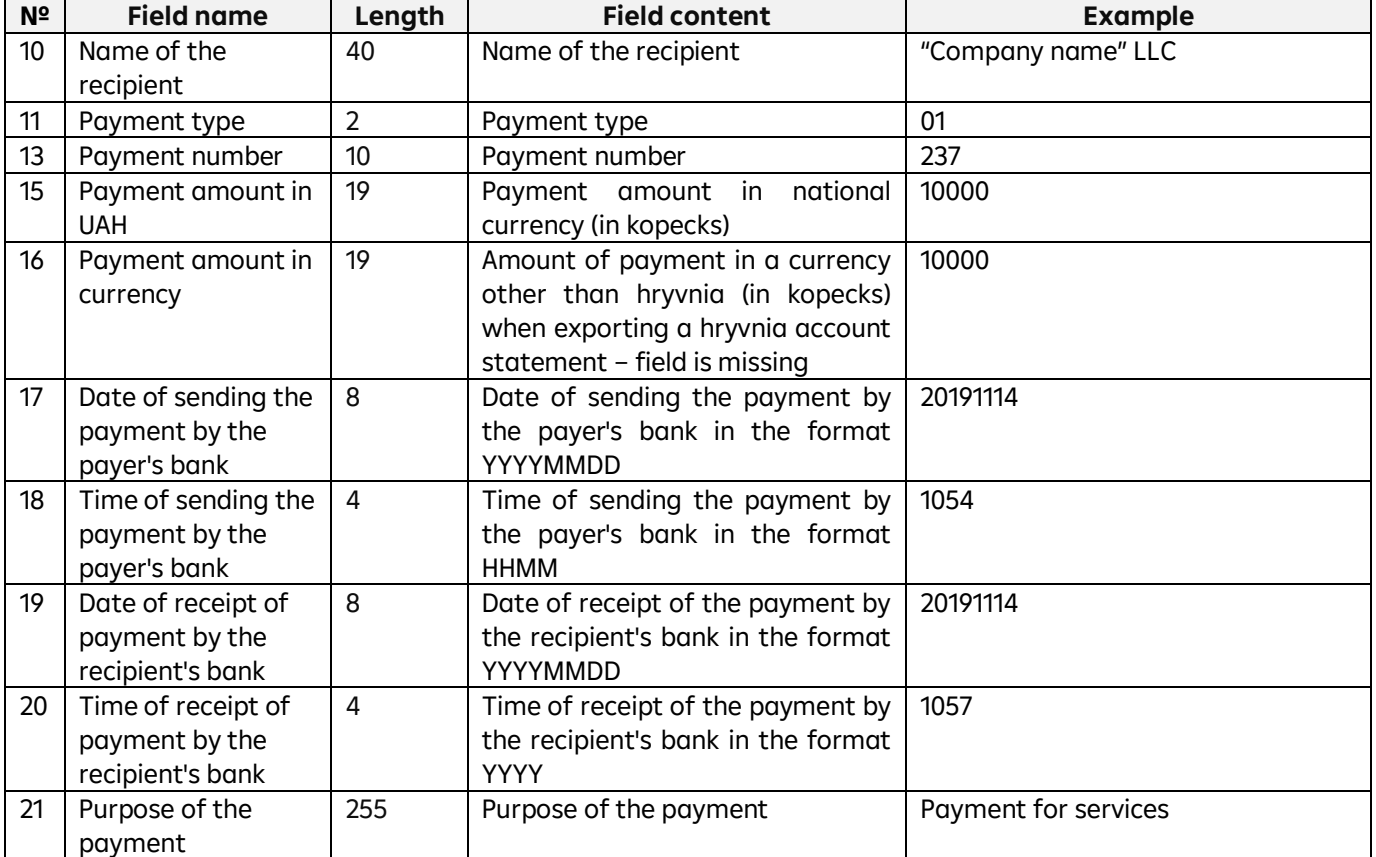

### <span id="page-36-0"></span>**3.7. Structure of the export file in the Bank-Client format V2**

**When using this format, we recommend that you configure your browser to automatically save files to the appropriate directory.** 

Export files of statements in Bank-Client V2 format are text files with the extension \*.zzz in CP-866 encoding. These files meet the following requirements:

- The file name has the form vYYMMDDDD.zzz for statements on a hryvnia account or wYYMMDD.zzz for statements on a foreign currency account, where:
	- $\circ$  v permanent prefix of the file containing the hryvnia account statement;
	- $\circ$  w permanent prefix of the file containing the statement of foreign currency account;
	- o YYYYMMDD date of the account transaction;
- The export file consists of an indefinite number of lines separated by the characters "0x0D 0x0A", the minimum number of lines is 1;
- All lines have the 0th qualifying field:
	- $\circ$  0 a balance sheet line that contains data on the customer account for which the statement was generated, as well as the amounts debited and credited to this account;
	- $\circ$  1 payment line, which provides detailed information on account transactions (may take the value "1+" - credit, "1-" - debit);
- For foreign currency accounts, the digital currency code of the transaction is indicated, for hryvnia accounts, the currency code is not indicated;
- All balance amounts in the export file are always positive numbers, indicated in kopecks. A negative or positive balance is specified in the "balance type" fields;
- A separate file is created for each day with the date in the header.
- An example of a statement export file is shown below:

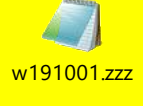

The requirements for the structure of the file in the Bank-Client format for the turnover and balance line are as follows:

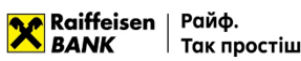

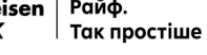

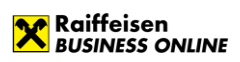

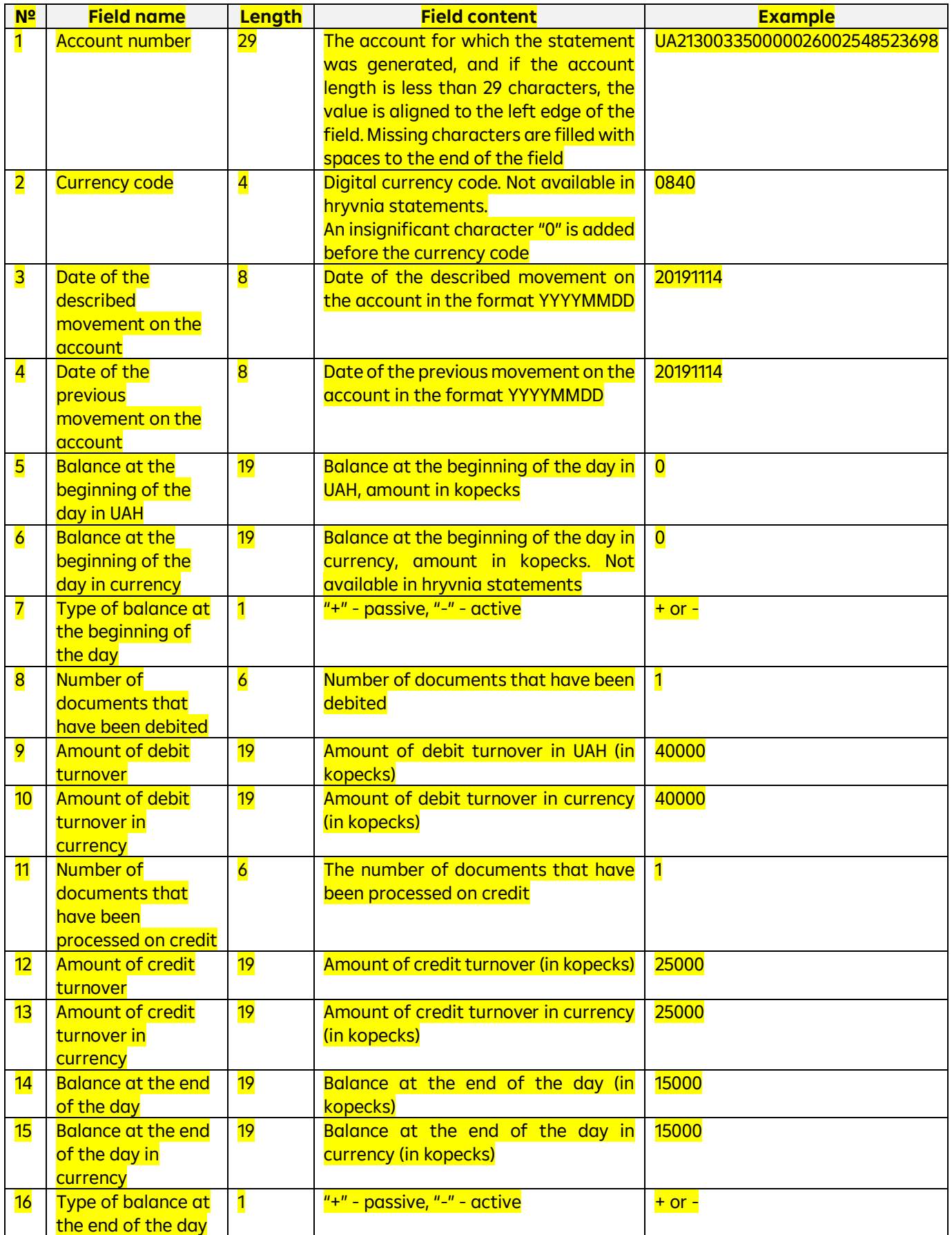

### The requirements for the structure of the file in the Bank-Client format for the payment line are as follows:

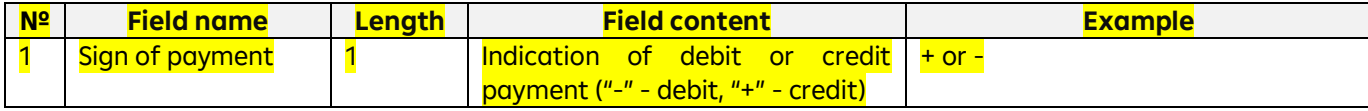

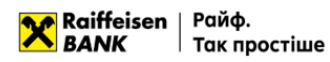

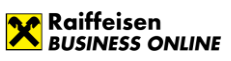

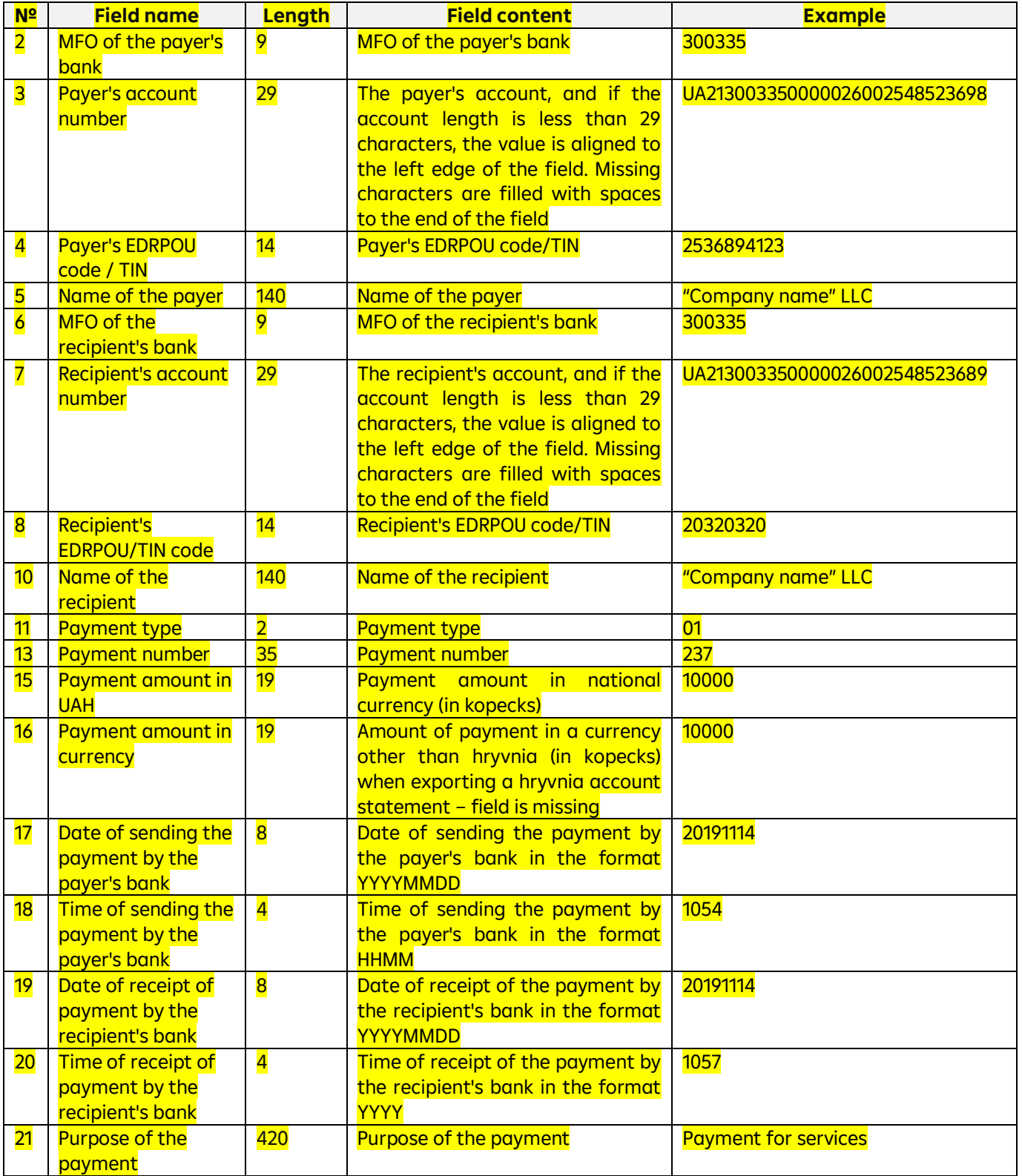

#### **3.8. Structure of the export file in CSV**

CSV export files are text files with the extension \*.csv in the CP-1251 encoding. These files must meet the following requirements:

- Each transaction follows the specified structure and starts on a new line;
- Each line consists of fields separated by a ";" character;
- The file contains field names;
- Each field has a specific sequence number in the structure used in the format description. The numbering starts with "1" – the serial number of the service field;
- Optional fields may be left blank. In this case, empty parameter values will be listed with separators;

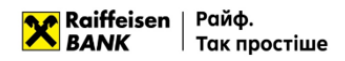

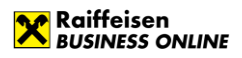

- Fields containing a character that is used in the format as a separator are delimited at the beginning and end by double quotes;
- Fields containing double quotes are delimited at the beginning and end by double quotes, and the quotes themselves are additionally enclosed in double quotes.

An example of an export file is shown below:

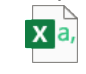

export.csv

The requirements for the structure of a CSV file are as follows:

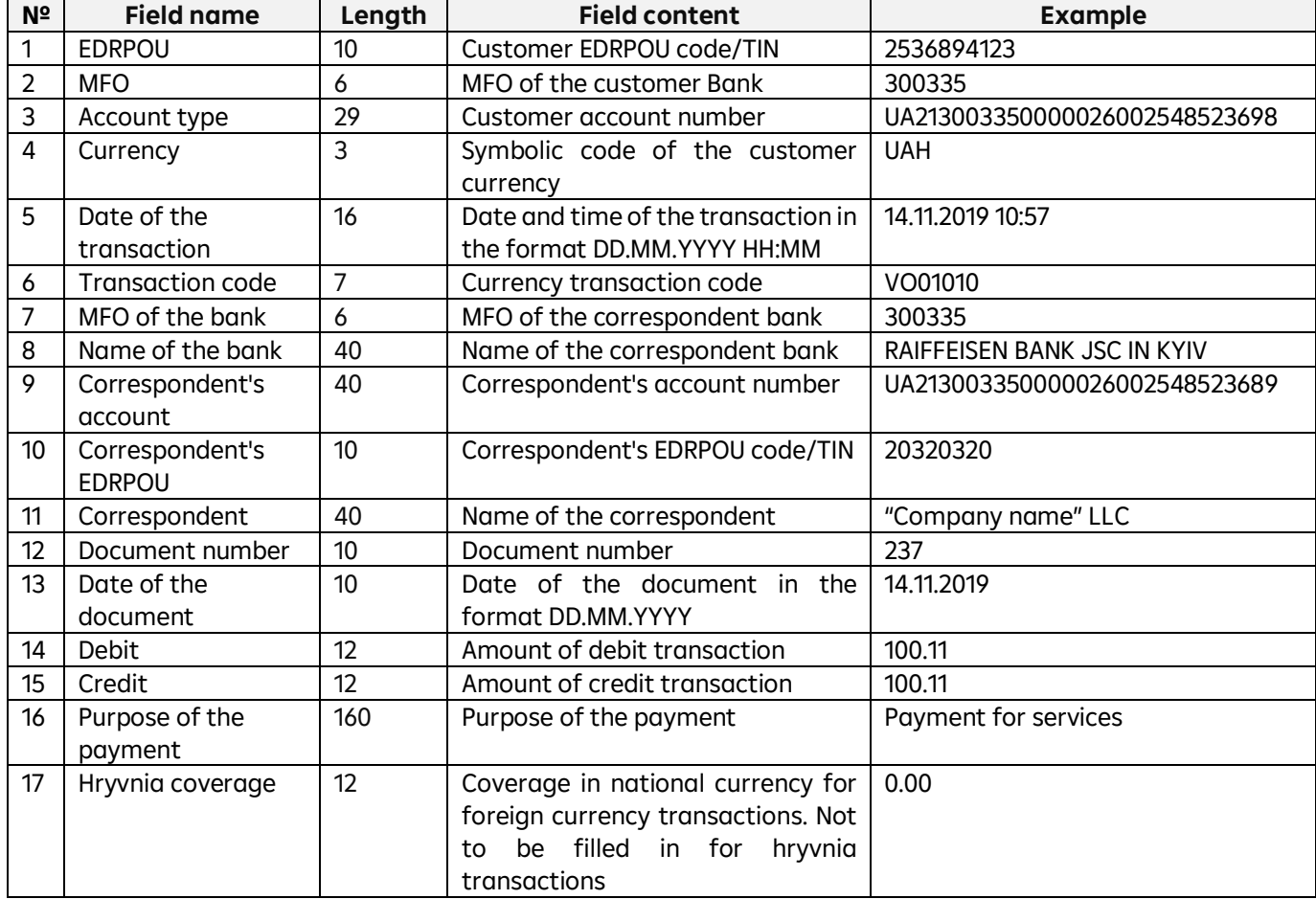

#### <span id="page-39-0"></span>**4. Import of SWIFT payments**

#### <span id="page-39-1"></span>**4.1. Import of foreign currency payments**

In order for the payment order to be sent to the Bank for processing, the application and all attached documents must be signed by all signature groups.

If not all attached documents have been signed by all required signature groups, they can be signed on the

"DOCUMENT PACKAGE" tab using the function  $\bigcirc$   $\Box$   $\Box$   $\Box$  in the quick actions menu for this attachment

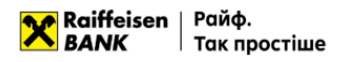

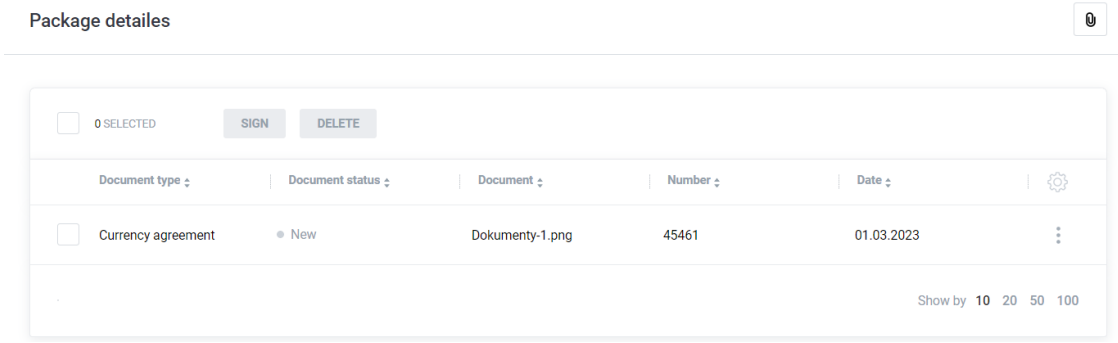

In Raiffeisen Business Online System, users can import foreign currency payment instructions from outside the bank. You can import files of the following formats:

- TXT;
- XML;
- CSV.

**IMPORT** 

Requirements to the file structure depending on the format are described below.

To import payment instructions in currency, go to the menu section "Currency transactions" -> "Payments" and press

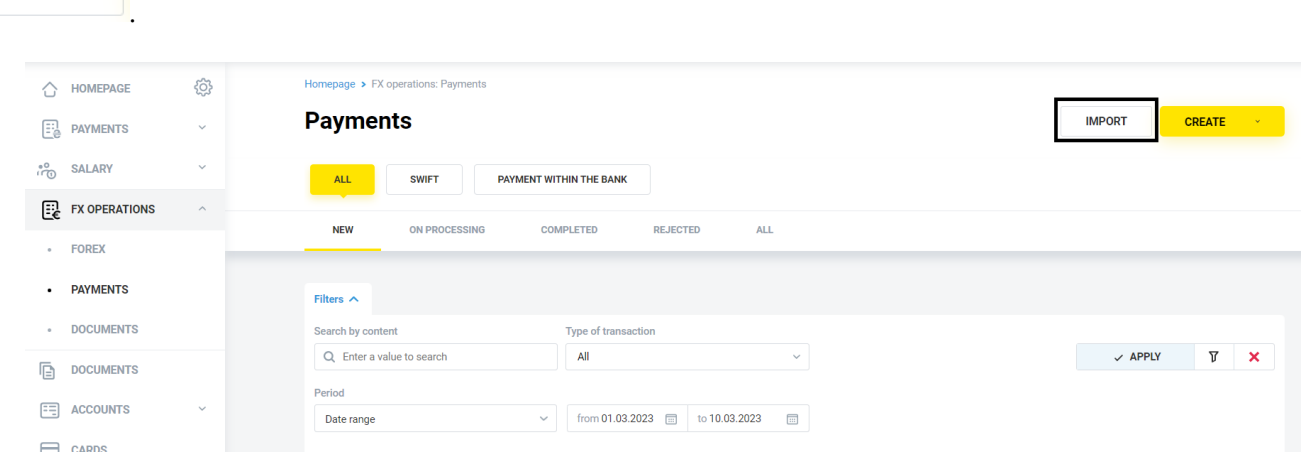

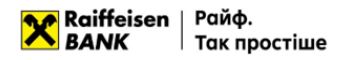

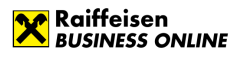

In the form that opens, you can import currency instructions:

- By importing a single file or several files from a directory;
- By importing a directory that may contain several files.

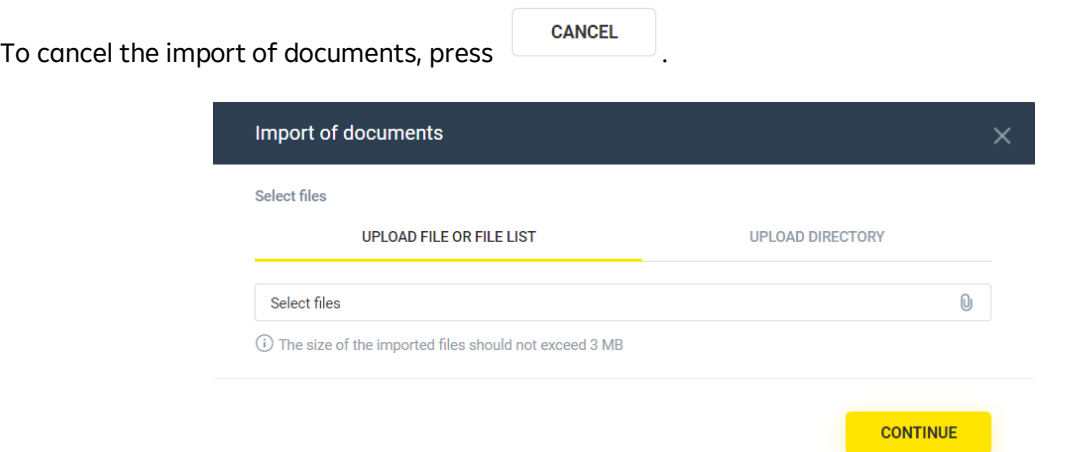

To import, select the tab:

- "Upload file or list of files", or
- "Upload a directory",

**SAVE** 

press the button  $\frac{0}{2}$  and select the required file/several files from the directory or directory with files, press . The System will perform the process of reading and checking for compliance with the format and structure of each file, as well as validating each individual document in the file.

After processing the files, the System will generate a report with the import results, which will indicate the number of successfully imported files and the number of files containing an error.

To view the details of the report on the import results of each individual document in the file, expand the list on

the form or download the report to your device by pressing  $\Box$  DOWNLOAD

The following file import statuses are possible:

- Import completed successfully the file structure meets the requirements, all documents in the file were validated without errors;
- Import is partially completed the file structure meets the requirements, with at least one document in the file being validated without errors and at least one with an error;
- Import of documents is complete the file structure meets the requirements, all documents in the file have been validated with an error;
- File skipped the file structure does not meet the requirements.

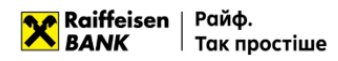

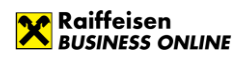

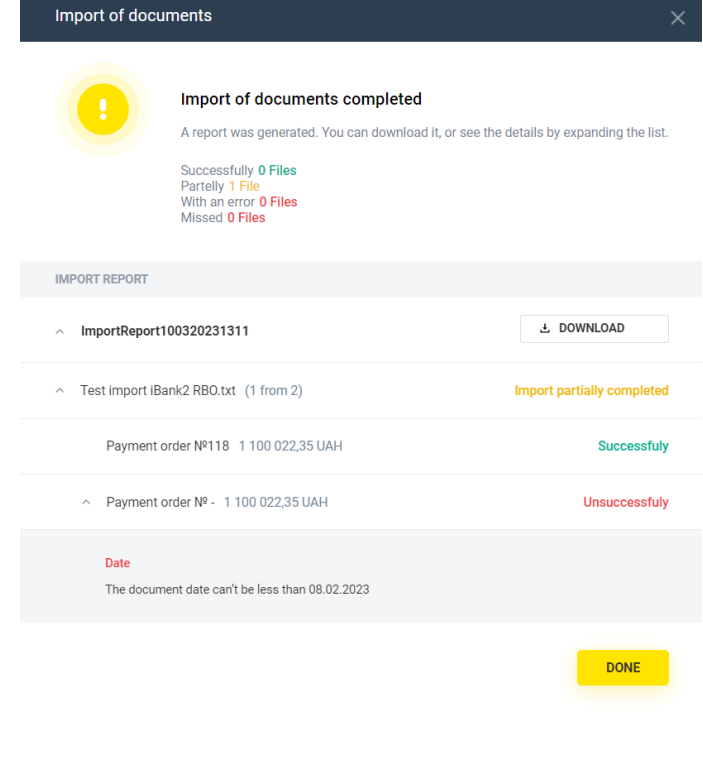

To finish, press  $\begin{array}{|c|c|c|}\n\hline\nX & \text{or} & \hline\n\end{array}$ 

As a result, for all documents of the imported file or files, or for all files of the imported directory, with the import status "Successful", payment instructions in the status "New" will be created in the System.

## <span id="page-42-0"></span>**4.2. File requirements for importing in TXT**

- TXT files for importing payment orders are text files with any extension in CP-1251 (Windows) encoding. A file of this format can have any name and extension.
- One file may contain several payment instructions. Each subsequent document must follow the specified structure and be separated from the previous document by a blank line;
- Regardless of the number of documents in the file, the Content-Type=doc/ua\_payment line must be present before the first record, followed by an empty line;
- Each line must consist of fields separated by a new line;
- Optional fields may be left blank.

An example of an import file is given below:

Content-Type=doc/ua\_currency\_payment

DATE\_DOC= NUM\_DOC= CLN\_BNK\_MFO=300335 CLN\_BNK\_BIC=AVALUAUK CLN\_EMPLOYEE\_FIO= CLN\_EMPLOYEE\_PHONE= CLN\_OKPO=85201254 AMOUNT =UA623003350000026009876123456 AMOUNT=1200.99 AMOUNT\_CURRENCY=EUR CURRENCY\_DATE= INTERMED\_BNK\_NAME= INTERMED\_BNK\_BIC=AVALUAUK INTERMED\_BNK\_COUNTRY\_CODE= INTERMED\_BNK\_COUNTRY= INTERMED\_BNK\_CITY=

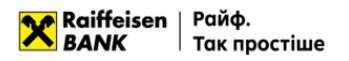

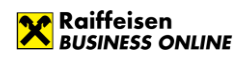

INTERMED\_BNK\_ADDR= INTERMED\_BNK\_KLIR\_KOD\_TYPE=AT INTERMED\_BNK\_KLIR\_KOD=12345 RCPT\_BNK\_NAME= RCPT\_BNK\_BIC=AVALUAUK RCPT\_BNK\_ACCOUNT=26302365785201 RCPT\_BNK\_COUNTRY\_CODE=804 RCPT\_BNK\_COUNTRY= RCPT\_BNK\_CITY= RCPT\_BNK\_ADDR= RCPT\_BNK\_KLIR\_KOD\_TYPE=AT RCPT\_BNK\_KLIR\_KOD=12345 RCPT\_NAME=Company Name RCPT\_ACCOUNT=3255201236985 RCPT\_BNK\_IBAN= RCPT\_COUNTRY\_CODE=826 RCPT\_COUNTRY= RCPT\_CITY=London RCPT\_ADDRESS= RCPT\_BLDGNB=24 RCPT\_STRTNM=Street Name RCPT\_PSTCD=65487 RCPT\_RESIDENT= PAYMENT\_DETAILS=Details EXPENSE\_TYPE=at payer's account (OUR) EXPENSE\_ACCOUNT=UA523003350000026009632012548 COST=Purchased currency PAYMENT\_ADDED\_INFO= OPCODE=1111

Requirements for the structure of the TXT file (CP-1251) are as follows:

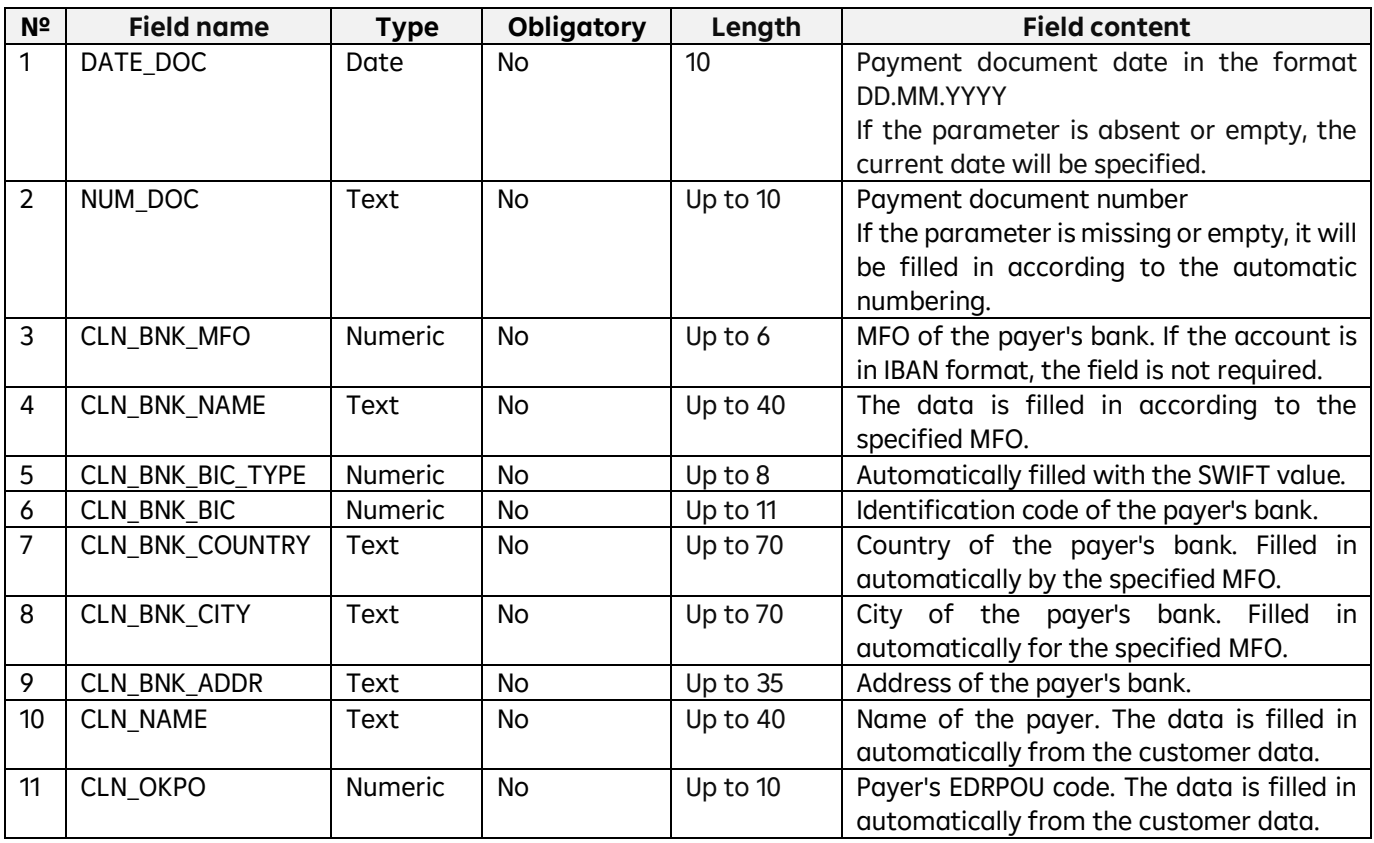

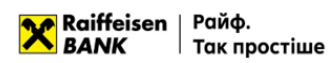

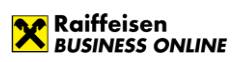

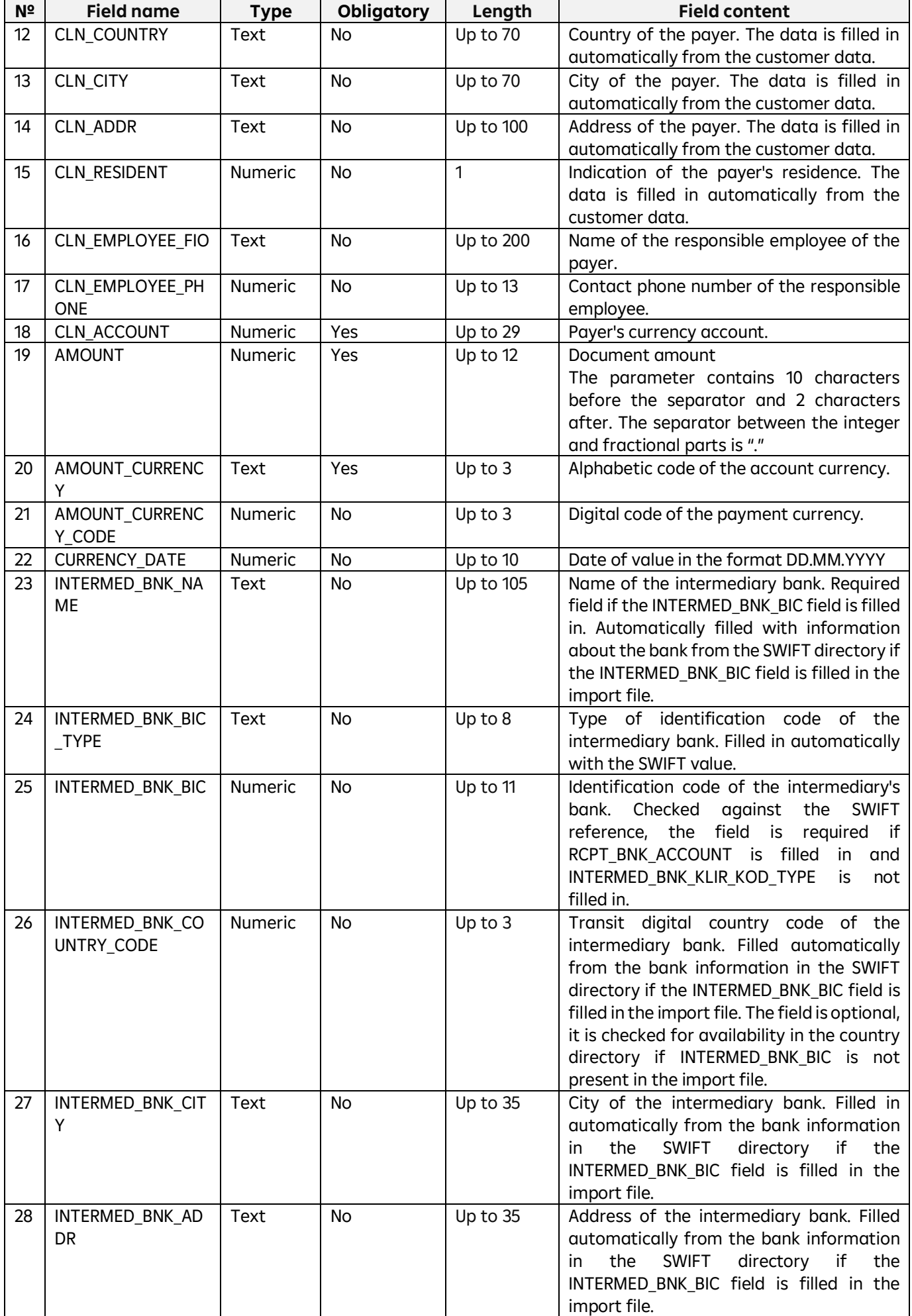

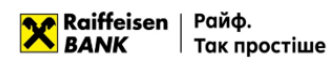

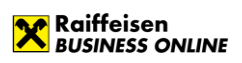

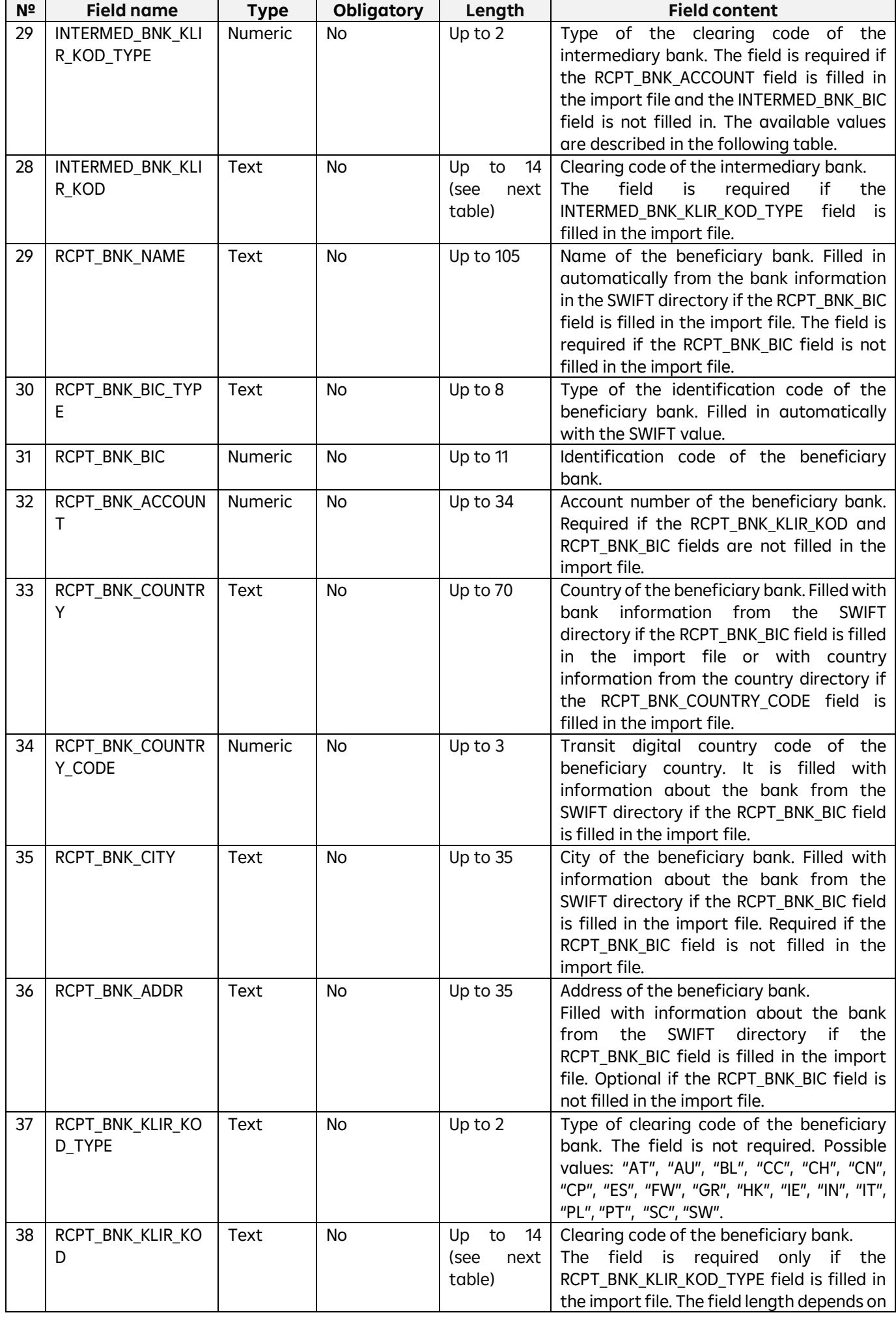

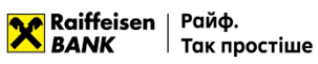

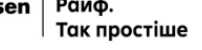

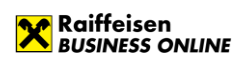

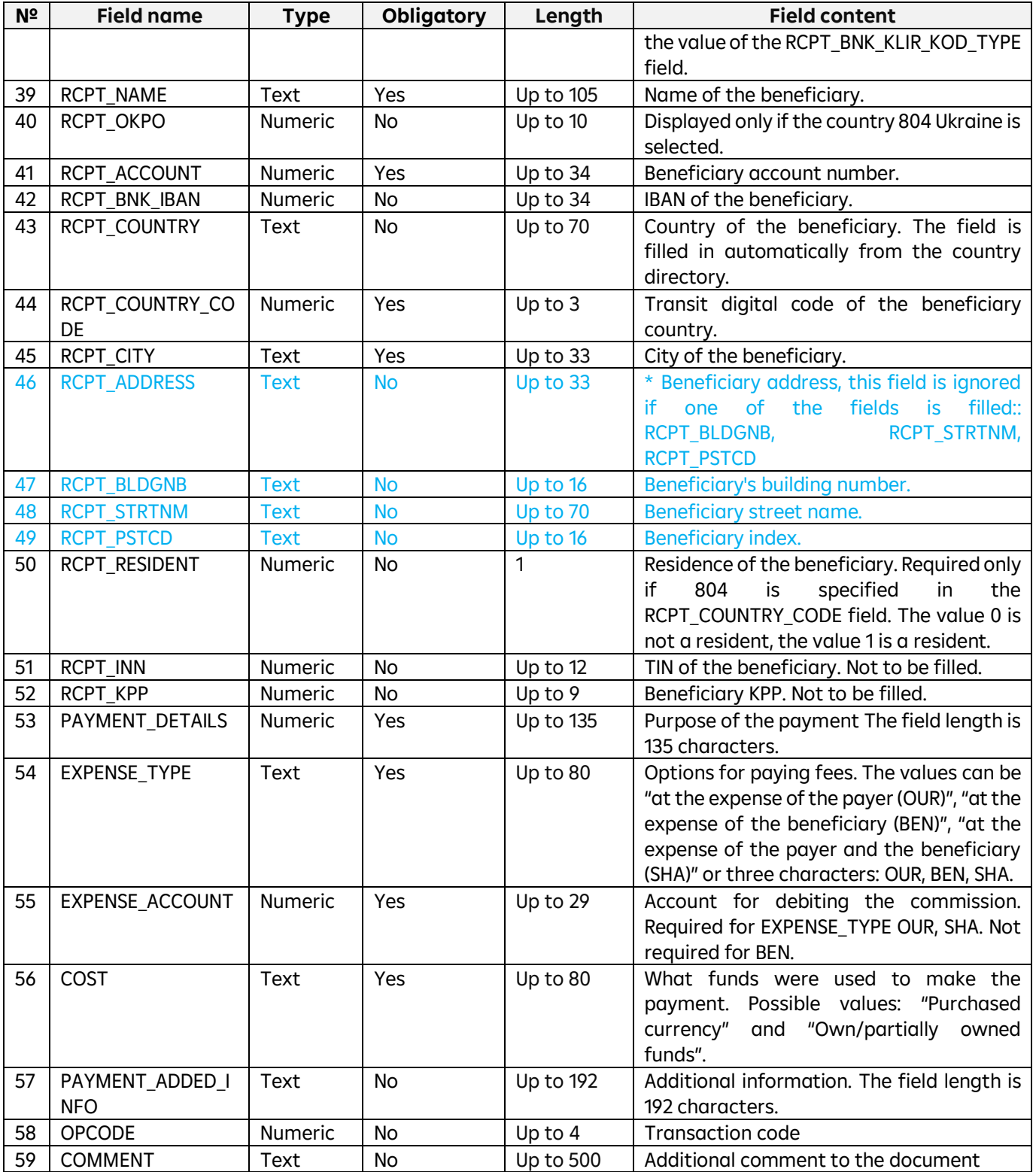

## **Clearing codes**

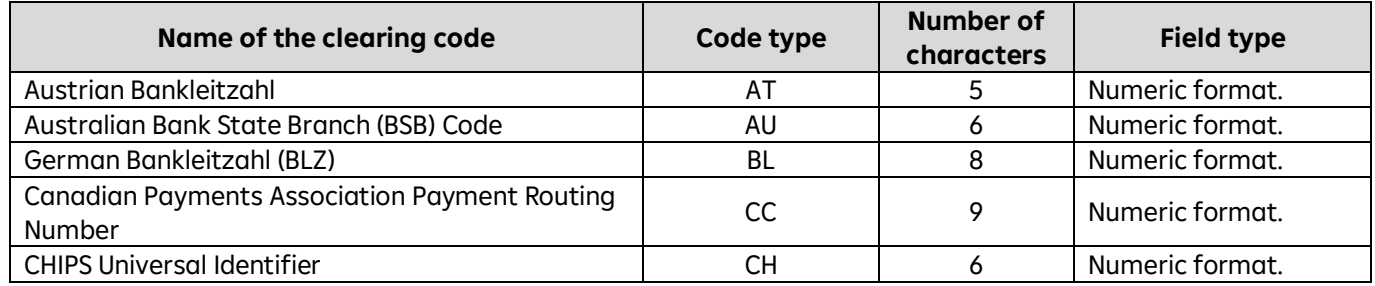

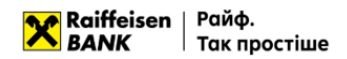

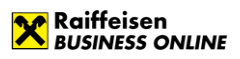

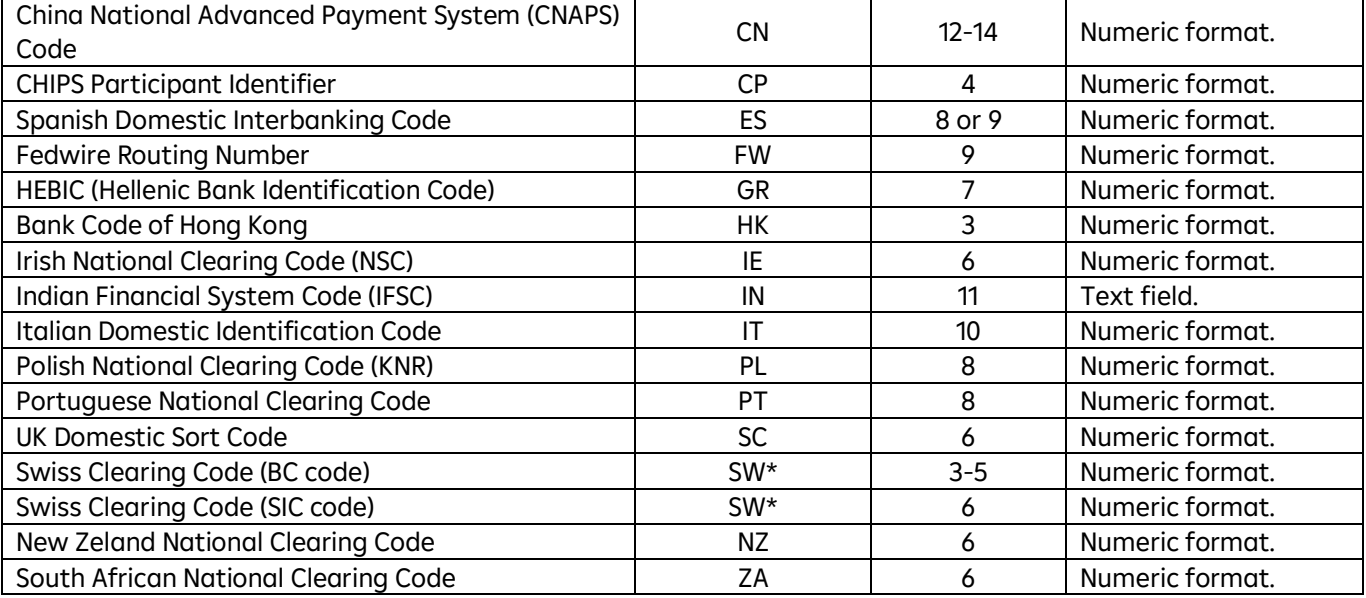

## <span id="page-47-0"></span>**4.3. File requirements for importing in CSV**

- A CSV file can have any name when imported.
- One file can contain several payment instructions. Each subsequent document must follow the specified structure and start on a new line;
- Each line must consist of fields separated by a ";" character;
- Each field has a specific sequence number in the structure used in the format description. The numbering starts with "1" - the serial number of the service field;
- Optional fields may be left blank. In this case, empty parameter values will be listed with separators;
- Import is possible:
	- o with parameter values with headers,
	- o with parameter values without headers, written through a separator.

Examples of import files with foreign currency payment instructions are given below:

TYPE;DATE;NUM;CLN\_BNK\_BIC;CLN\_EDRPOU;CLN\_EMPLOYEE;CLN\_EMPLOYEE\_PHONE;CLN\_ACCOUNT;AM OUNT;AMOUNT\_CURRENCY;AMOUNT\_CURRENCY\_CODE;CURRENCY\_DATE;INTERMED\_BNK\_NAME;INTERM ED\_BNK\_BIC\_TYPE;INTERMED\_BNK\_BIC;INTERMED\_BNK\_COUNTRY;INTERMED\_BNK\_COUNTRY\_CODE;INTE RMED\_BNK\_CITY;INTERMED\_BNK\_ADDRESS;INTERMED\_BNK\_KLIR\_KOD\_TYPE;INTERMED\_BNK\_KLIR\_KOD;R CPT\_BNK\_NAME;RCPT\_BNK\_BIC\_TYPE;RCPT\_BNK\_BIC;RCPT\_BNK\_ACCOUNT;RCPT\_BNK\_COUNTRY;RCPT\_B NK\_COUNTRY\_CODE;RCPT\_BNK\_CITY;RCPT\_BNK\_ADDRESS;RCPT\_BNK\_KLIR\_KOD\_TYPE;RCPT\_BNK\_KLIR\_K OD;RCPT\_NAME;RCPT\_

EDRPOU;RCPT\_ACCOUNT;RCPT\_BNK\_IBAN;RCPT\_COUNTRY;RCPT\_COUNTRY\_CODE;RCPT\_CITY;RCPT\_ADD RESS; RCPT\_BLDGNB;RCPT\_STRTNM;RCPT\_PSTCD;

RCPT\_RESIDENT;RCPT\_INN;RCPT\_KPP;PAYMENT\_DETAILS;EXPENSE\_TYPE;EXPENSE\_ACCOUNT;COST;PAYM ENT\_ADDED\_INFO;OPCODE;COMMENT

3;10.10.2019;1;;;;;UA623003350000026001111111111;10000.00;USD;;;;AVALUAUK;;;;;;AT;12345;;AVA LUAUK;2630000000000;;804;;;AT;12345;Company

Name;;1234567899;3260000000000;;;826;London;;12;Street Name;65478;;;;Payment for Parts for the Teminator; at the cost of the payer (OUR);UA5230033500000260022222222222; purchased currency;;1111;

The requirements for the structure of a CSV file are as follows:

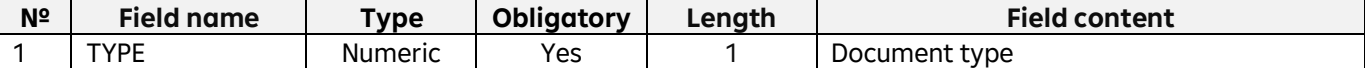

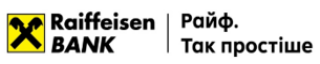

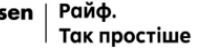

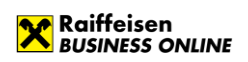

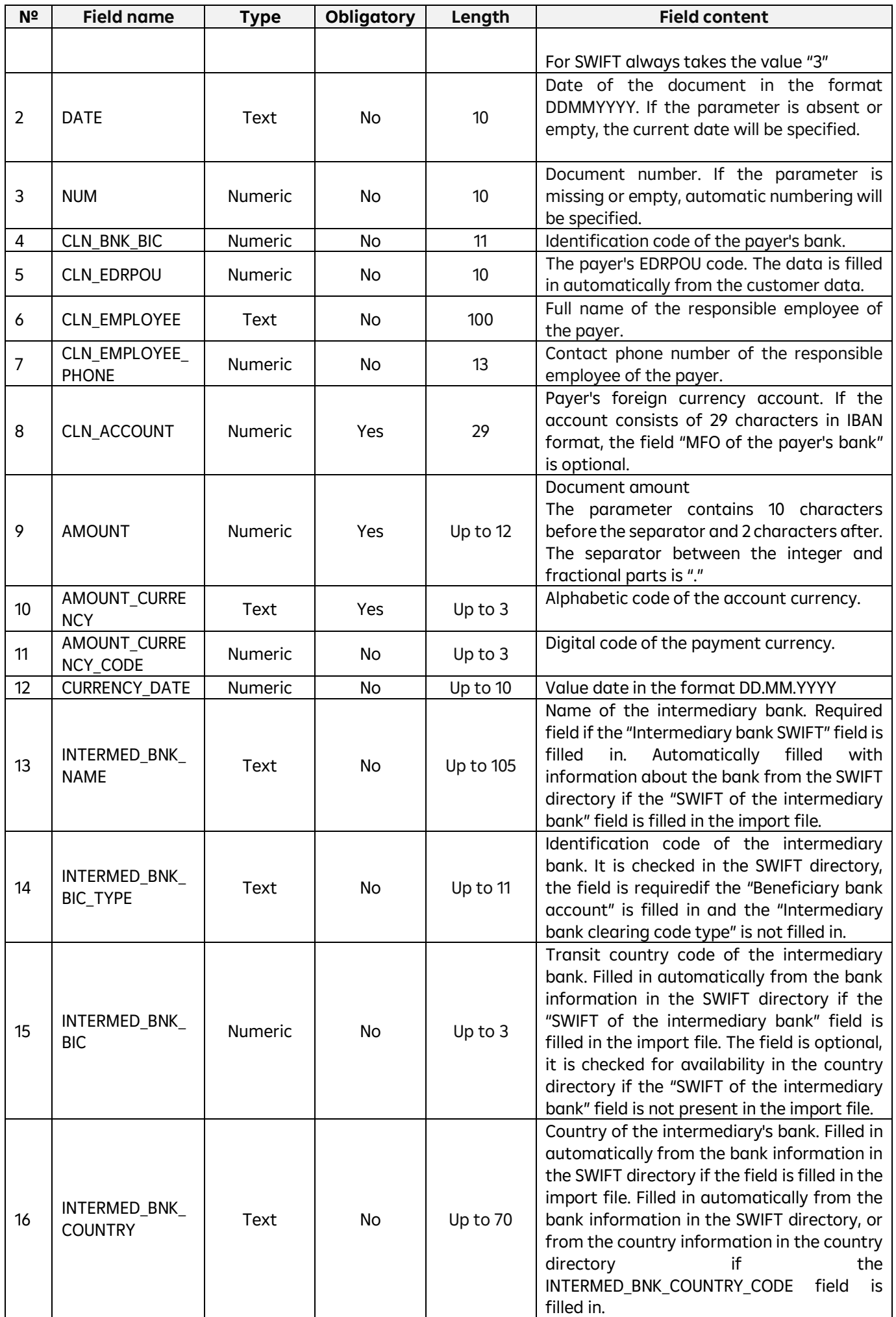

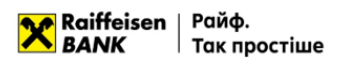

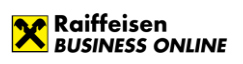

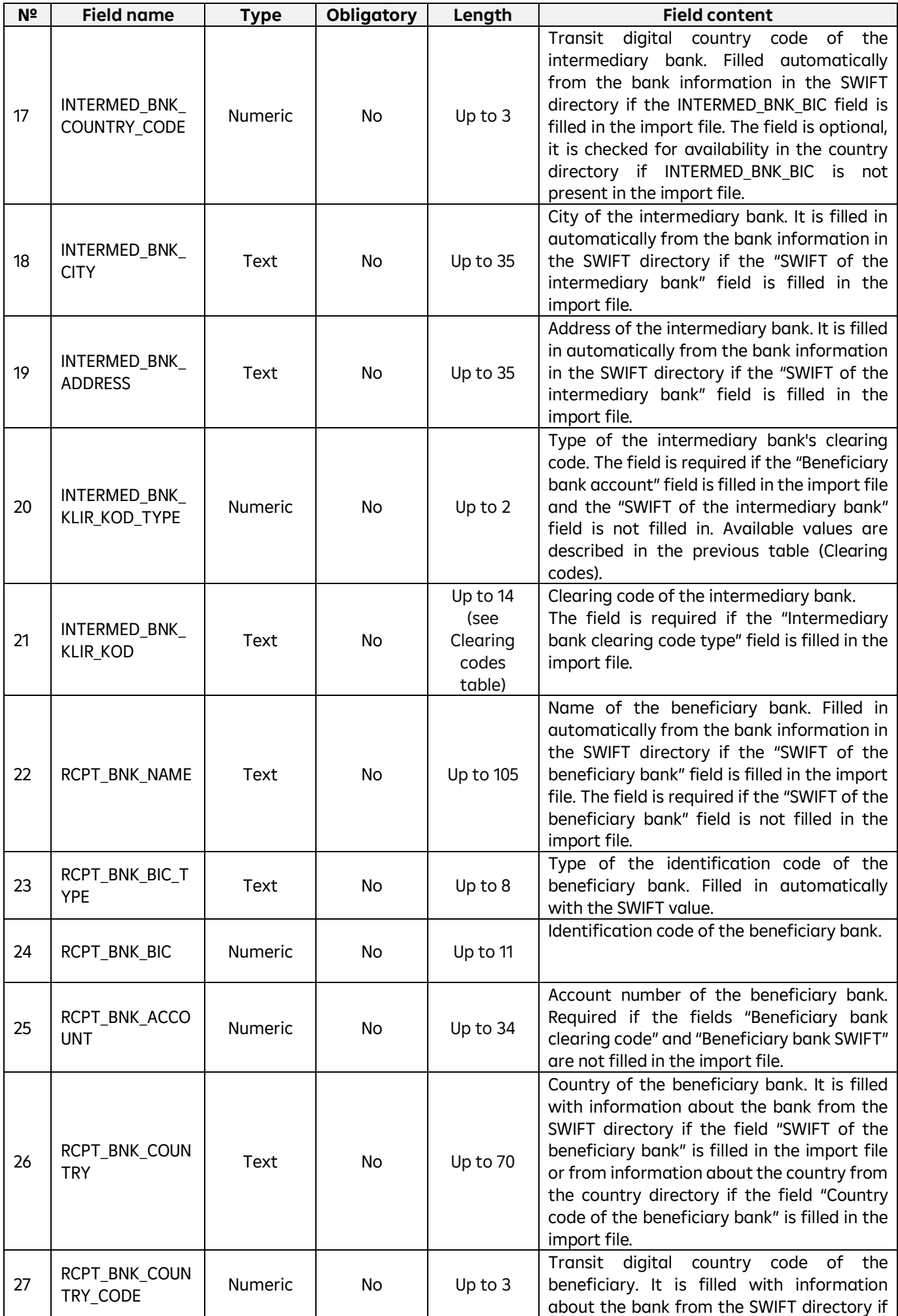

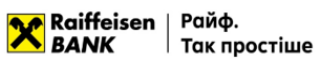

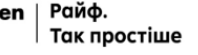

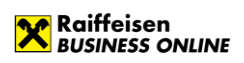

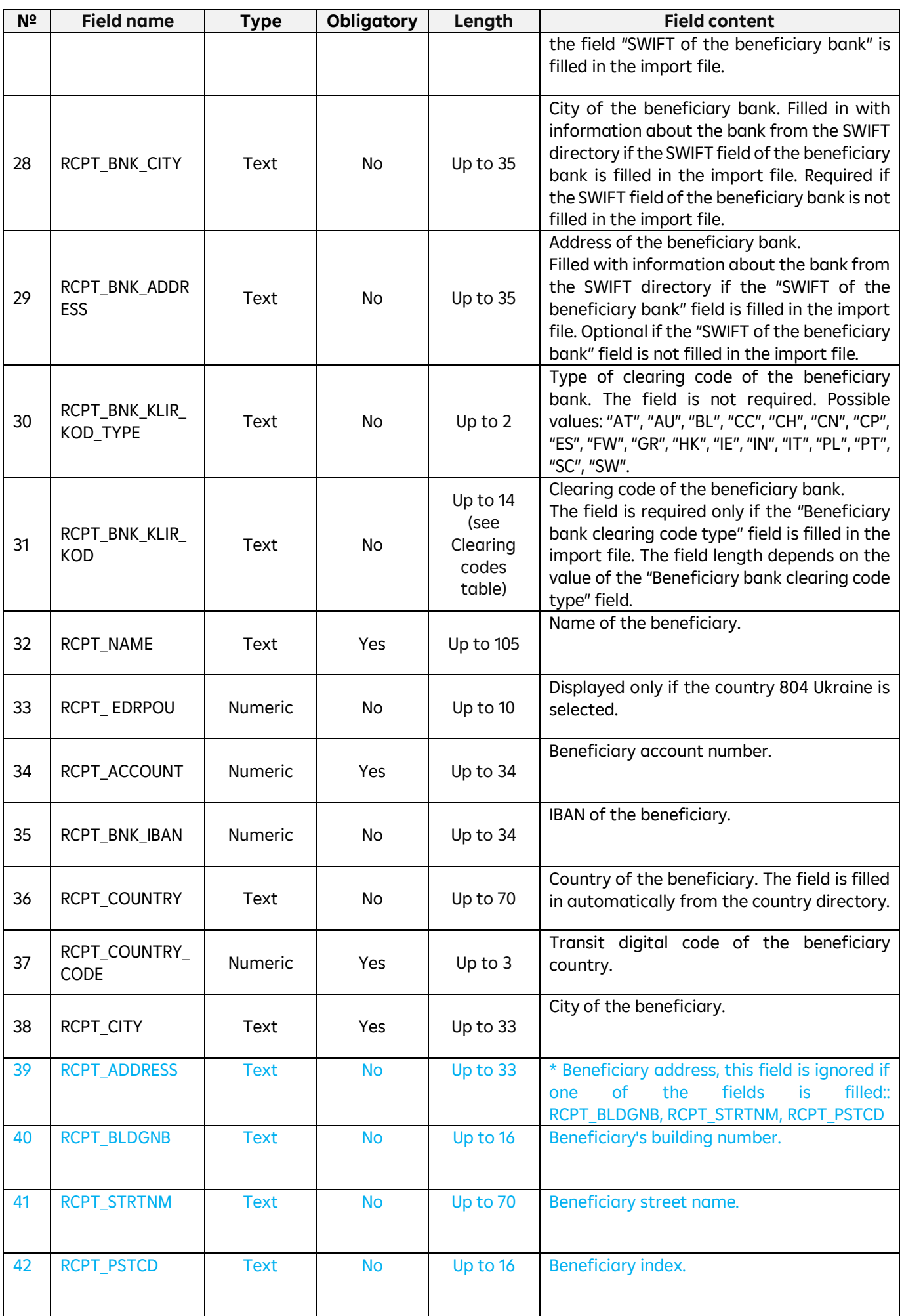

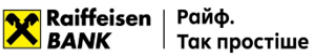

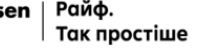

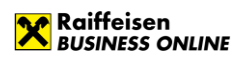

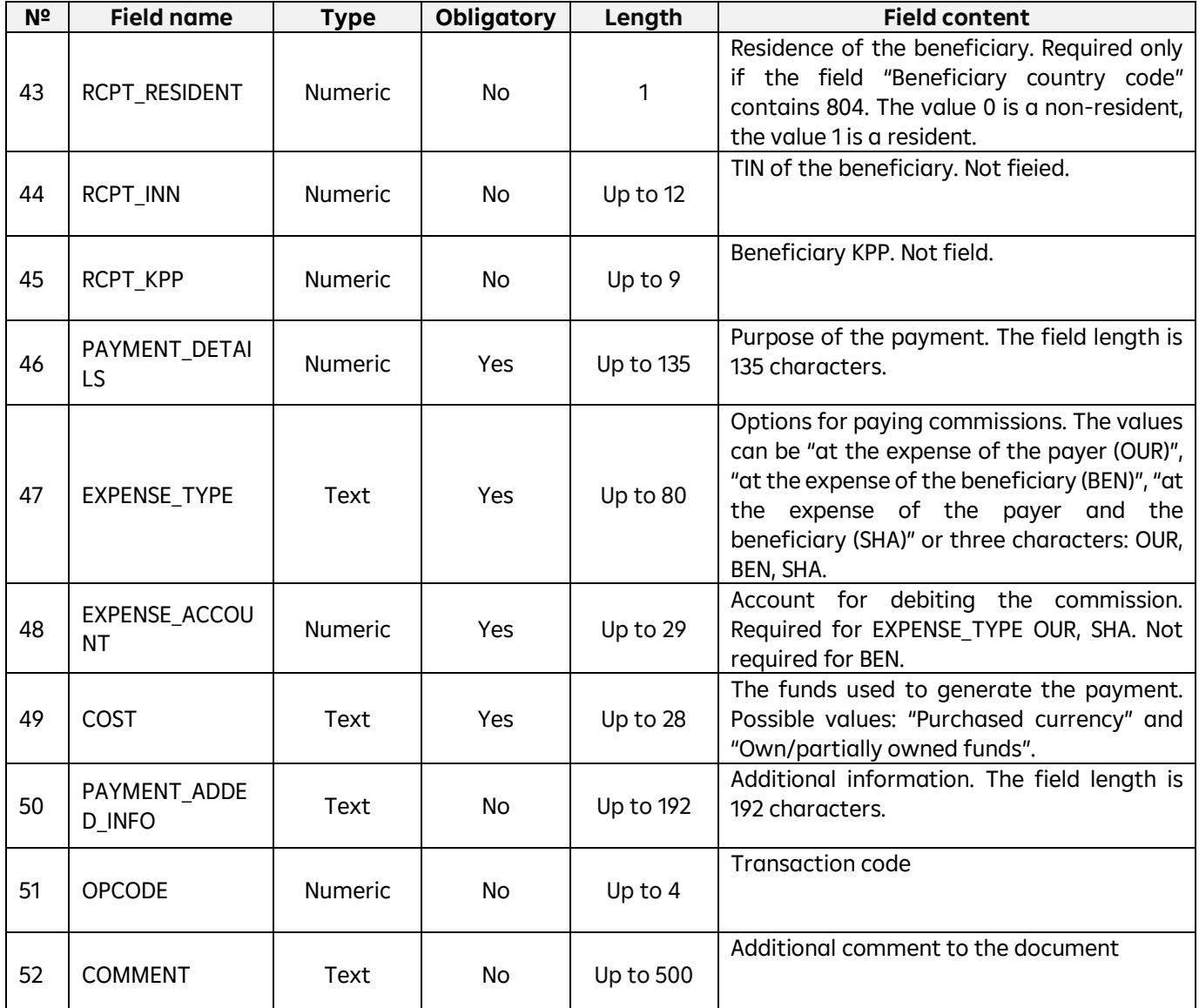

## <span id="page-51-0"></span>**4.4. File requirements for importing in XML**

Files for importing payment instructions in XML format – text files with the \*.xml extension in any encoding. These files must meet the following requirements:

- One file may contain several payment instructions separated by the following tags:
	- $\circ$  < CURRENCY\_PAYMENT > tag to indicate the beginning of the document,
	- $\circ$  </ CURRENCY\_PAYMENT > tag to indicate the end of the document;
- Encoding information should be contained in the declaration of the xml file;
- Fields must be separated according to the rules of XML file generation;
- Optional fields may be left blank.

An example of an import file in xml format is given below

```
?xml version ="1.0" encoding ="UTF-8"?>
<Datapacket>
<CURRENCY_PAYMENT>
      <DATE_DOC>03.11.2020</DATE_DOC>
      <NUM_DOC>1133</NUM_DOC>
      <CLN_BNK_MFO></CLN_BNK_MFO>
      <CLN_BNK_NAME>AAA1</CLN_BNK_NAME>
      <CLN_BNK_BIC_TYPE></CLN_BNK_BIC_TYPE>
      <CLN_BNK_BIC></CLN_BNK_BIC>
      <CLN_BNK_COUNTRY></CLN_BNK_COUNTRY>
      <CLN_BNK_CITY></CLN_BNK_CITY>
```
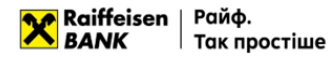

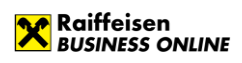

<CLN\_BNK\_ADDRESS></CLN\_BNK\_ADDRESS> <CLN\_NAME></CLN\_NAME> <CLN\_EDRPOU>38307757</CLN\_EDRPOU> <CLN\_COUNTRY></CLN\_COUNTRY> <CLN\_CITY></CLN\_CITY> <CLN\_ADDRESS></CLN\_ADDRESS> <CLN\_RESIDENT></CLN\_RESIDENT> <CLN\_EMPLOYEE\_FIO></CLN\_EMPLOYEE\_FIO> <CLN\_EMPLOYEE\_PHONE></CLN\_EMPLOYEE\_PHONE> <CLN\_ACCOUNT>UA923808050000000026000440798</CLN\_ACCOUNT> <AMOUNT>10</AMOUNT> <AMOUNT\_CURRENCY>USD</AMOUNT\_CURRENCY> <AMOUNT\_CURRENCY\_CODE></AMOUNT\_CURRENCY\_CODE> <CURRENCY\_DATE></CURRENCY\_DATE> <INTERMED\_BNK\_NAME>CITI Bank</INTERMED\_BNK\_NAME> <INTERMED\_BNK\_BIC\_TYPE></INTERMED\_BNK\_BIC\_TYPE> <INTERMED\_BNK\_BIC></INTERMED\_BNK\_BIC> <INTERMED\_BNK\_COUNTRY></INTERMED\_BNK\_COUNTRY> <INTERMED\_BNK\_COUNTRY\_CODE>840</INTERMED\_BNK\_COUNTRY\_CODE> <INTERMED\_BNK\_CITY>KIEV</INTERMED\_BNK\_CITY> <INTERMED\_BNK\_ADDRESS>Degtiarivska 50</INTERMED\_BNK\_ADDRESS> <INTERMED\_BNK\_KLIR\_KOD\_TYPE></INTERMED\_BNK\_KLIR\_KOD\_TYPE> <INTERMED\_BNK\_KLIR\_KOD>10901694</INTERMED\_BNK\_KLIR\_KOD> <RCPT\_BNK\_NAME>Santander Bank Polska S.A.</RCPT\_BNK\_NAME> <RCPT\_BNK\_BIC\_TYPE></RCPT\_BNK\_BIC\_TYPE> <RCPT\_BNK\_BIC>BPKOPLPW</RCPT\_BNK\_BIC> <RCPT\_BNK\_ACCOUNT></RCPT\_BNK\_ACCOUNT> <RCPT\_BNK\_COUNTRY>POLAND</RCPT\_BNK\_COUNTRY> <RCPT\_BNK\_COUNTRY\_CODE>804</RCPT\_BNK\_COUNTRY\_CODE> <RCPT\_BNK\_CITY>WARSAW</RCPT\_BNK\_CITY> <RCPT\_BNK\_ADDRESS>ul. Krakowskie Przedmiescie 37</RCPT\_BNK\_ADDRESS> <RCPT\_BNK\_KLIR\_KOD\_TYPE></RCPT\_BNK\_KLIR\_KOD\_TYPE> <RCPT\_BNK\_KLIR\_KOD></RCPT\_BNK\_KLIR\_KOD> <RCPT\_NAME>KARAPUZ LTD</RCPT\_NAME> <RCPT\_EDRPOU>1234512345</RCPT\_EDRPOU> <RCPT\_ACCOUNT>PL06109016940000000117716635</RCPT\_ACCOUNT> <RCPT\_BNK\_IBAN></RCPT\_BNK\_IBAN> <RCPT\_COUNTRY>POLAND</RCPT\_COUNTRY> <RCPT\_COUNTRY\_CODE>616</RCPT\_COUNTRY\_CODE> <RCPT\_CITY>17-300 Siemiatycze</RCPT\_CITY> <RCPT\_ADDRESS>Ukrainska str., 777</RCPT\_ADDRESS> <RCPT\_RESIDENT></RCPT\_RESIDENT> <RCPT\_INN></RCPT\_INN> <RCPT\_KPP></RCPT\_KPP> <PAYMENT\_DETAILS>PAYMENT FOR FROZ VEG, CONTR. 123456748/11-22-PL FROM 01.01.2019. INVOICE E7654321, FROM 01.01.19. MD 123456, FROM 01.01.2019.</PAYMENT\_DETAILS> <EXPENSE\_TYPE>SHA</EXPENSE\_TYPE> <EXPENSE\_ACCOUNT>UA523808050000000026005440801</EXPENSE\_ACCOUNT> <COST>Purchased currency</COST> <PAYMENT\_ADDED\_INFO>PAYMENT\_ADDED\_INFO</PAYMENT\_ADDED\_INFO> <OPCODE>1243</OPCODE> <COMMENT>COM123</COMMENT> </CURRENCY\_PAYMENT> <CURRENCY\_PAYMENT> <DATE\_DOC>03.11.2020</DATE\_DOC> <NUM\_DOC>1133</NUM\_DOC> <CLN\_BNK\_MFO></CLN\_BNK\_MFO> <CLN\_BNK\_NAME>AAA1</CLN\_BNK\_NAME> <CLN\_BNK\_BIC\_TYPE></CLN\_BNK\_BIC\_TYPE>

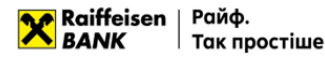

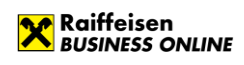

<CLN\_BNK\_BIC></CLN\_BNK\_BIC> <CLN\_BNK\_COUNTRY></CLN\_BNK\_COUNTRY> <CLN\_BNK\_CITY></CLN\_BNK\_CITY> <CLN\_BNK\_ADDRESS></CLN\_BNK\_ADDRESS> <CLN\_NAME></CLN\_NAME> <CLN\_EDRPOU>38307757</CLN\_EDRPOU> <CLN\_COUNTRY></CLN\_COUNTRY> <CLN\_CITY></CLN\_CITY> <CLN\_ADDRESS></CLN\_ADDRESS> <CLN\_RESIDENT></CLN\_RESIDENT> <CLN\_EMPLOYEE\_FIO></CLN\_EMPLOYEE\_FIO> <CLN\_EMPLOYEE\_PHONE></CLN\_EMPLOYEE\_PHONE> <CLN\_ACCOUNT>UA923808050000000026000440798</CLN\_ACCOUNT> <AMOUNT>10</AMOUNT> <AMOUNT\_CURRENCY>USD</AMOUNT\_CURRENCY> <AMOUNT\_CURRENCY\_CODE></AMOUNT\_CURRENCY\_CODE> <CURRENCY\_DATE></CURRENCY\_DATE> <INTERMED\_BNK\_NAME>CITI Bank</INTERMED\_BNK\_NAME> <INTERMED\_BNK\_BIC\_TYPE></INTERMED\_BNK\_BIC\_TYPE> <INTERMED\_BNK\_BIC></INTERMED\_BNK\_BIC> <INTERMED\_BNK\_COUNTRY></INTERMED\_BNK\_COUNTRY> <INTERMED\_BNK\_COUNTRY\_CODE>840</INTERMED\_BNK\_COUNTRY\_CODE> <INTERMED\_BNK\_CITY>KIEV</INTERMED\_BNK\_CITY> <INTERMED\_BNK\_ADDRESS>Degtiarivska 50</INTERMED\_BNK\_ADDRESS> <INTERMED\_BNK\_KLIR\_KOD\_TYPE></INTERMED\_BNK\_KLIR\_KOD\_TYPE> <INTERMED\_BNK\_KLIR\_KOD>10901694</INTERMED\_BNK\_KLIR\_KOD> <RCPT\_BNK\_NAME>Santander Bank Polska S.A.</RCPT\_BNK\_NAME> <RCPT\_BNK\_BIC\_TYPE></RCPT\_BNK\_BIC\_TYPE> <RCPT\_BNK\_BIC>BPKOPLPW</RCPT\_BNK\_BIC> <RCPT\_BNK\_ACCOUNT></RCPT\_BNK\_ACCOUNT> <RCPT\_BNK\_COUNTRY>POLAND</RCPT\_BNK\_COUNTRY> <RCPT\_BNK\_COUNTRY\_CODE>804</RCPT\_BNK\_COUNTRY\_CODE> <RCPT\_BNK\_CITY>WARSAW</RCPT\_BNK\_CITY> <RCPT\_BNK\_ADDRESS>ul. Krakowskie Przedmiescie 37</RCPT\_BNK\_ADDRESS> <RCPT\_BNK\_KLIR\_KOD\_TYPE></RCPT\_BNK\_KLIR\_KOD\_TYPE> <RCPT\_BNK\_KLIR\_KOD></RCPT\_BNK\_KLIR\_KOD> <RCPT\_NAME>KARAPUZ LTD</RCPT\_NAME> <RCPT\_EDRPOU>1234512345</RCPT\_EDRPOU> <RCPT\_ACCOUNT>PL06109016940000000117716635</RCPT\_ACCOUNT> <RCPT\_BNK\_IBAN></RCPT\_BNK\_IBAN> <RCPT\_COUNTRY>POLAND</RCPT\_COUNTRY> <RCPT\_COUNTRY\_CODE>616</RCPT\_COUNTRY\_CODE> <RCPT\_CITY>17-300 Siemiatycze</RCPT\_CITY> <RCPT\_ADDRESS>Ukrainska str., 777</RCPT\_ADDRESS> <RCPT\_BLDGNB>777</RCPT\_BLDGNB> <RCPT\_STRTNM>Ukrainska str.</RCPT\_STRTNM> <RCPT\_PSTCD>65478</RCPT\_PSTCD> <RCPT\_RESIDENT></RCPT\_RESIDENT> <RCPT\_INN></RCPT\_INN> <RCPT\_KPP></RCPT\_KPP> <PAYMENT\_DETAILS>PAYMENT FOR FROZ VEG, CONTR. 123456748/11-22-PL FROM 01.01.2019. INVOICE E7654321, FROM 01.01.19. MD 123456, FROM 01.01.2019.</PAYMENT\_DETAILS> <EXPENSE\_TYPE>SHA</EXPENSE\_TYPE> <EXPENSE\_ACCOUNT>UA523808050000000026005440801</EXPENSE\_ACCOUNT> <COST>Purchased currency</COST> <PAYMENT\_ADDED\_INFO>PAYMENT\_ADDED\_INFO</PAYMENT\_ADDED\_INFO> <OPCODE>1243</OPCODE> <COMMENT>COM123</COMMENT> </CURRENCY\_PAYMENT>

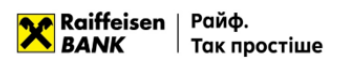

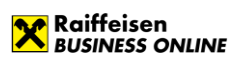

### </Datapacket>

The requirements for the structure of the file in xml format are as follows:

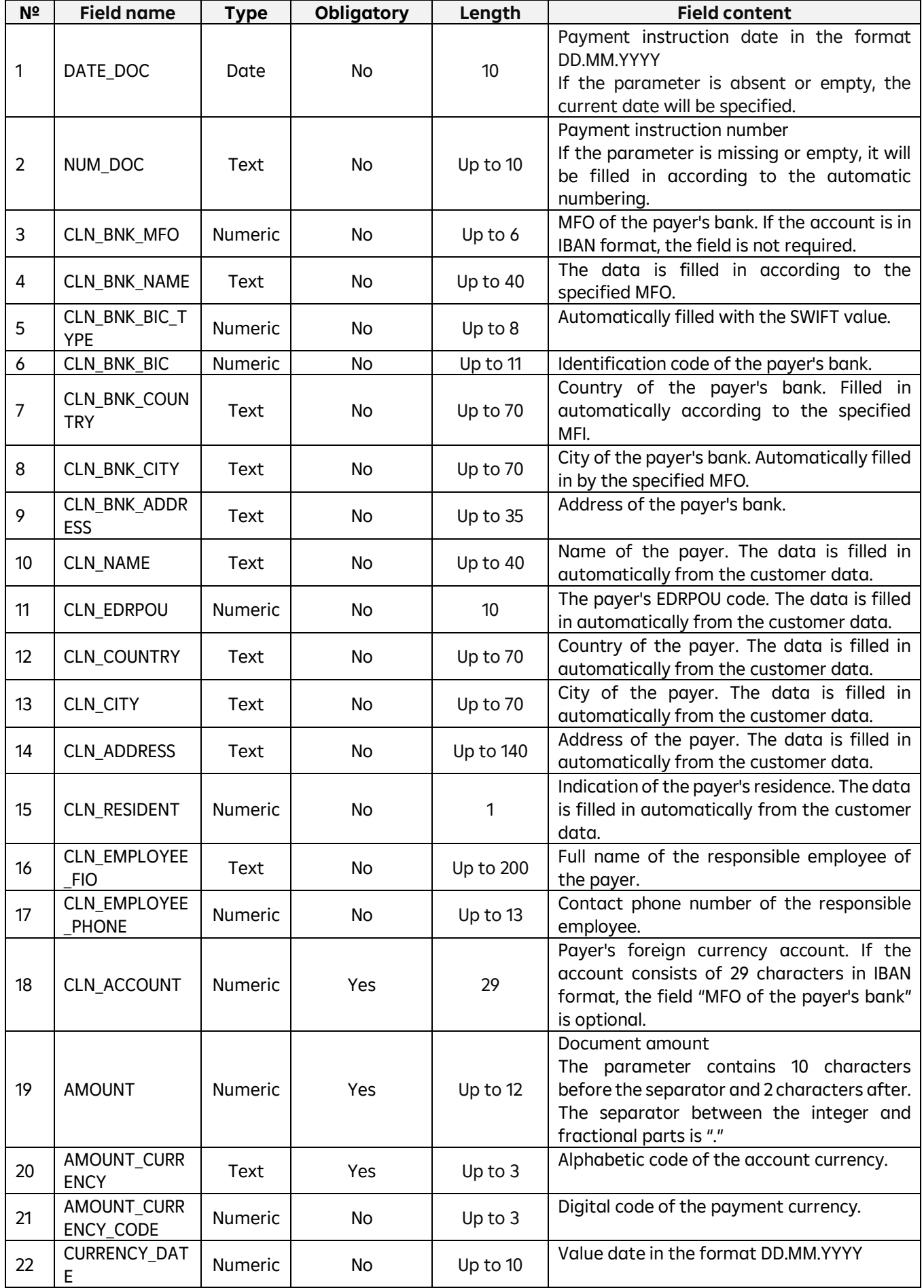

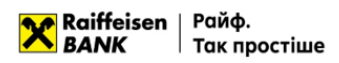

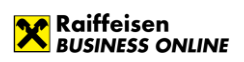

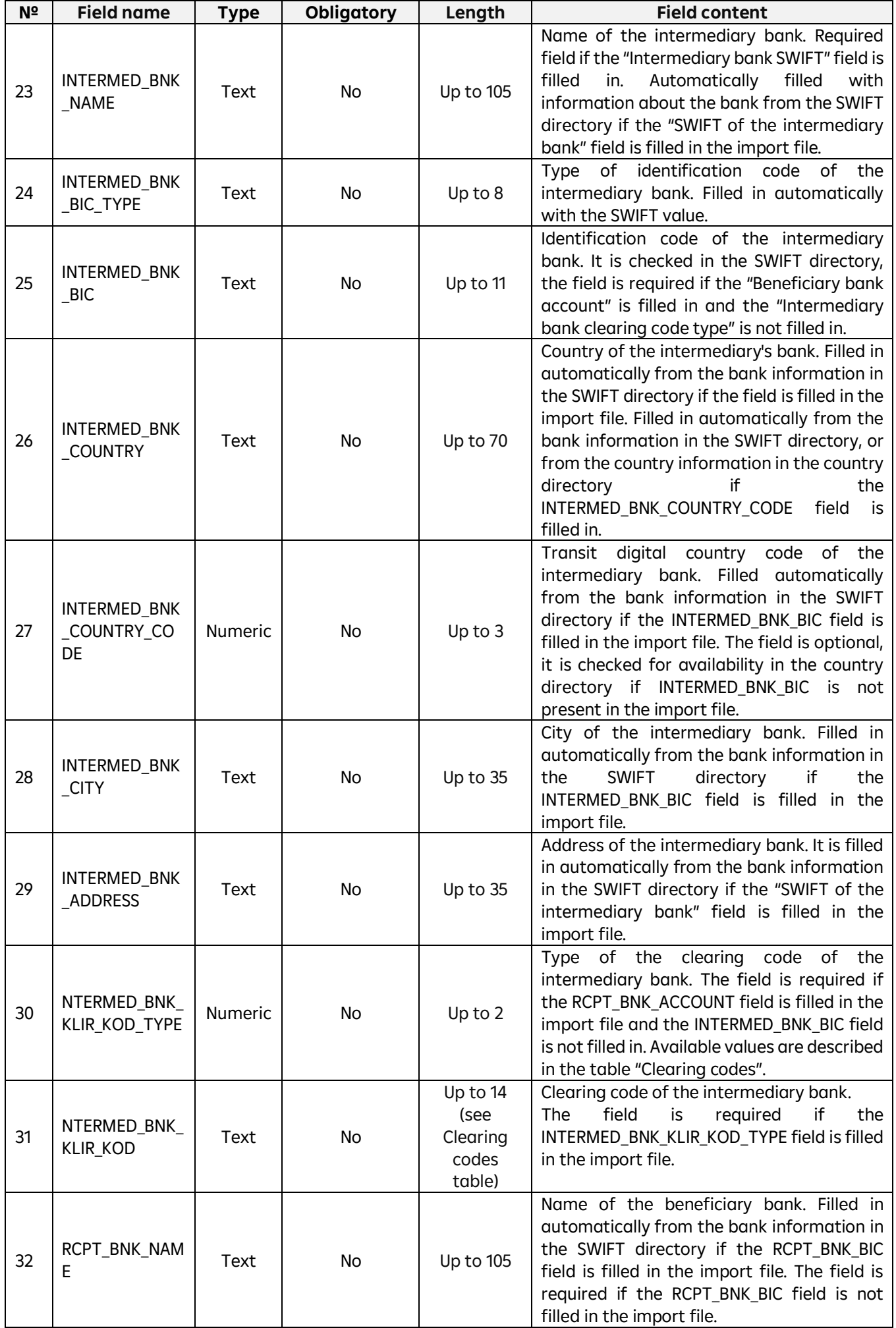

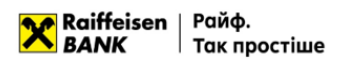

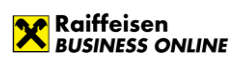

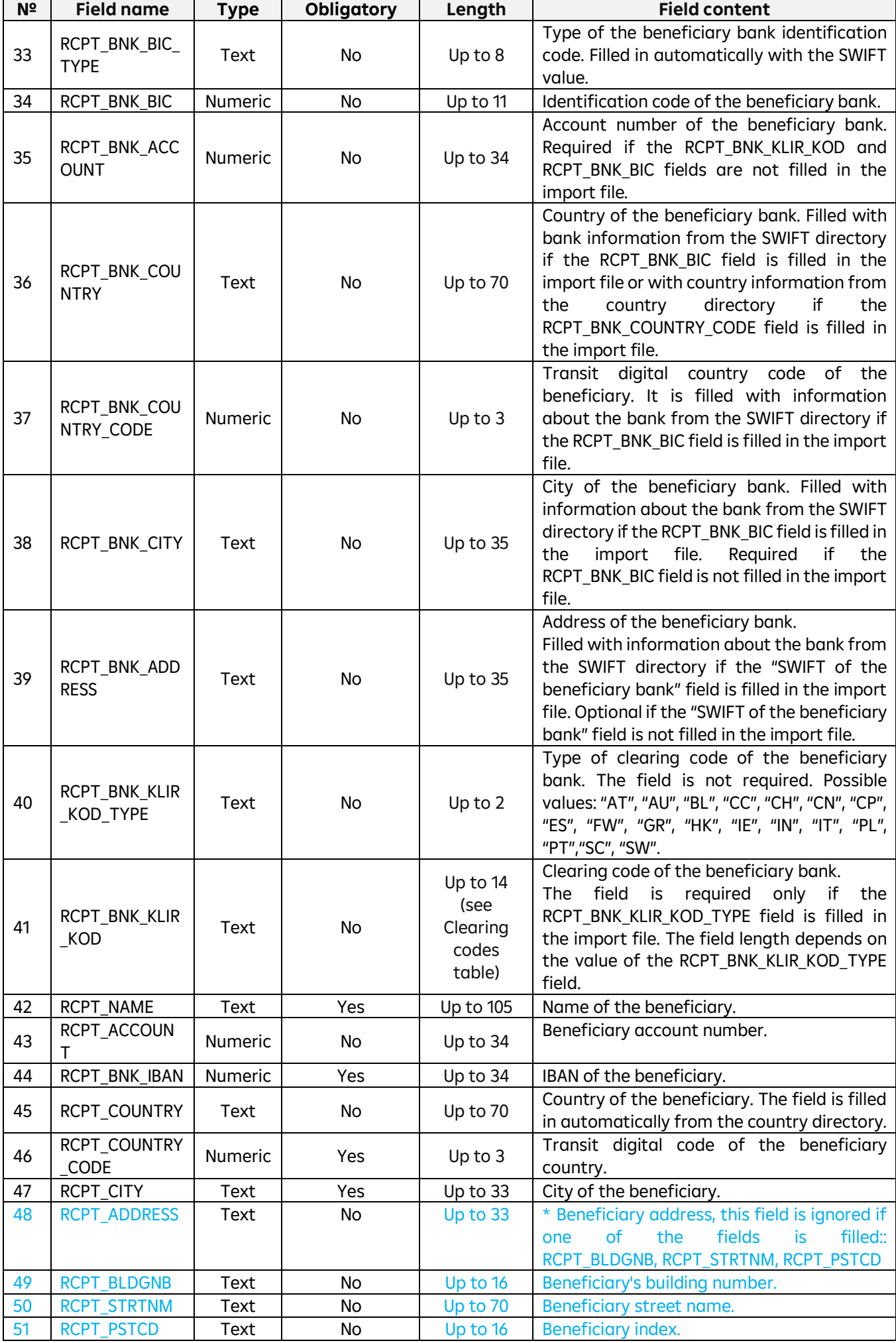

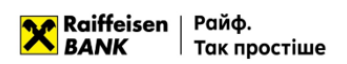

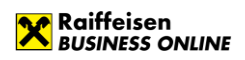

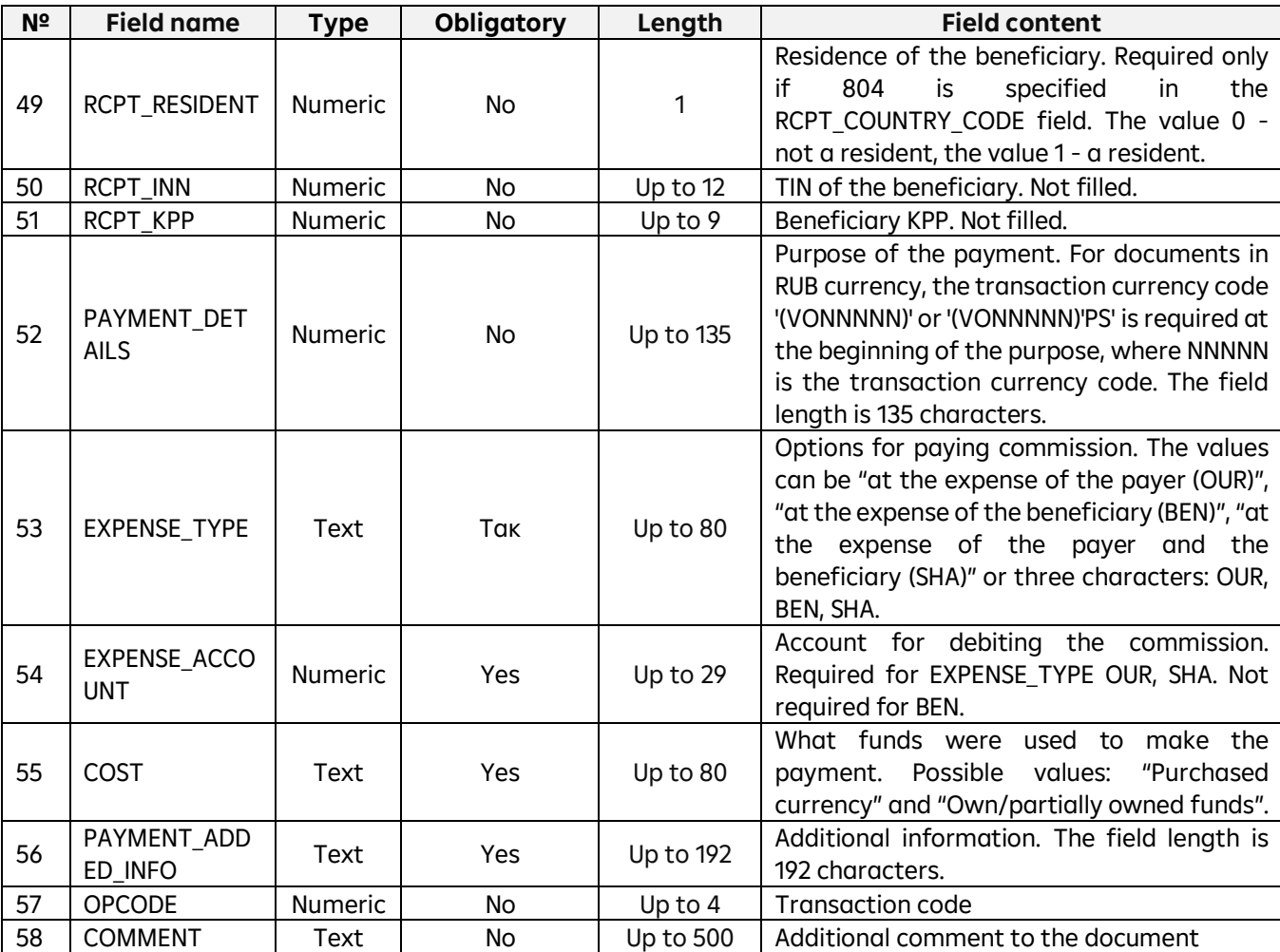

## <span id="page-57-0"></span>**5. Import of currency documents on purchase, sale, exchange of foreign currency**

In Raiffeisen Business Online System, the user can import documents such as purchase, sale and currency exchange applications. You can import files in the following formats:

- TXT
- XML
- CSV

Requirements to the file structure depending on the format are described in subparagraphs 5.2-5.4.

#### <span id="page-57-1"></span>**5.1. Import of currency documents**

To import currency documents, go to the menu section "Currency transactions" -> "Stock exchange

transactions" and press **WIMPORT** 

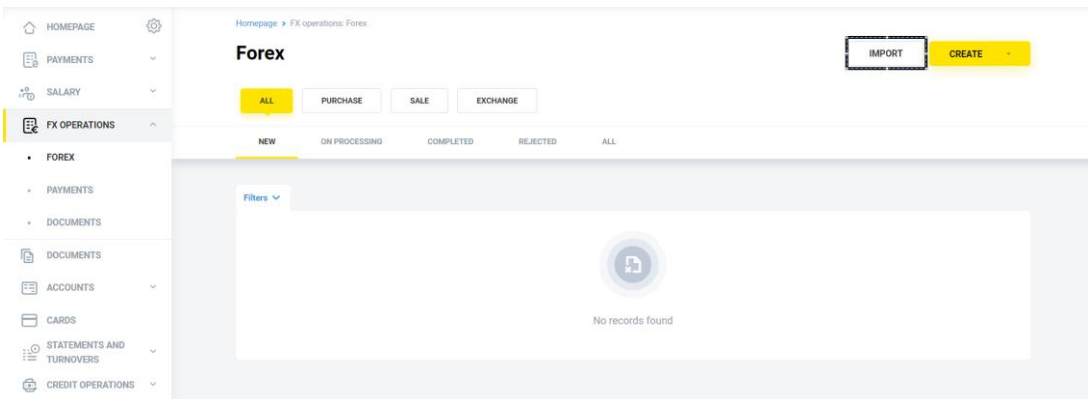

In the form that opens, you can import documents:

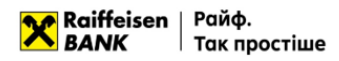

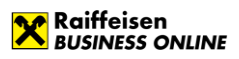

- By importing a single file or several files from a directory;
- By importing a directory that can contain several files.

To cancel the import of documents, press

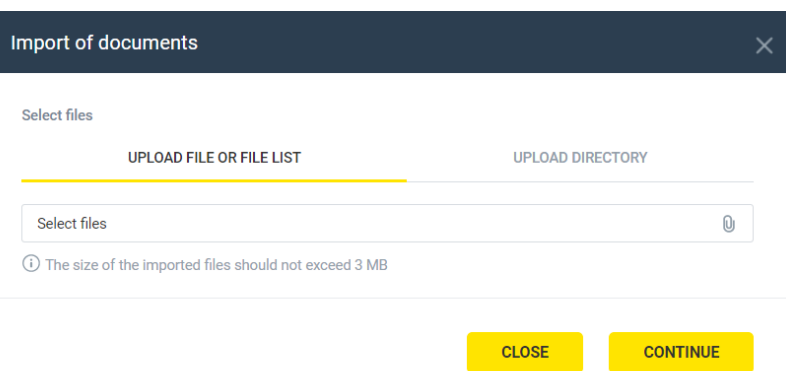

**CLOSE** 

To import, select the tab:

- "Upload file or list of files", or
- "Upload directory", press the button  $\overset{\mathbb{0}}{\_\!\_\ \ }$  and select the required file/several files from the directory or directory

with files, press **CONTINUE** . The System will perform the process of reading and checking for compliance with the format and structure of each file, as well as validating each individual document in the file.

After processing the files, the System will generate a report with the import results, which will indicate the number of successfully imported files and the number of files containing an error.

To view the details of the report on the import results of each individual document in the file, expand the list

on the form or download the report to your device by pressing . The following file import statuses are possible:

- Import completed successfully the file structure meets the requirements (see 1.2. -1.6.), all documents in the file were validated without errors;
- Import is partially completed the file structure meets the requirements (see 1.2. -1.6.), with at least one document in the file being validated without errors and at least one with an error;
- Import failed the file structure meets the requirements (see 5.2. 5.4.), all documents in the file have been validated with an error;
- File skipped the file structure does not meet the requirements (see 5.2. 5.4.).

To finish, press  $\frac{1}{10}$  or  $\frac{1}{100}$   $\frac{1}{100}$ 

As a result, currency documents in the "New" status will be created in the System for all documents of the imported file or files, or for all files of the imported directory with the import status "Successful".

## <span id="page-58-0"></span>**5.2. File requirements for importing in TXT**

TXT format – text files with any extension in CP-1251 (Windows) encoding. A file of this format can have any name and extension.

- One file may contain several applications. Each subsequent document must follow the specified structure and be separated from the previous document by a blank line;
- Regardless of the number of documents in the file, the Content-Type=doc/ua payment line must be present before the first record, followed by an empty line;
- Each line must consist of fields separated by a new line;
- Optional fields may be left blank.

Requirements for the structure of the import file for the currency purchase application:

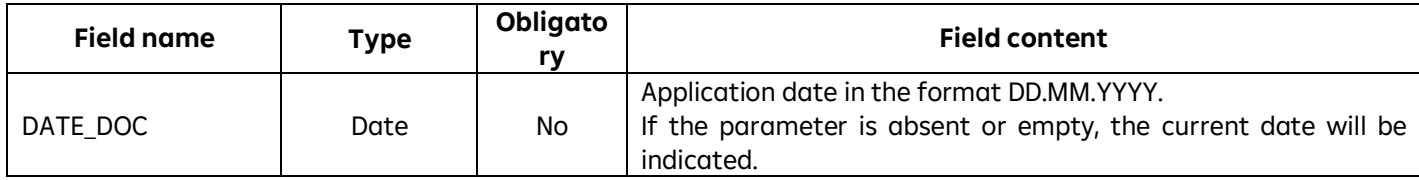

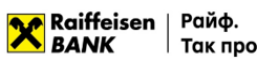

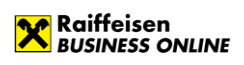

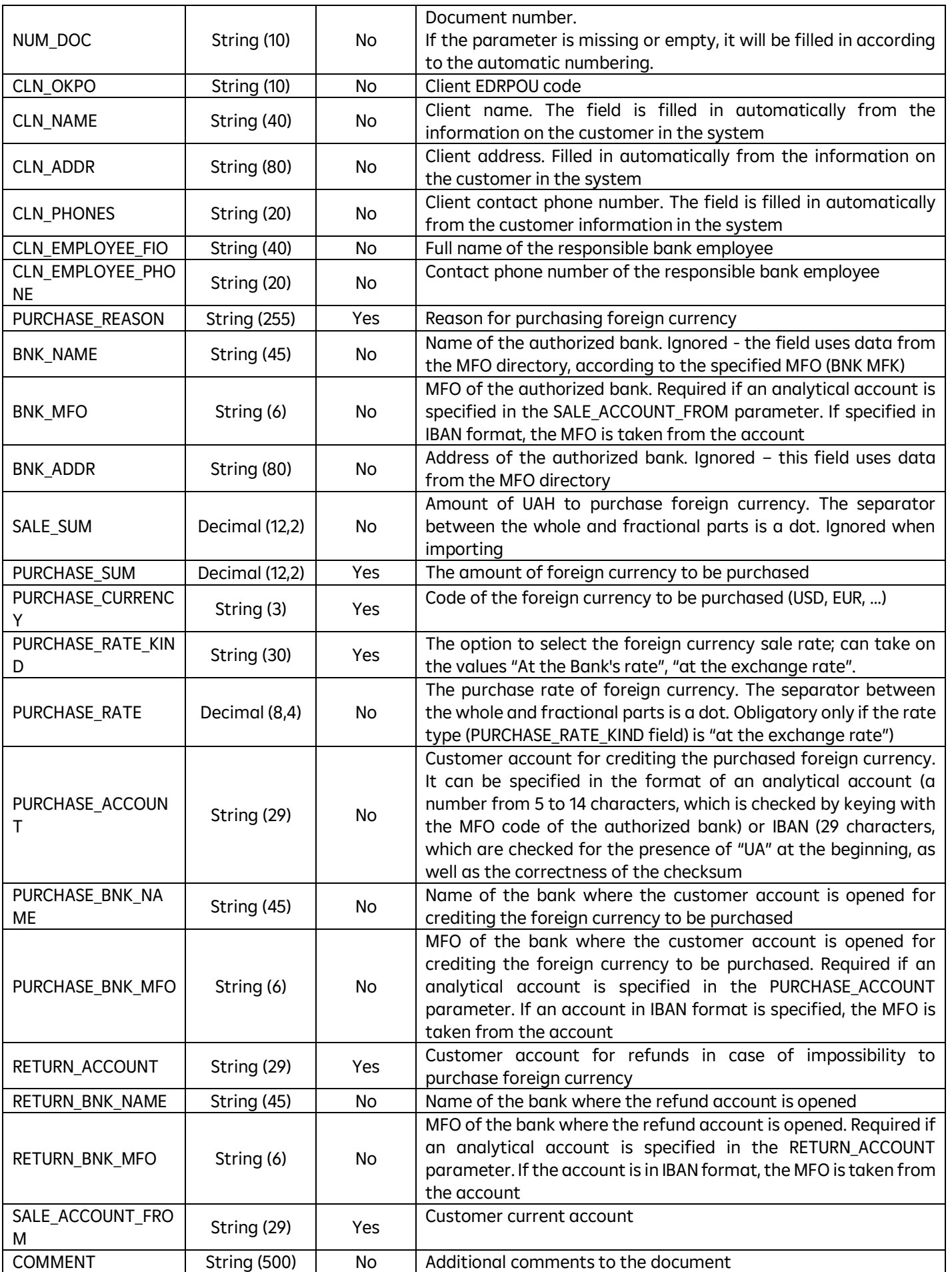

Requirements for the structure of the import file for an application for the sale of currency:

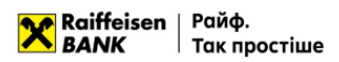

Г

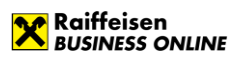

٦

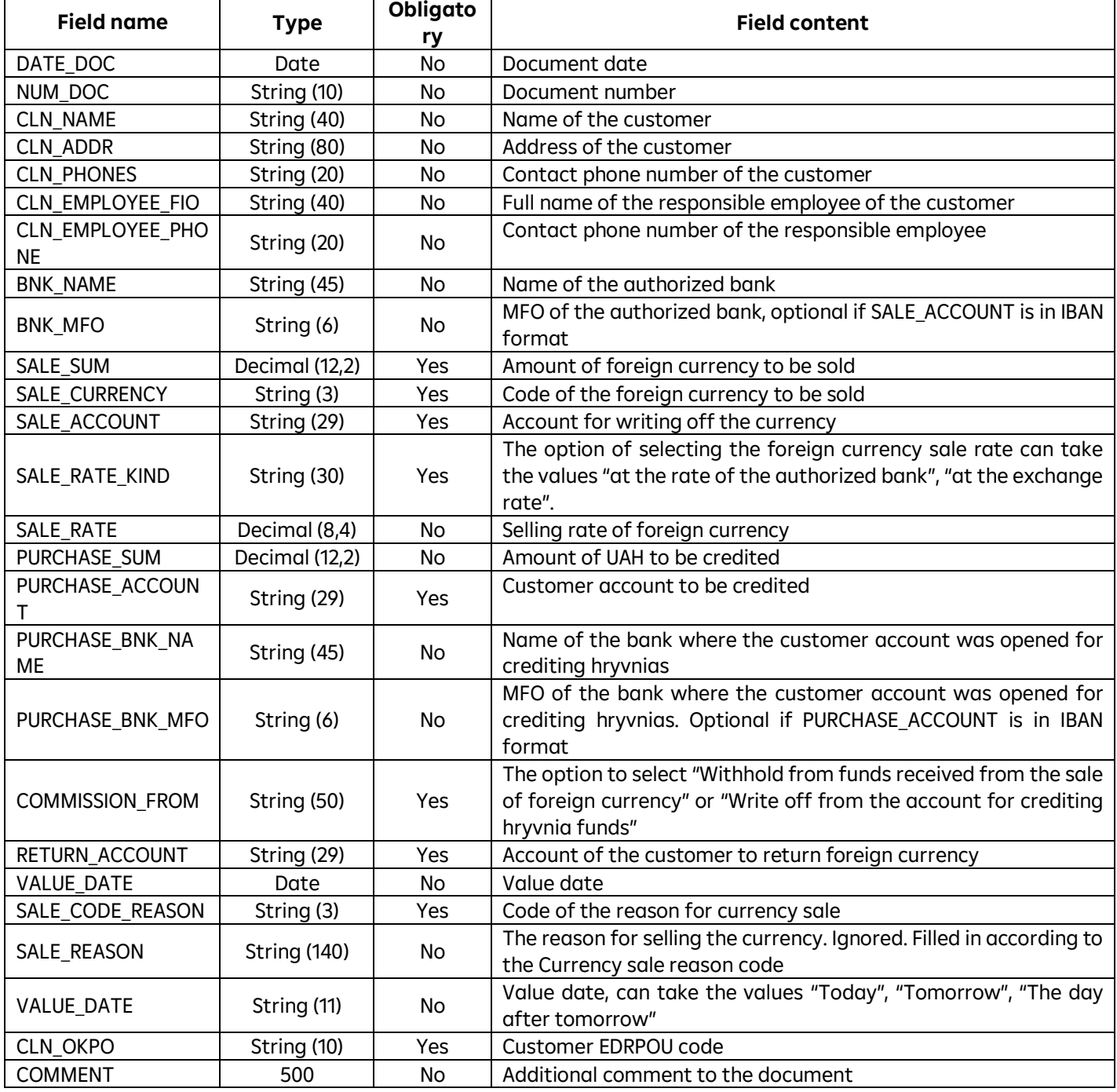

Requirements for the structure of the import file for the currency exchange application:

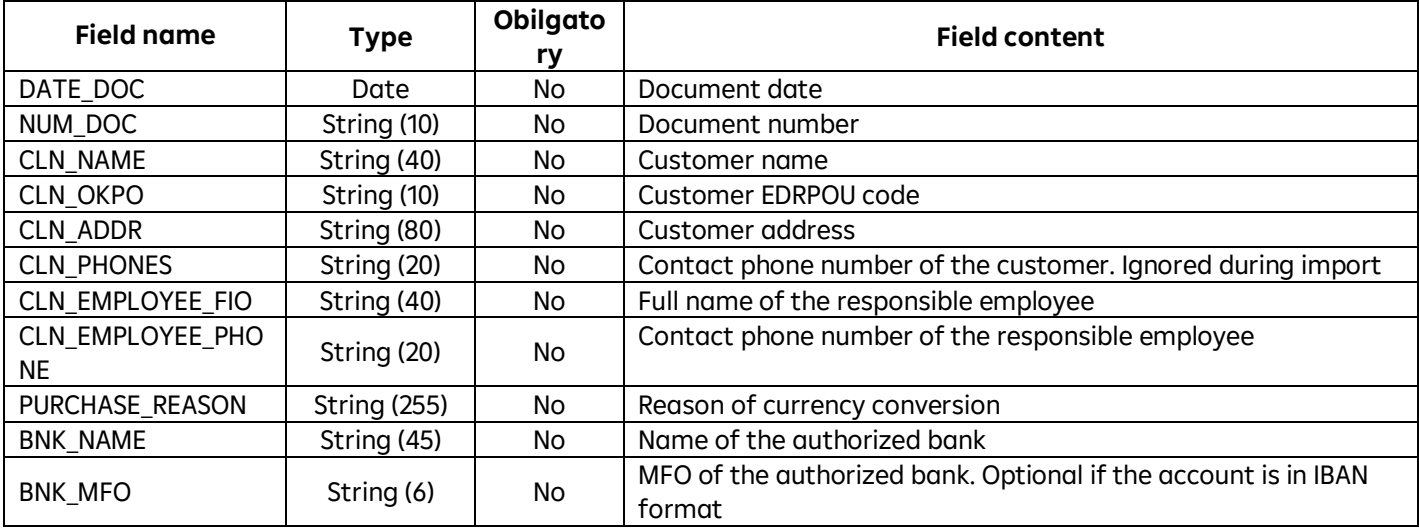

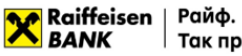

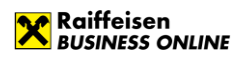

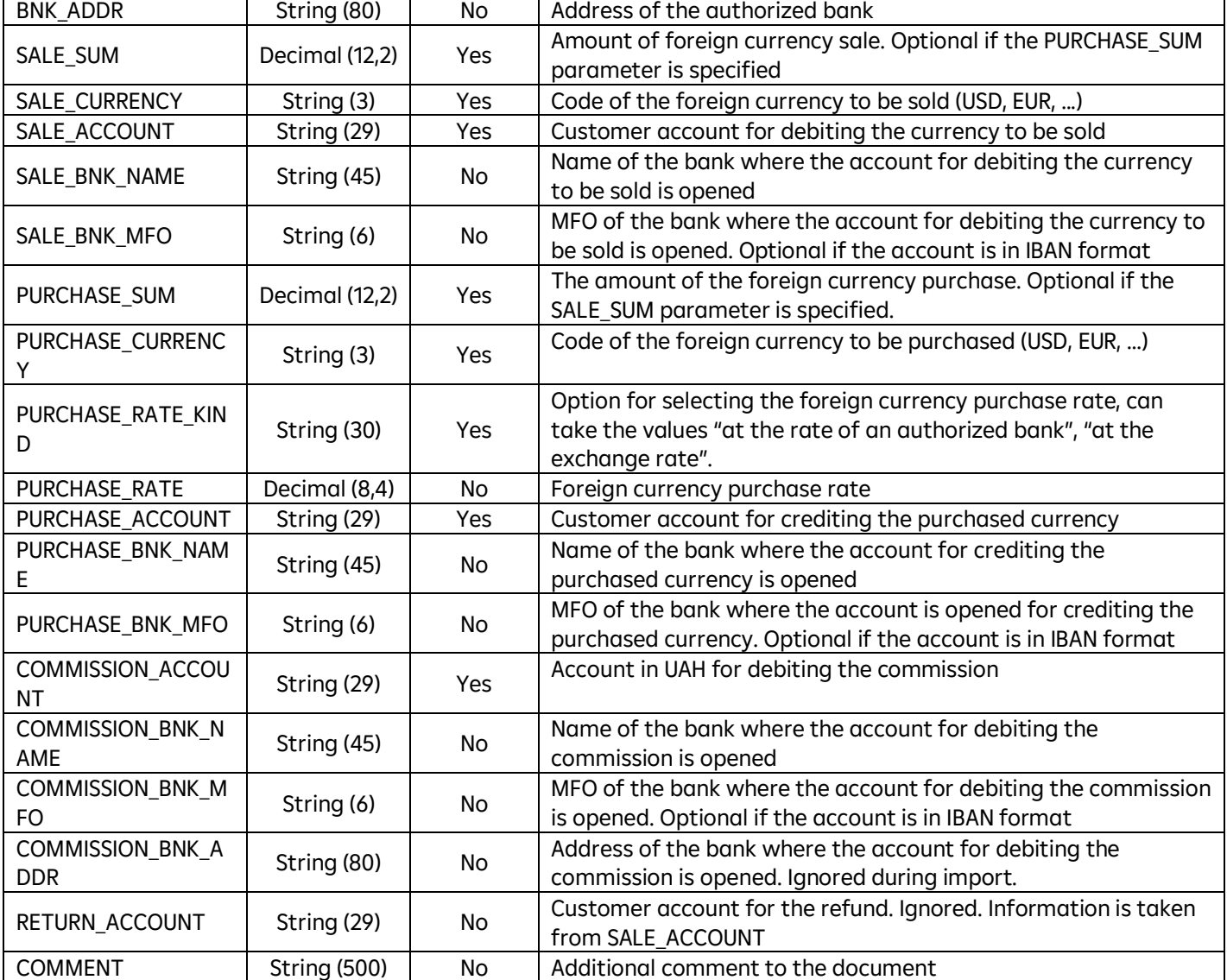

#### <span id="page-61-0"></span>**5.3. File requirements for importing in XML**

Files for importing currency documents in XML format - text files with the .xml extension. The file data must meet the following requirements:

- Each record of a currency purchase order must be tagged "<PURCHASE\_REQUEST> </ PURCHASE\_REQUEST>" tag.
- Each record of a currency sale request must be enclosed in the "<SALE\_REQUEST> </ SALE\_REQUEST>" tags.
- Each record of an order to sell currency must be tagged "<EXCHANGE\_REQUEST> </EXCHANGE\_REQUEST>"
- Each record of a currency conversion request must be tagged <INTRABANK\_CURRENCY\_PAYMENT> </INTRABANK\_CURRENCY\_PAYMENT>.
- Each record of a SWIFT payment must be framed in <CURRENCY\_PAYMENT></CURRENCY\_PAYMENT> tags.

#### Notes:

- One file can contain several types of orders (purchase, sale, exchange) or several types of payments (intrabank or SWIFT)
- One imported file should not contain records of orders and payments together
- Optional fields may not be filled in:
	- o the value and header of the field are missing,
	- o the field header is present, but there is no value;
	- The file structure can be specified by both attributes and tags

An example of a currency sales application:

<?xml version ="1.0 "encoding ="UTF-8"?>

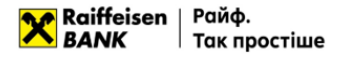

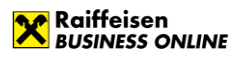

<Datapacket> <SALE\_REQUEST> <DATE\_DOC>18.04.2019</DATE\_DOC> <NUM\_DOC>1</NUM\_DOC> <CLN\_EDRPOU>123456789</CLN\_EDRPOU> <CLN\_NAME>ТОВ "Тест"</CLN\_NAME> <CLN\_ADDRESS> 4a, General Almazova St., Kyiv </CLN\_ADDRESS> <CLN\_PHONE>+380441234567</CLN\_PHONE> <EMPLOYEE\_NAME> Test Test Testovich </EMPLOYEE\_NAME> <EMPLOYEE\_PHONE>+380501234567</EMPLOYEE\_PHONE> <BANK\_NAME> RAIFFEISEN BANK JSC IN KYIV </BANK\_NAME> <BANK\_CODE>380805</BANK\_CODE> <SALE\_AMOUNT>123,45</SALE\_AMOUNT> <CURRENCY\_CODE>USD</CURRENCY\_CODE> <SALE\_ACCOUNT>26005000111</SALE\_ACCOUNT> <SALE\_RATE\_KIND> at the rate of the authorized bank </SALE\_RATE\_KIND> <SALE\_RATE></SALE\_RATE> <PURCHASE\_AMOUNT></PURCHASE\_AMOUNT> <PURCHASE\_ACCOUNT>2600123456</PURCHASE\_ACCOUNT> <PURCHASE\_BANK\_NAME> RAIFFEISEN BANK JSC IN KYIV </PURCHASE\_BANK\_NAME> <PURCHASE\_BANK\_CODE>380805</PURCHASE\_BANK\_CODE> <COMMISSION\_FROM> To withhold from funds received from the sale of currency </COMMISSION\_FROM> <RETURN\_ACCOUNT>26005000111</RETURN\_ACCOUNT> <SALE\_CODE\_REASON>211</SALE\_CODE\_REASON> <SALE\_REASON> Sale of foreign currency earnings </SALE\_REASON> <VALUE\_DATE> The day after tomorrow </VALUE\_DATE> </SALE\_REQUEST> </Datapacket>

Requirements for the structure of the file in the Bank-Customer format are given below

To apply for a currency purchase application:

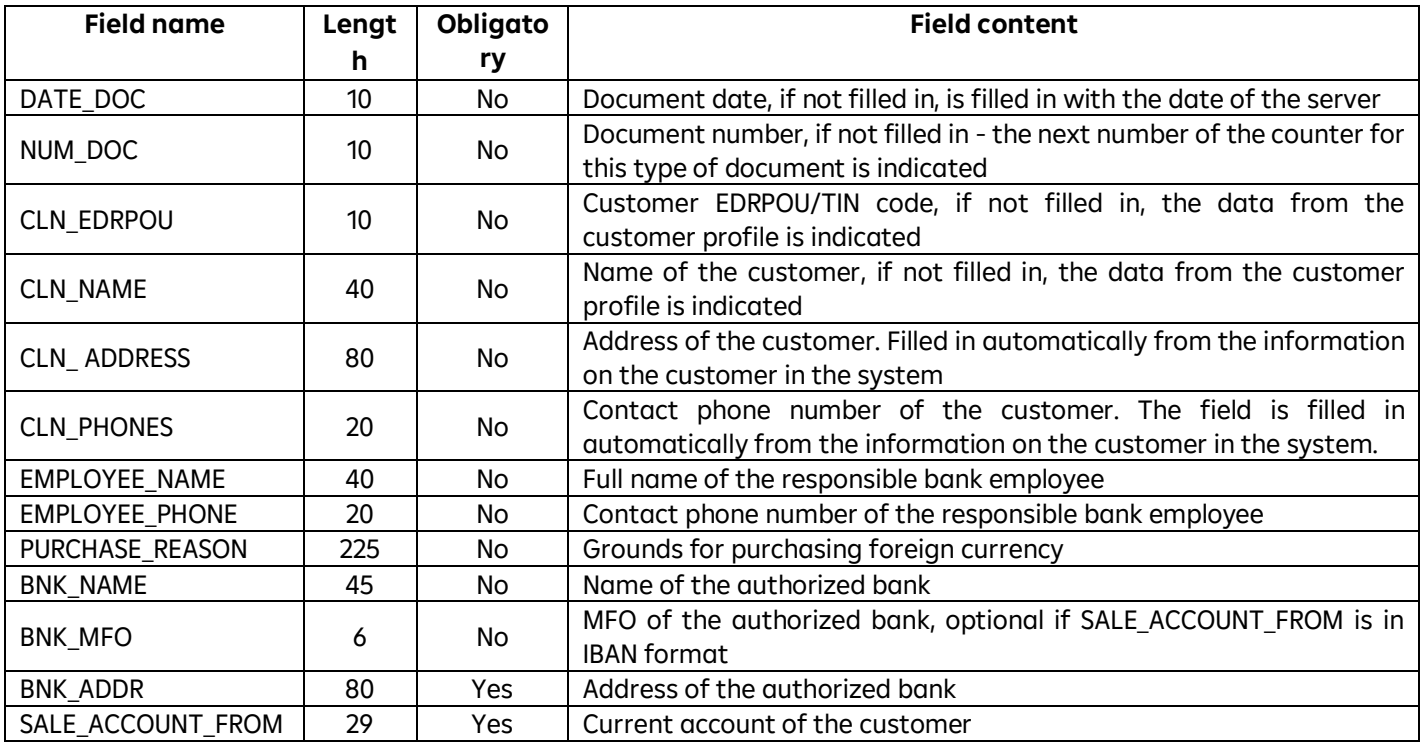

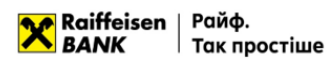

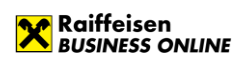

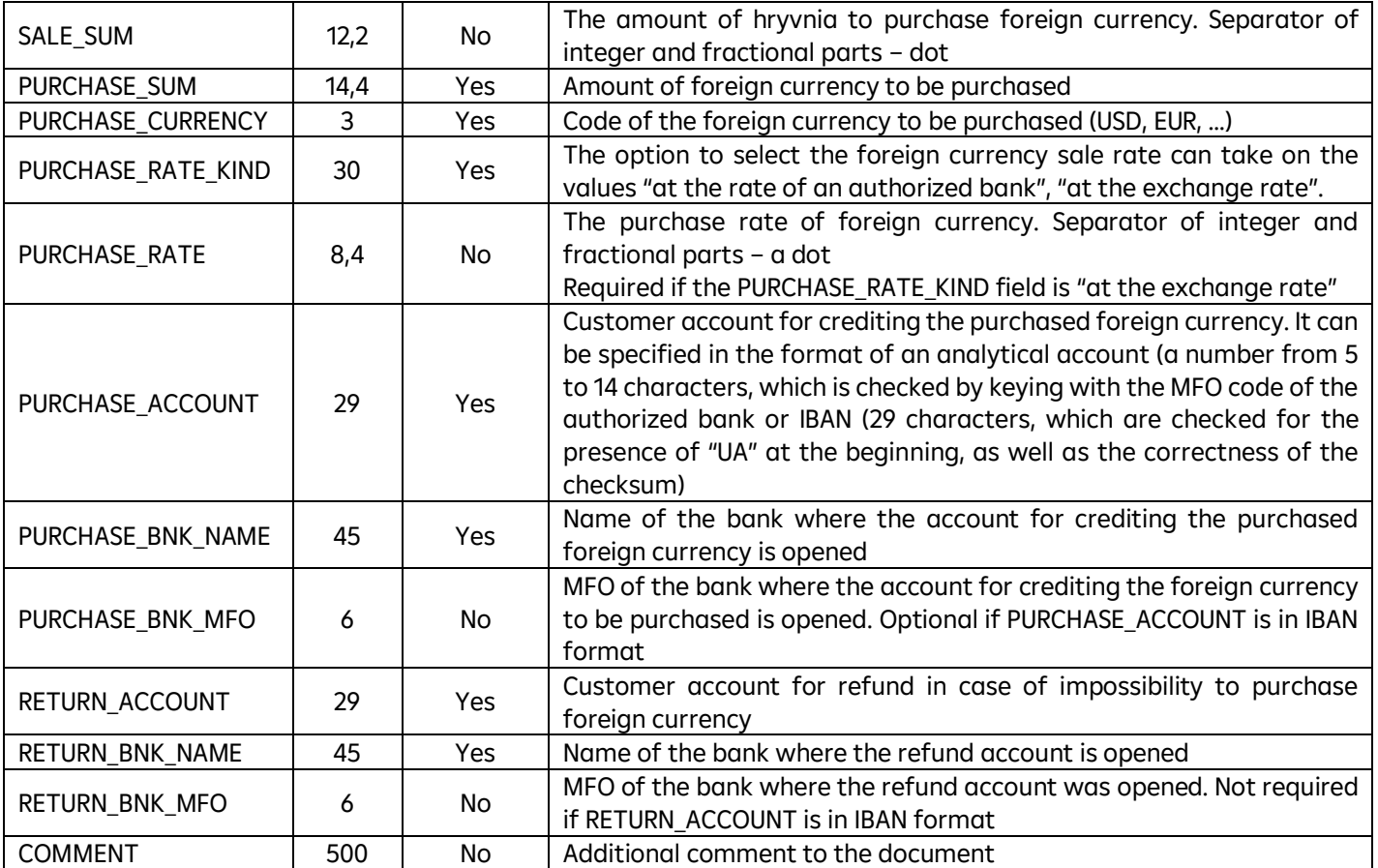

To apply for a currency sale application:

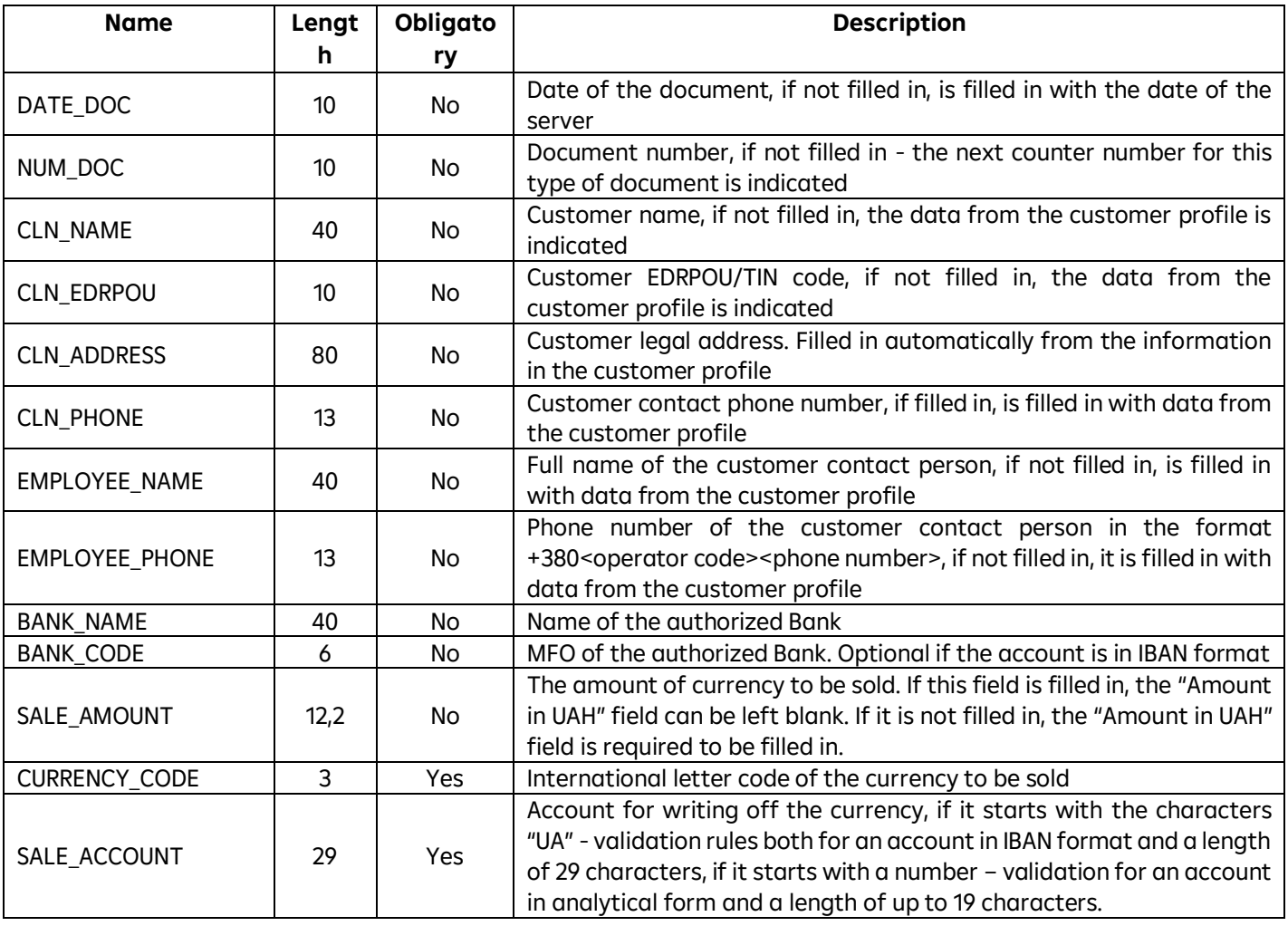

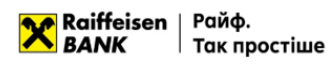

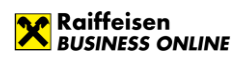

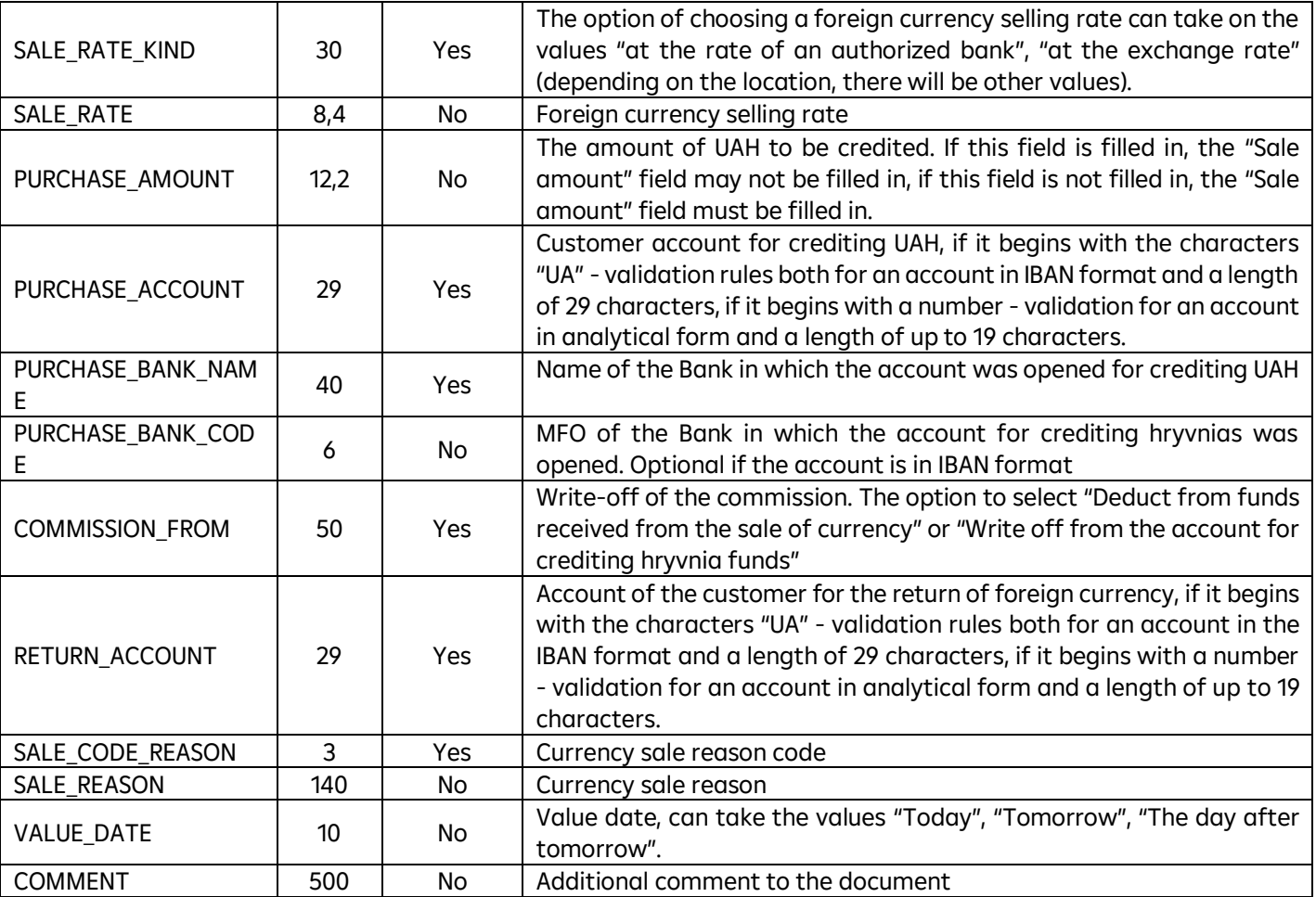

To apply for a conversion application:

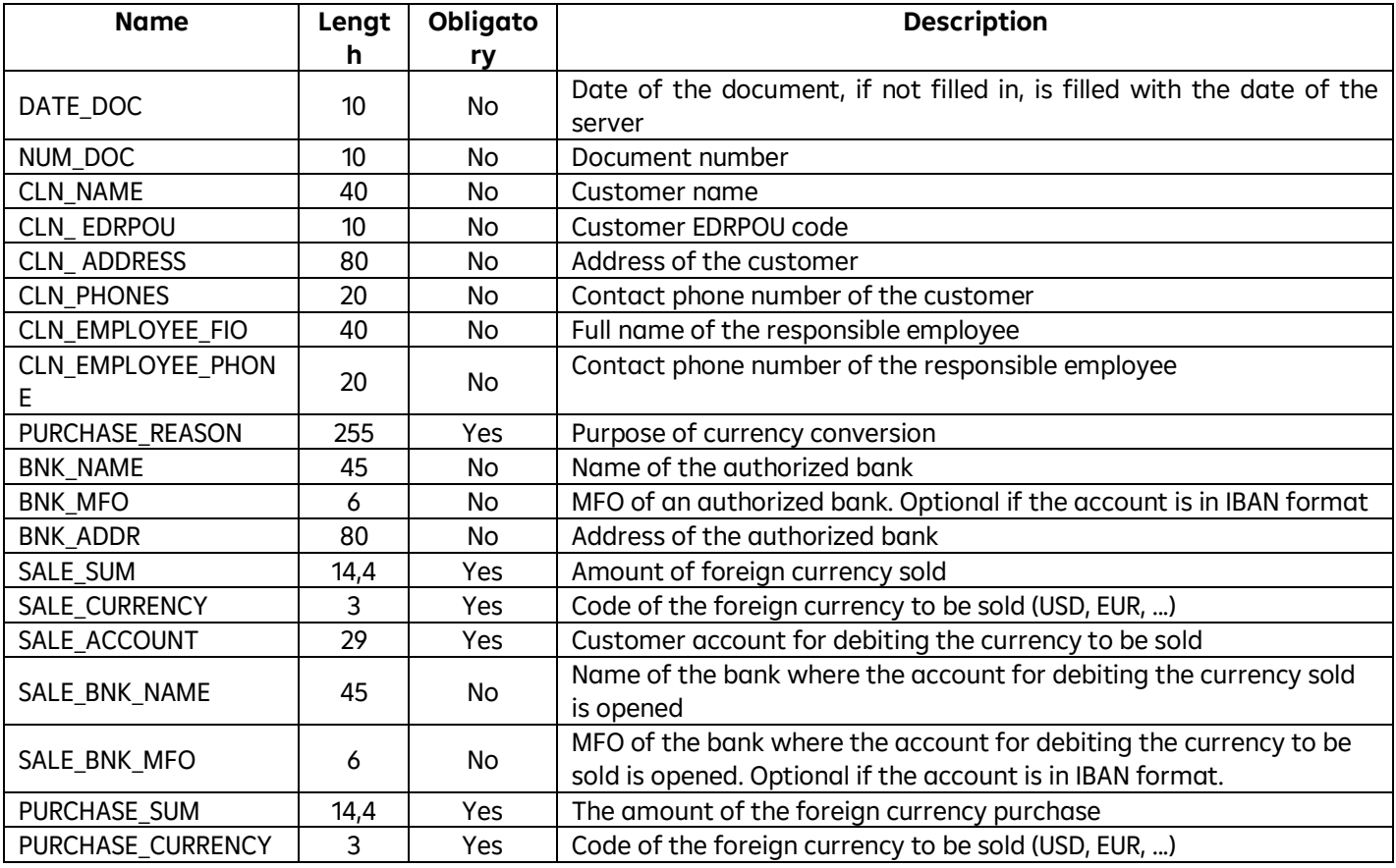

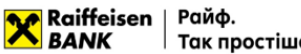

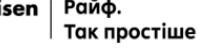

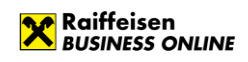

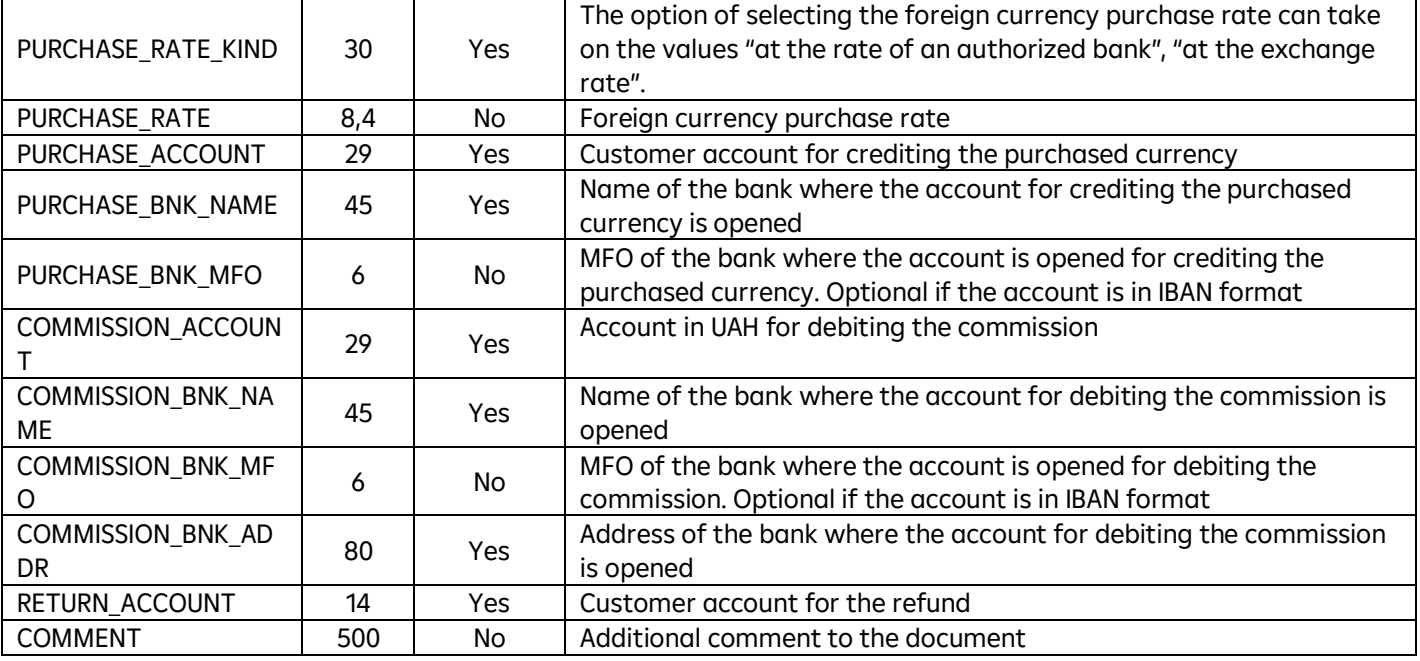

## <span id="page-65-0"></span>**5.4. File requirements for importing in CSV**

Files for importing currency applications in CSV format are text files with the .csv extension in CP-1251 encoding. These files must meet the following requirements:

- One file can contain one or several currency documents separated by a blank line;
- Each line must consist of fields separated by the character ";"
- Optional fields can be left blank; in this case, empty parameter values will be listed with separators:
- It is possible to import files:
	- o With parameter values with headers
	- o With parameter values without headers, written through a separator.

If some fields have a header and some do not, the file will be ignored by the system and an error will occur.

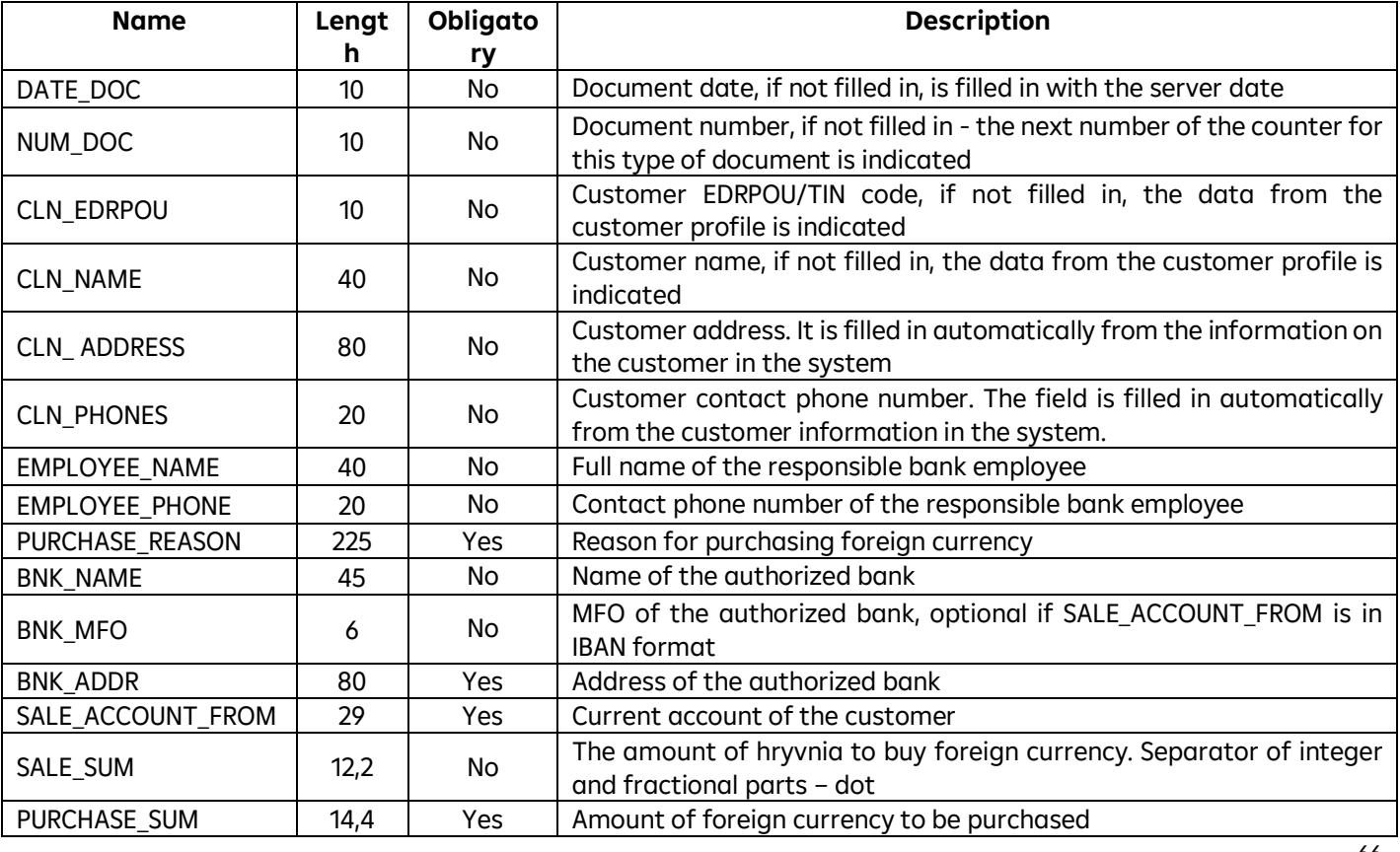

For a currency purchase application:

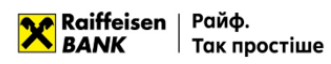

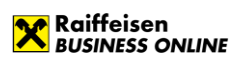

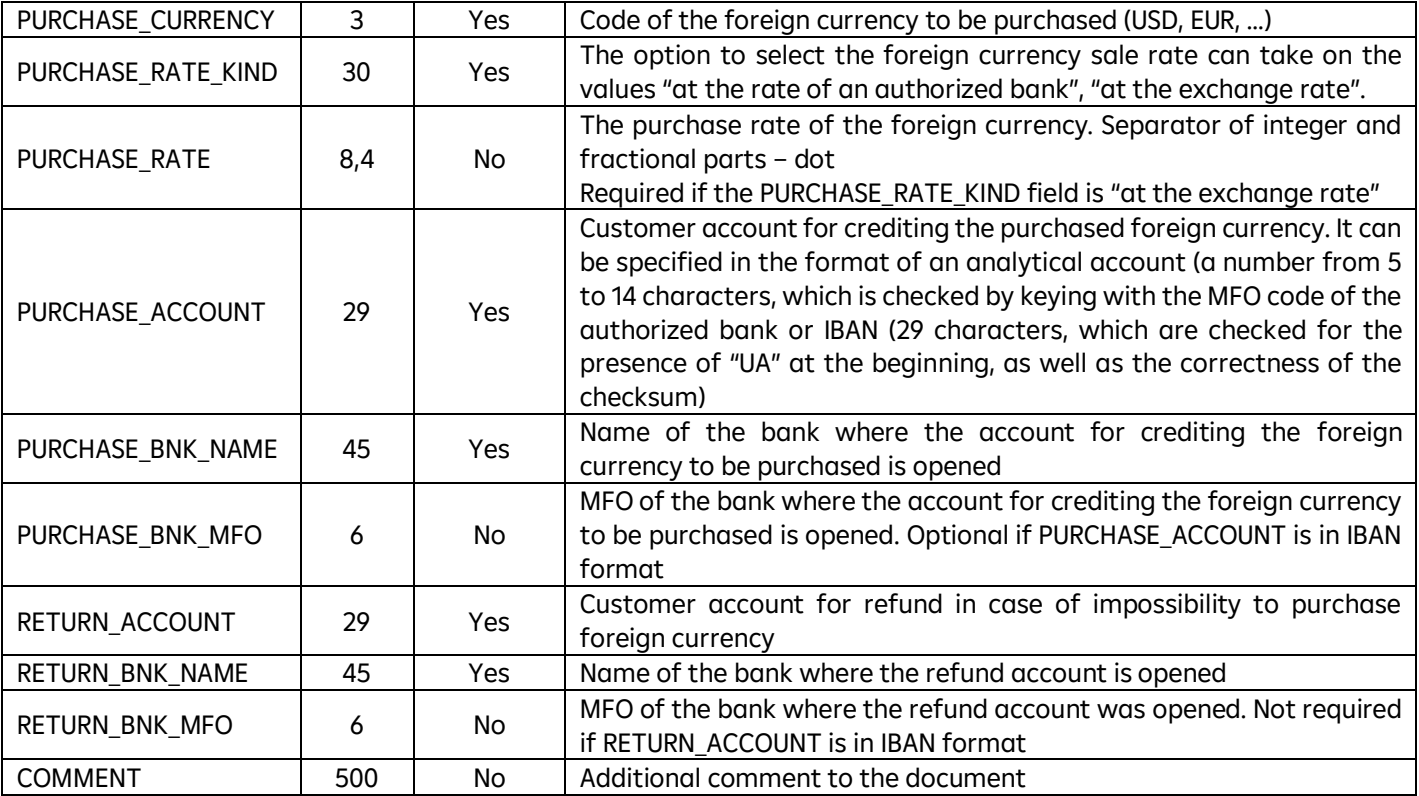

To apply for a currency sale application:

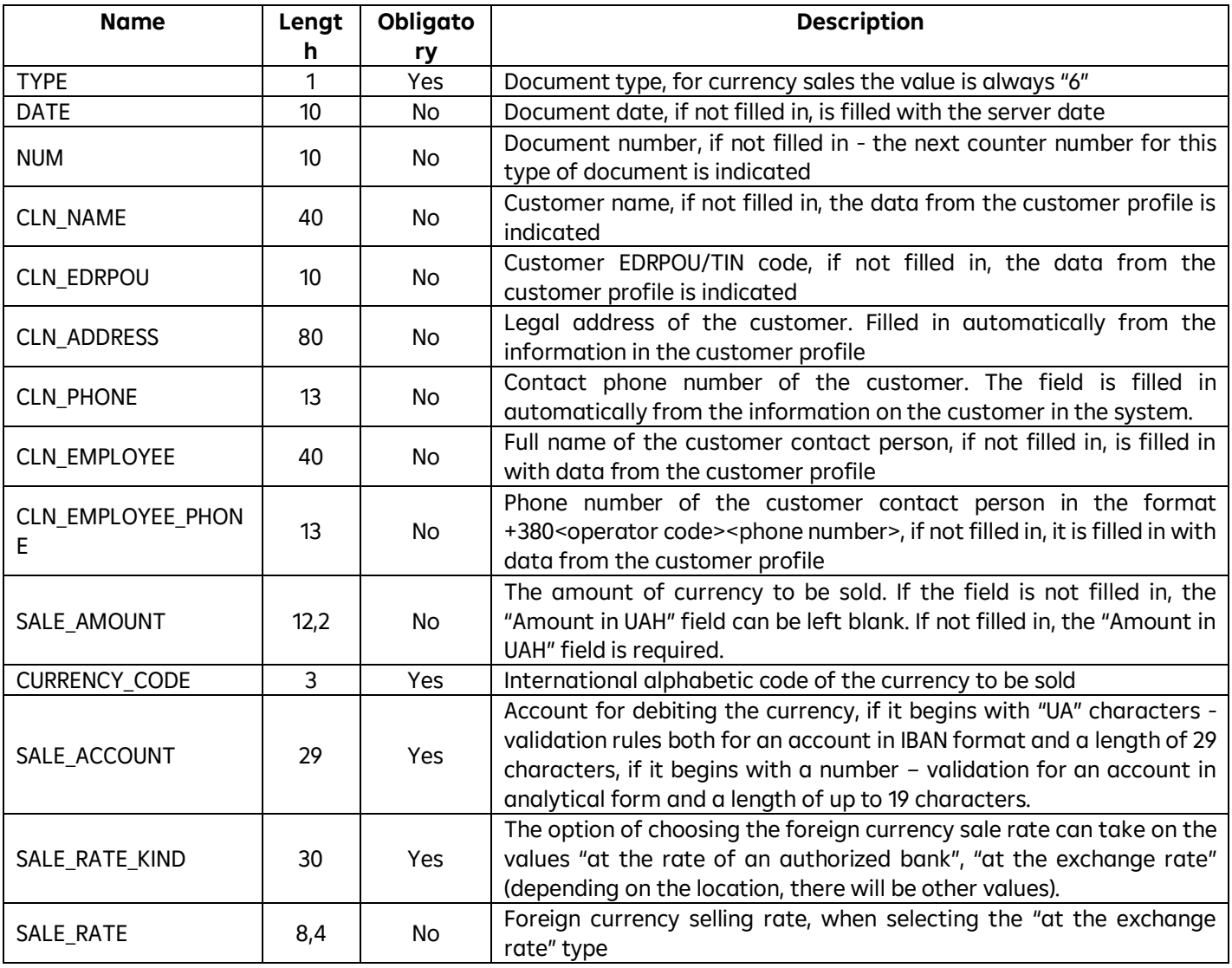

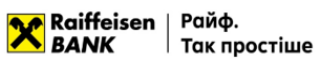

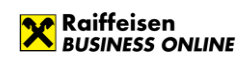

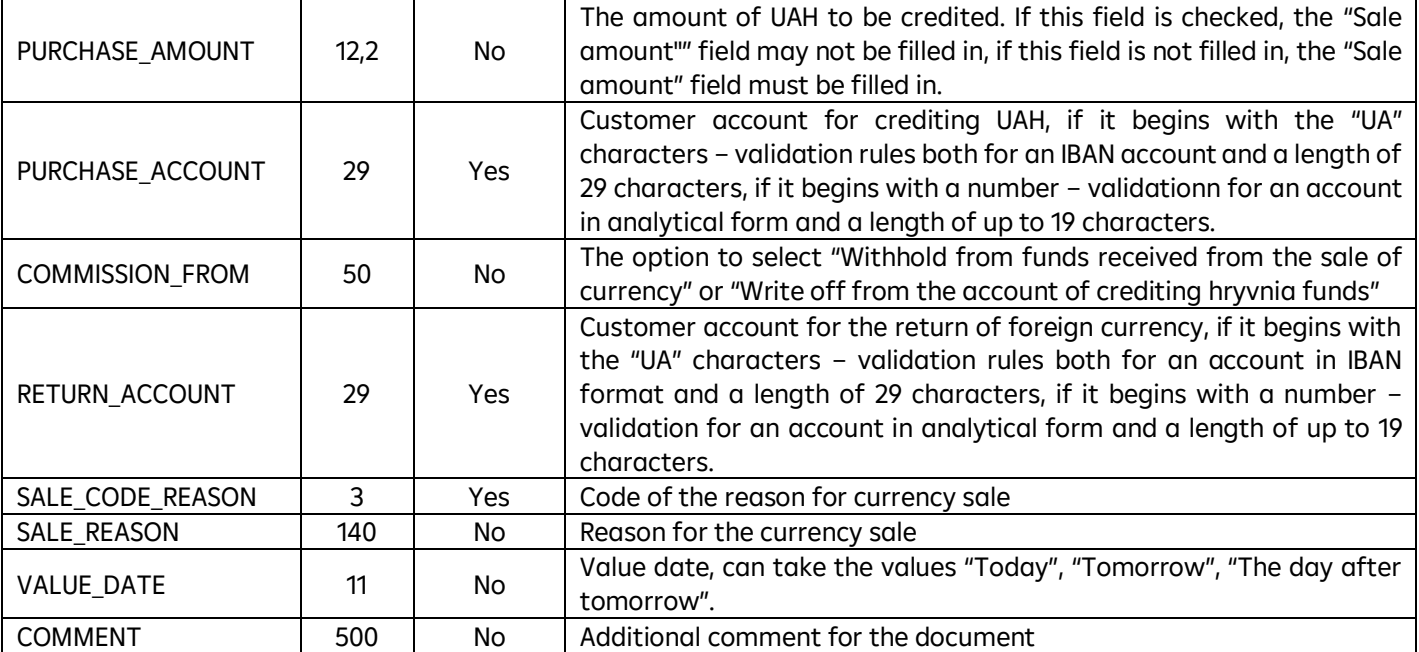

To apply for a conversion application:

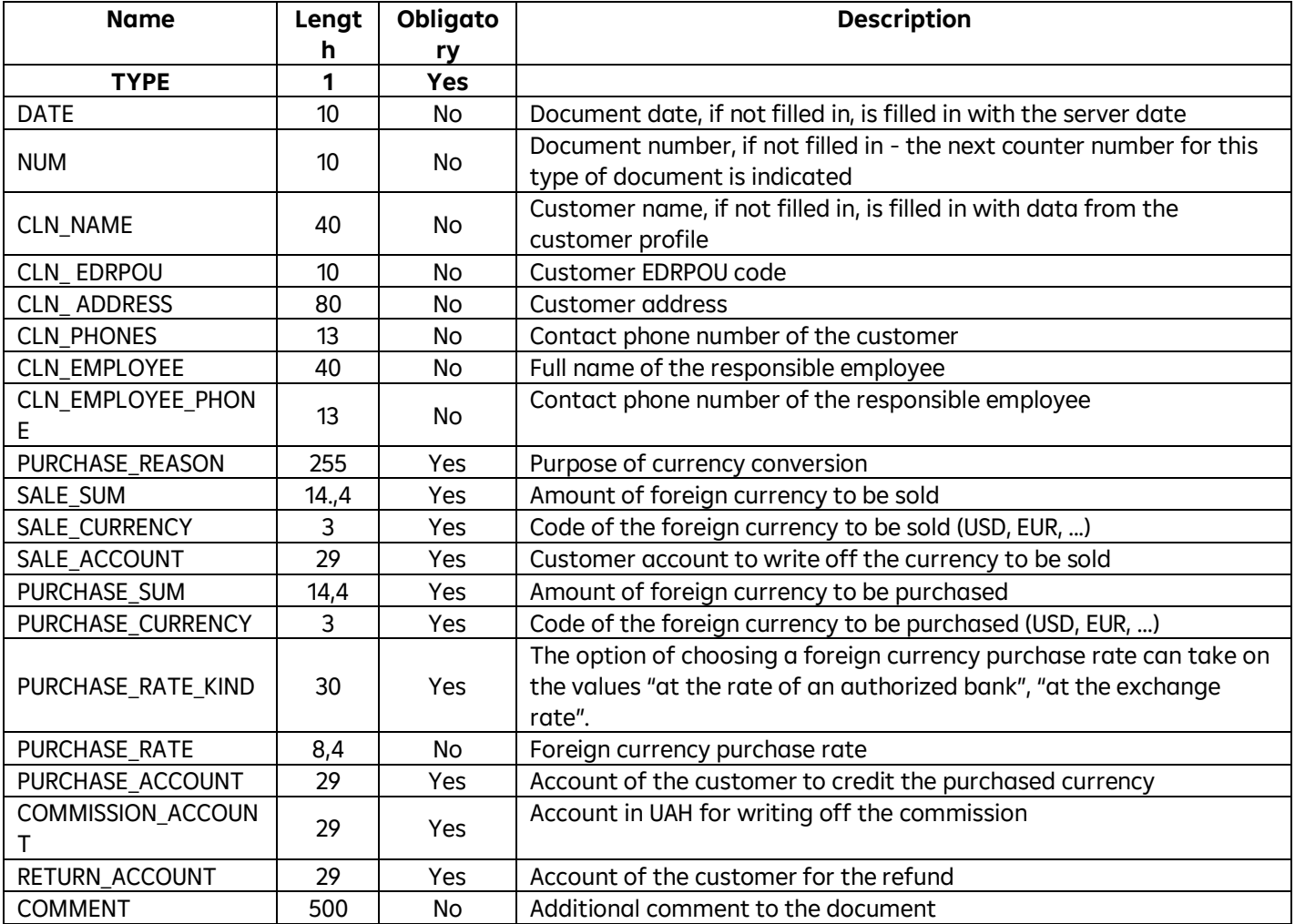

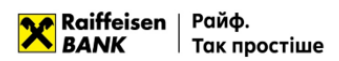

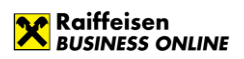

## **It is more convenient with Raif!**

0 800 505 770 (in Ukraine) +38 (044) 495 41 40 (in Kyiv and from abroad)

clientbank.support@raiffeisen.ua